# **UNIVERSIDAD NACIONAL**

# **JOSÉ FAUSTINO SÁNCHEZ CARRIÓN**

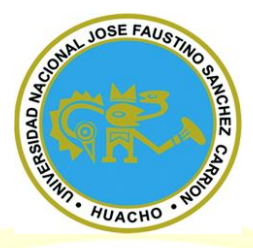

# **ESCUELA DE POSGRADO**

## **TESIS**

**SOFTWARE SIGO Y LA GESTIÓN EN EL 2 ÁREA DE COMPRAS DEL PROGRAMA NACIONAL DE ALIMENTACIÓN ESCOLAR QALI WARMA DE LA UNIDAD TERRITORIAL LIMA PROVINCIAS -2017**

ÌEZ

**PRESENTADO POR:**

**ELIAS ENRIQUE GUADALUPE RIVERA**

**PARA OPTAR EL GRADO ACADÉMICO DE MAESTRO EN GESTIÓN PÚBLICA**

**ASESOR:**

**M (O) SANTIAGO ERNESTO RAMOS Y YOVERA**

**HUACHO - 2019**

**SOFTWARE SIGO Y LA GESTIÓN EN EL ÁREA DE COMPRAS DEL PROGRAMA NACIONAL DE ALIMENTACIÓN ESCOLAR QALI WARMA DE LA UNIDAD TERRITORIAL LIMA PROVINCIAS -2017**

> ELIAS ENRIQUE GUADALUPE RIVERA<br>
> SOBLE PAUS<br>
> TESIS DE MAESTRÍA **TESIS DE MAESTRÍA**

市

CIONAL

**ASESOR: M(O) SANTIAGO ERNESTO RAMOS Y YOVERA**

**UNIVERSIDAD NACIONAL JOSÉ FAUSTINO SÁNCHEZ CARRIÓN ESCUELA DE POSGRADO MAESTRO EN CIENCIAS DE LOS ALIMENTOS HUACHO**

 $\bigcirc$ 

**2019**

# **DEDICATORIA**

<span id="page-2-0"></span>FORMAL JC

**CENTRE SCIENCES** 

Al creador de todas las cosas, el que me ha dado fortaleza para continuar cuando a punto de caer he estado; por ello, con toda humildad que de mi corazón puede emanar, dedico primeramente mi trabajo a Dios, de igual forma, dedico esta tesis a mi madre que ha sabido formarme con buenos sentimientos, hábitos y valores, lo cual me ha ayudado a salir adelante en los momentos difíciles, a mi padre quien, con sus consejos, su disciplina, su esfuerzo por velar por mis hermanos y por mí, ha servido de guía para ser un ser humano correcto, a mi familia en general, porque me han brindado su apoyo incondicional y por compartir los buenos y malos momentos.

*Elías Enrique Guadalupe Rivera*

#### <span id="page-3-0"></span>**AGRADECIMIENTO**

En primer lugar, doy infinitamente gracias a Dios, por haberme dado fuerza y valor para culminar esta etapa de mi vida.

USTANCHEZ CY Agradezco también la confianza y el apoyo brindado por parte de mi madre Rosa, que sin duda alguna en el trayecto de mi vida me ha demostrado su amor, corrigiendo mis faltas y celebrando mis triunfos.

A mi padre Elías, que siempre lo he sentido presente en mi vida. Y que está orgullosa de la persona en la cual me he convertido.

A mis hermanos: Luis, Carlos, Yeny, Lesly y Karina, que con sus consejos he podido afrontar los retos que se me han presentado.

A mi tío Ruber Fano, por sus consejos, constante apoyo y demostrarme que siempre puedo contar con él. A mi prima Janet Fano Rivera, que desde el cielo espero que vea mi logro y se sienta orgullosa, y más que una prima es una hermana más, porque hemos compartido alegrías y penas.

Al Licenciado Jorge Arturo Fuentes Guerrero, por toda la colaboración brindada, durante la elaboración de este proyecto.

Al Mg. Santiago Ernesto Ramos y Yovera, por su valiosa guía y asesoramiento en la realización de la presente Tesis.

Y gracias a todos los que me brindaron su ayuda en este proyecto.

*Elías Enrique Guadalupe Rivera*

 $\bullet$ 

HOM

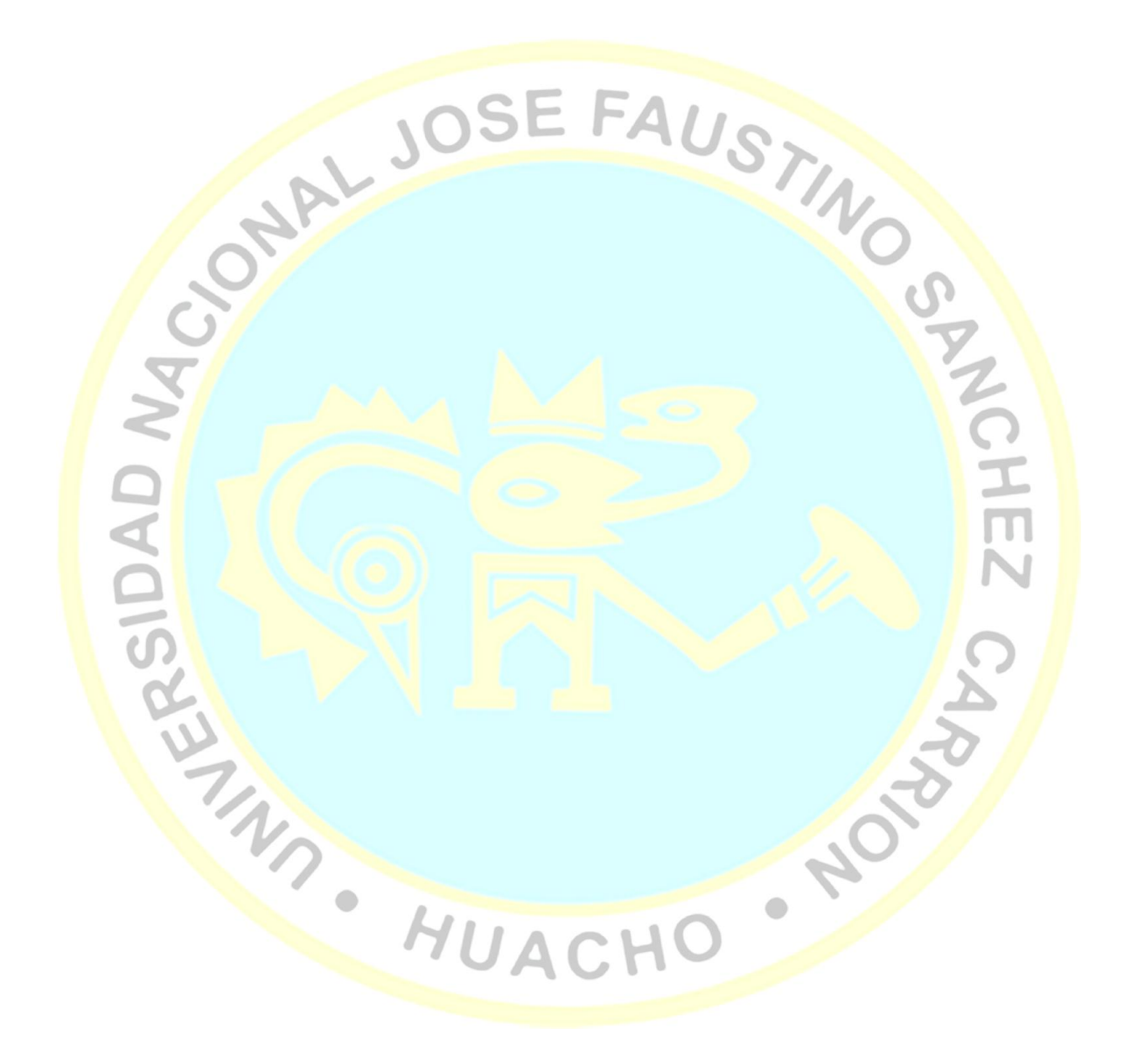

# **ÍNDICE**

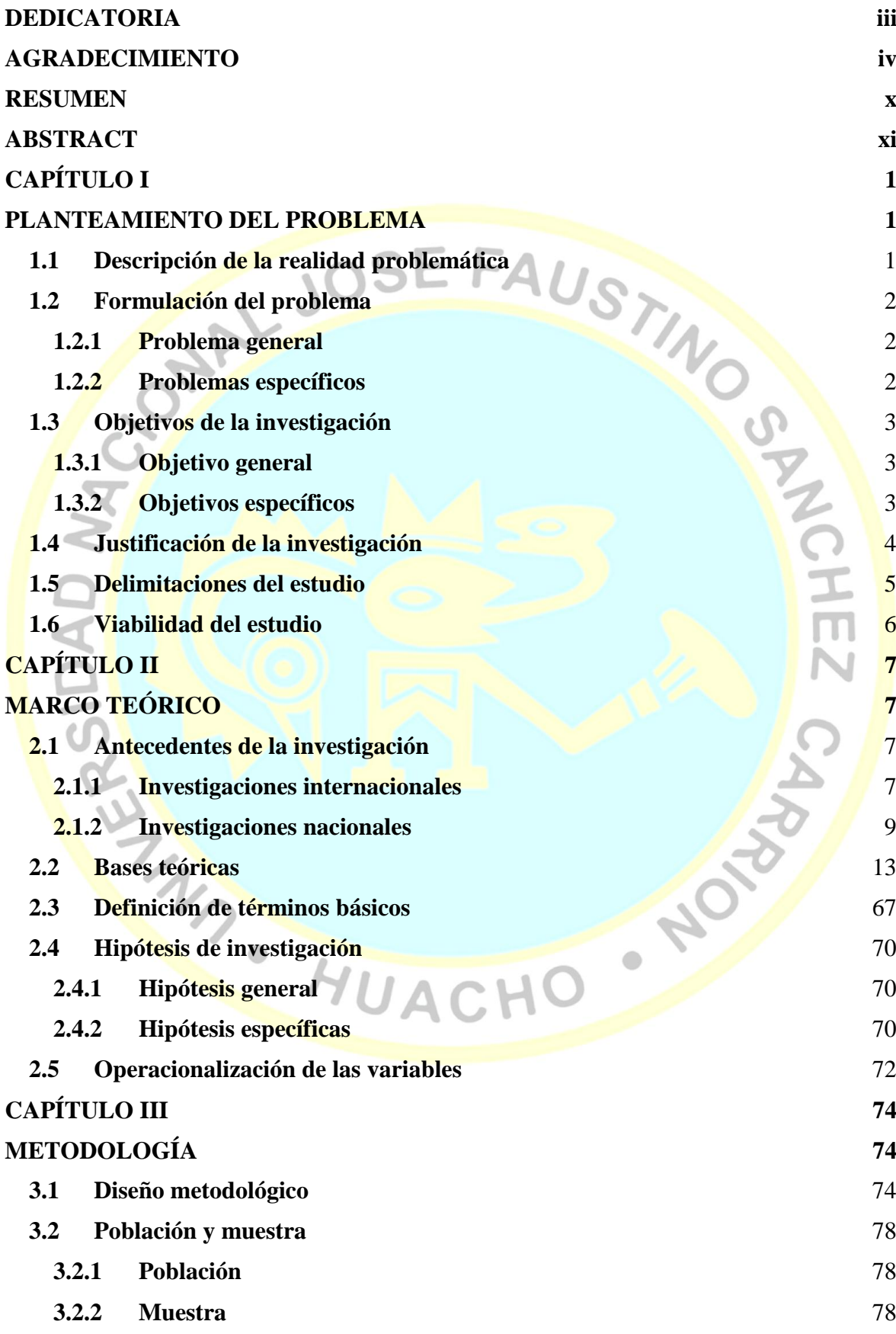

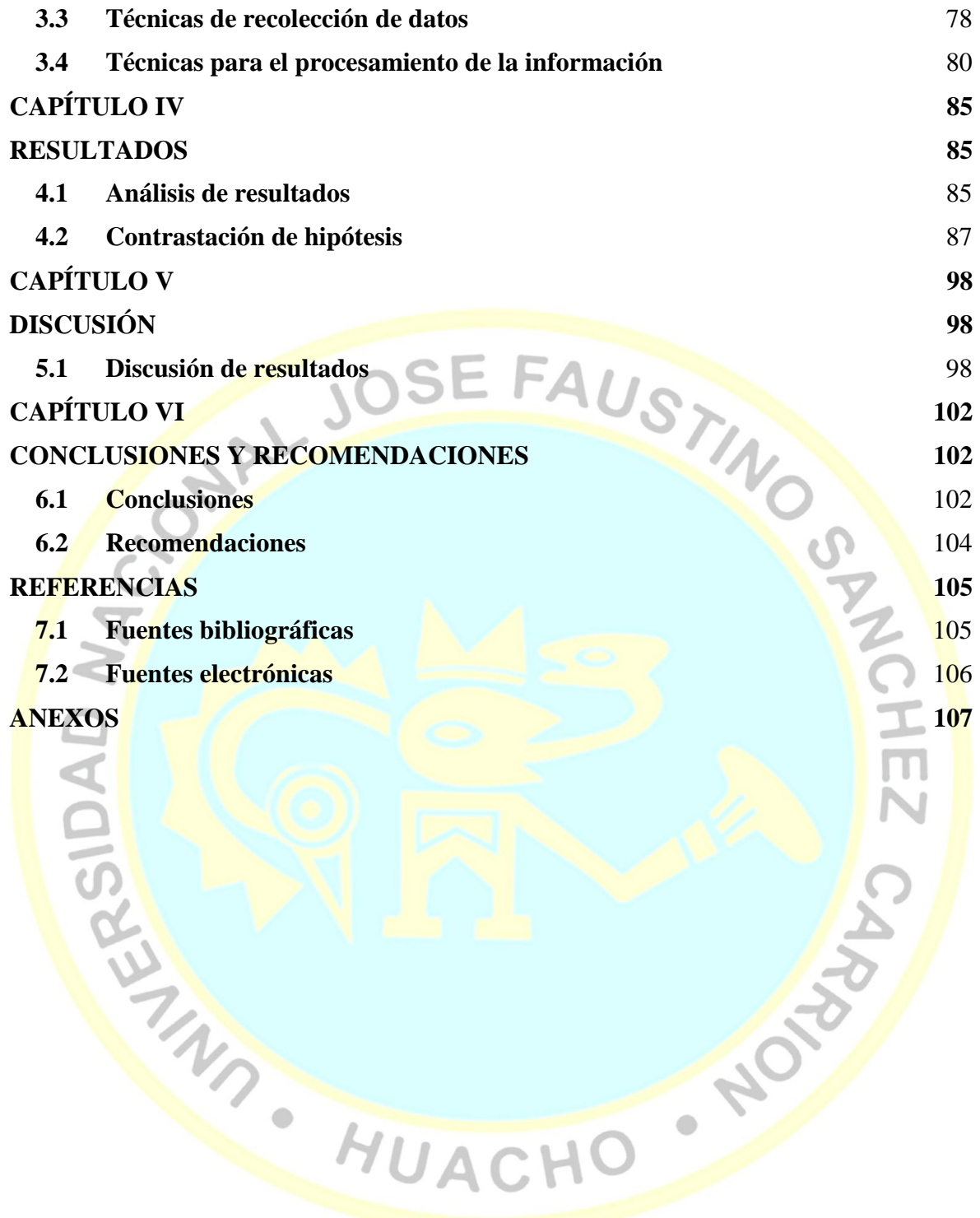

# **INDICE DE TABLAS**

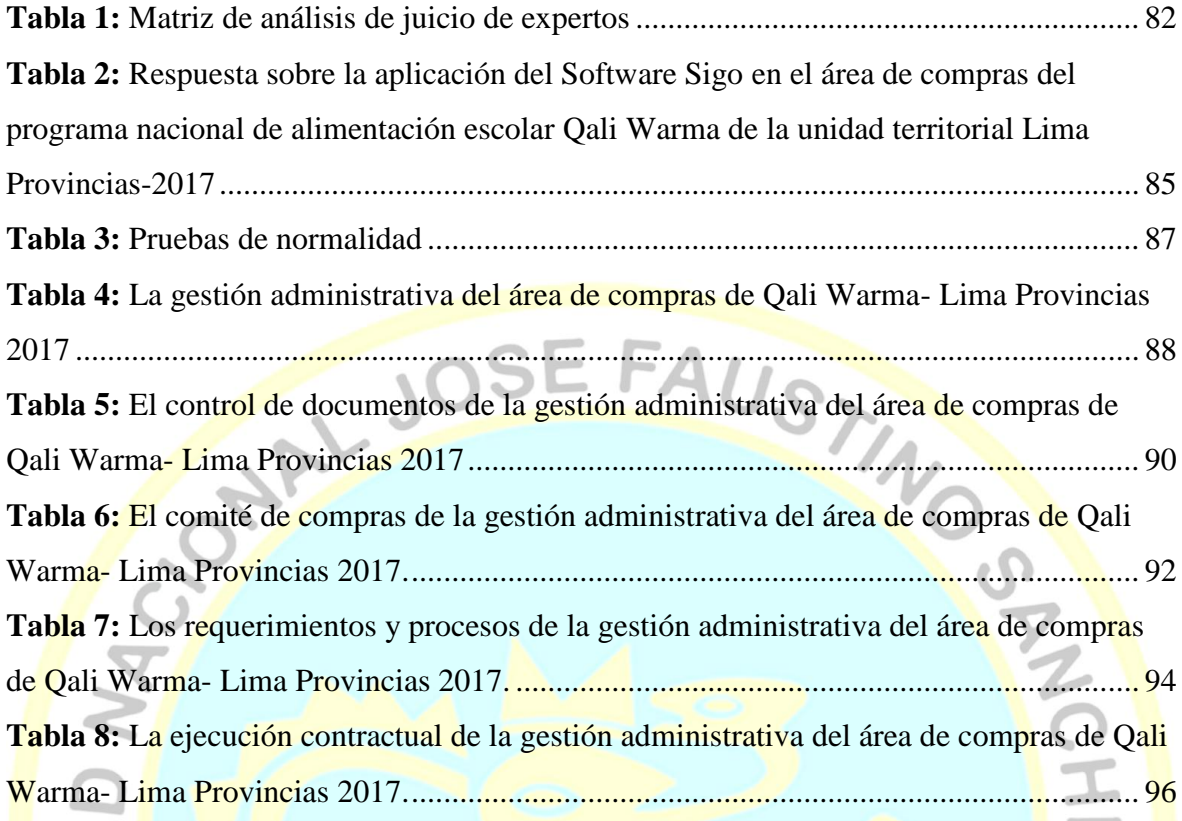

# **INDICE DE FIGURAS**

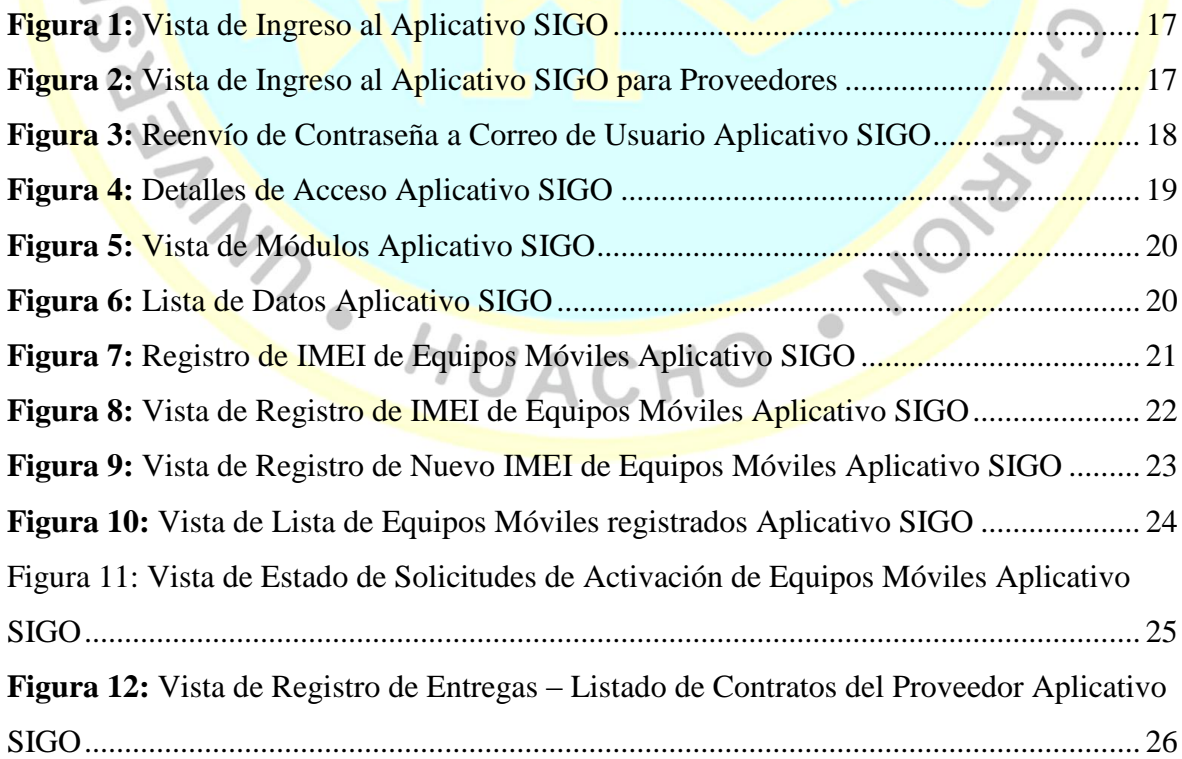

 $\mathbf{H}$ 

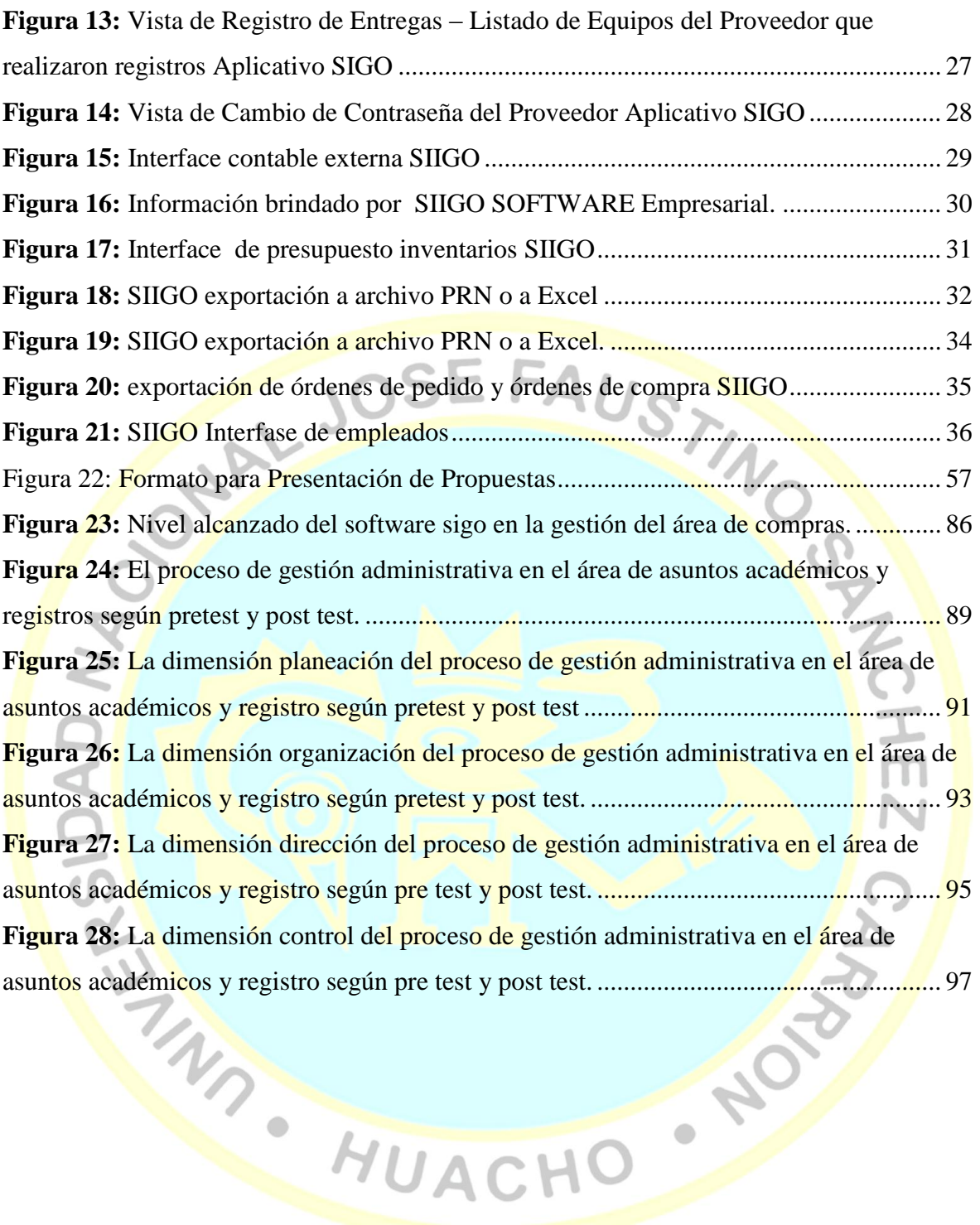

#### **RESUMEN**

<span id="page-9-0"></span>La presente investigación se realizó en el área de compras del programa nacional de alimentación Qali Warma de la unidad territorial Lima Provincias -2017, el cual tiene como objetivo Garantizar el servicio alimentario durante todos los días del año escolar a los usuarios del Programa de acuerdo a sus características y las zonas donde viven; Contribuir a mejorar la atención de los usuarios del Programa en clases, favoreciendo su asistencia y permanencia. Promover mejores hábitos de alimentación en los usuarios del Programa.

Esta investigación es de enfoque cuantitativo y diseño cuasiexperimental que tuvo como objetivo principal determinar el efecto que genera el Software SIGO en la gestión administrativa del área de compras del programa nacional de alimentación Qali Warma de la unidad territorial Lima Provincias -2017.

Para la recolección de los datos se aplicó un pre tes y post test de 20 Ítems sobre el uso del Software Sigo a 10 trabajadores del área de compras del programa nacional de alimentación Qali Warma de la unidad territorial Lima Provincias -2017.

Así mismo la validez y confiabilidad del instrumento fueron realizadas según el coeficiente de Alfa de Cronbach obteniendo el siguiente resultado 0.940, por lo tanto, el instrumento es confiable y consistente.

Para medir el efecto que genera el uso del Software Sigo en la gestión administrativa del área de compras del programa nacional de alimentación Qali Warma de la unidad territorial Lima Provincias se utilizó el estadístico T de Student para comparar las medias del pre test y post test. Logrando demostrar la hipótesis de la investigación como se detalla a continuación.

La aplicación del Software SIGO genera un efecto significativo en la gestión administrativa del área de compras del programa nacional de alimentación Qali Warma de la unidad territorial Lima Provincias -2017, aceptándose la hipótesis general y rechazándose la hipótesis nula, debido a la prueba T para muestras relacionadas que muestra un valor t=-11,909 y una significativa  $p=0.000<0.05$ 

Palabras clave**:** Software Sigo y la Gestión administrativa

#### **ABSTRACT**

<span id="page-10-0"></span>The present investigation was carried out in the purchasing area of the Qali Warma national food program of the territorial unit Lima Provincias -2017, which aims to guarantee the food service during all days of the school year to the users of the Program according to the its characteristics and the areas where they live; Contribute to improve the attention of the users of the Program in classes, favoring their attendance and permanence. Promote better eating habits in the users of the Program.

This research is of quantitative approach and quasi-experimental design whose main objective was to determine the effect generated by the SIGO Software in the administrative management of the purchasing area of the Qali Warma national food program of the territorial unit Lima Provincias -2017.

To collect the data, a pre-test and post-test of 20 items was applied on the use of the Sigo Software to 10 workers in the purchasing area of the national food program Qali Warma of the territorial unit Lima Provincias -2017.

Likewise, the validity and reliability of the instrument were made according to Cronbach's Alpha coefficient obtaining the following result 0.920, therefore, the instrument is reliable and consistent.

To measure the effect generated by the use of the Software Sigo in the administrative management of the purchasing area of the national food program Qali Warma of the territorial unit Lima Provincias, the Student's T statistic was used to compare the means of the pre-test and post-test. Achieving to demonstrate the hypothesis of the investigation as it is detailed next.

The SIGO Software application generates a significant effect in the administrative management of the purchasing area of the Qali Warma national food program of the Lima Provincias territorial unit -2017, accepting the general hypothesis and rejecting the null hypothesis, due to the T test for samples related that shows a value  $t = -11,909$  and a significant  $p = 0.000 \le 0.05$ 

Keywords: Sigo Software and Administrative Management

# **INTRODUCCIÓN**

La investigación tiene como propósito principal determinar el efecto que genera el Software SIGO en la gestión administrativa del área de compras del programa Nacional de Alimentación Qali Warma de la unidad territorial Lima Provincias -2017.

En la actualidad el uso de diversos softwares es indispensable en toda gestión administrativa, por lo cual se considera al Software Sigo como variable independiente, en el cual la investigación científica estará centrada. De la misma manera se explica las funciones que tiene el software Sigo en la gestión administrativa; todo ello partiendo del planteamiento del problema que es el escenario cuando se inicia la investigación. Tal es así que se buscó la justificación que tuvo para llevar a cabo [la investigación,](http://www.monografias.com/trabajos54/la-investigacion/la-investigacion.shtml) así como los [objetivos](http://www.monografias.com/trabajos16/objetivos-educacion/objetivos-educacion.shtml) que nos hemos trazados, que son los que guían el proceso.

Además, se investigó la gestión administrativa, bajo el criterio de los autores más reconocidos de la gestión administrativa; haciendo hincapié principalmente en los diversos procesos que se deben considerar para una eficiente gestión de la administración en el área de compras del programa Nacional de Alimentación Qali Warma de la unidad territorial Lima Provincias.

La recolección de datos es tomada de la misma realidad objetiva demostrando la fiabilidad de la investigación, que fueron aplicados a los trabajadores del área de compras del programa Nacional de Alimentación Qali Warma de la unidad territorial Lima Provincias y con los obtenidos se logró demostrar la hipótesis planteada.

Además, los diferentes contenidos de la investigación con sus temas y subtemas se encuentran distribuidos en seis importantes capítulos, los mismos que poseen las siguientes temáticas:

**Capítulo I:** Describe sobre el Problema, Planteamiento, contextualización, formulación del problema de investigación, Delimitaciones, justificación, objetivos generales y específicos.

**Capítulo II:** Detalla sobre el Marco Teórico, antecedentes de la investigación, Categorías fundamentales, hipótesis y operacionalización de las variables.

**CAPÍTULO III:** Relata el Marco Metodológico en la que se determina el enfoque, nivel y tipo de la investigación, población, plan de recolección de la información y de procesamiento de la información.

**CAPÍTULO IV:** Consta el análisis e interpretación de resultados, interpretación de datos Alimentación Qali Warma de la unidad territorial Lima Provincias.

CAPÍTULO VI: Contiene la conclusión y recomendaciones de la presente investigación

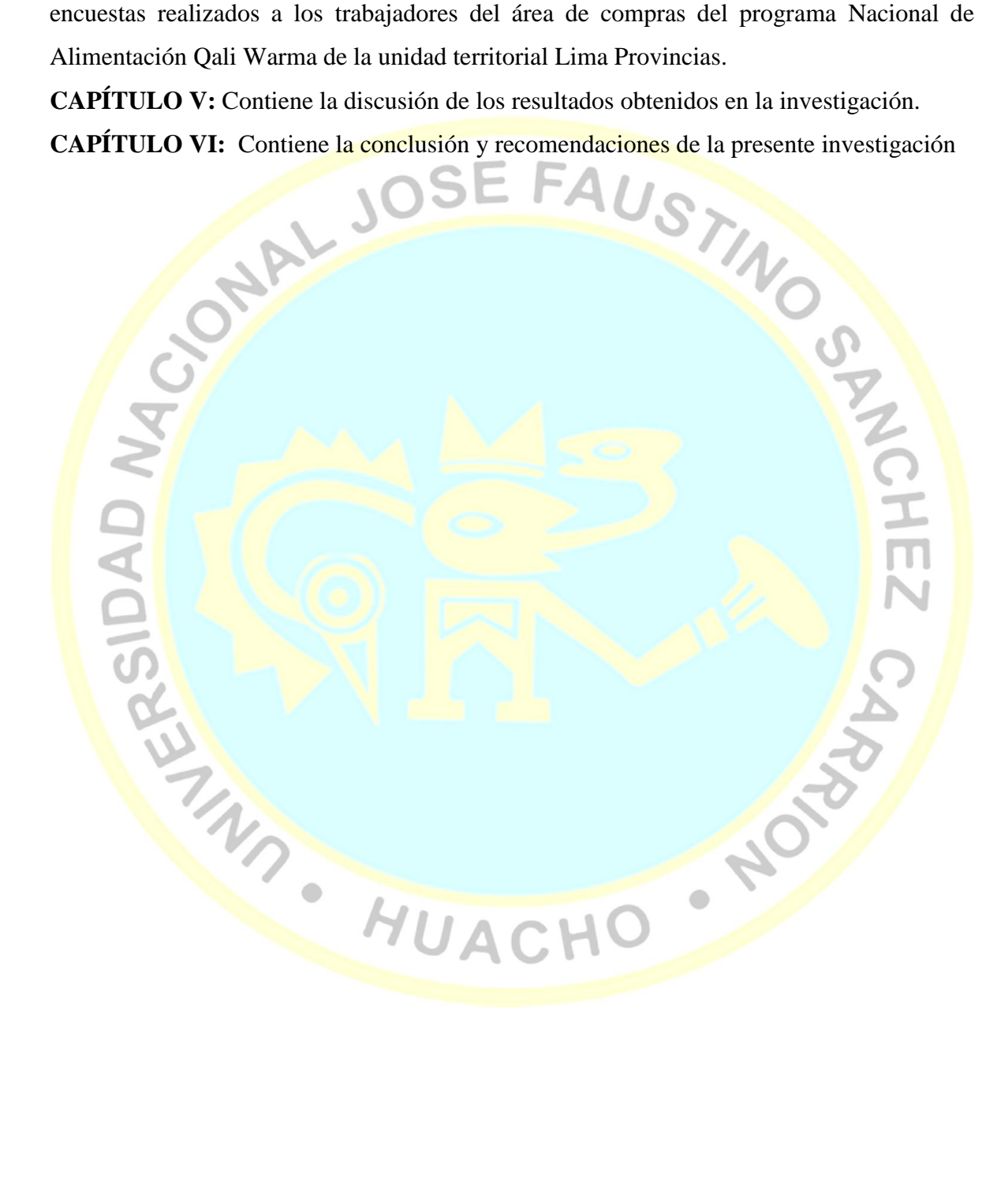

# **CAPÍTULO I PLANTEAMIENTO DEL PROBLEMA**

### <span id="page-13-2"></span><span id="page-13-1"></span><span id="page-13-0"></span>**1.1 Descripción de la realidad problemática**

Si bien es cierto durante la historia el hombre ha buscado innovar procesos, más aún en la gestión de administración pública; a partir de las propias necesidades laborales, por lo mismo de optimizar costos y recursos y también por qué no decir de tiempo. En la administración pública se ve muchos factores que supuestamente suman para la eficiente productividad de resultados.

El avance de la ciencia y la tecnología en nuestros tiempos juega un papel muy importante. Las herramientas e instrumentos han ido cambiando paulatinamente en el trabajo del hombre. Por lo que hoy en día la humanidad se ve envuelto en la era digital. Muchas de las labores se ven reflejadas en herramientas digitales que le dan mayor producción en menor tiempo y con una calidad eficiente; es por eso que se creó múltiples herramientas en respuesta a esa innovación que la competencia exige.

Durante mucho tiempo realizar manualmente los procesos cotidianos de una organización ha sido la forma más común para la realización de las actividades como facturación, registro y control de los procesos administrativos. Pero hoy en día con la tecnología ya muy avanzada a diferencia de años atrás se ve en la misma obligación de aligerar esos procesos con la finalidad de dar soluciones más urgentes en el proceso administrativo, como también mejorar la atención de los clientes y usuarios. Según, (Sommerville, 2005)"Actualmente casi en todos los países, las empresas modernas dependen de sistemas informáticos, y la mayor parte de productos eléctricos que incluye una computadora y software de control que optimiza los procesos administrativos" (p. 4).

En el Perú las instituciones públicas son muy cuestionadas por el mal manejo que hacen nuestras autoridades que supuestamente están corrompidas que es una de las causas muy cuestionadas. Pero hay muchos que señalan que algunas cosas que se hacen son muy buenas e importantes. Dentro de eso podemos decir la corrupción no solo es el atraso para la efectividad de las instituciones, sino que también las herramientas e instrumentos que se utilizan en sus labores. Para ello en el programa Qali Warma que es un programa presupuestal que nace en respuesta al problema de alimentación escolar. Implemento un Software como ayuda en la administración del área de compras. En tal sentido buscamos el efecto significativo que tiene este Software en la gestión administrativa del programa.

#### <span id="page-14-0"></span>**1.2 Formulación del problema**

#### <span id="page-14-1"></span>**1.2.1 Problema general**

¿Qué efecto genera el Software SIGO en la gestión del área de compras del programa nacional de alimentación escolar Qali Warma de la unidad territorial Lima Provincias- 2017?

#### <span id="page-14-2"></span>**1.2.2 Problemas específicos**

- ≻ ¿Qué efecto genera el Software SIGO en el control de documentos de la gestión del área de compras del programa nacional de alimentación escolar Qali Warma de la unidad territorial Lima Provincias - 2017?
	- *i*. Cómo influye el Software SIGO en el comité de compras de la gestión del área de compras del programa nacional de alimentación escolar Qali Warma de la unidad territorial Lima Provincias - 2017?
- <sup>2</sup> ¿Qué efecto genera el Software SIGO en los requerimientos y procesos de la gestión del área de compras del programa nacional de alimentación escolar Qali Warma de la unidad territorial Lima Provincias - 2017?
- ¿Qué efecto genera el Software SIGO en la ejecución contractual de la gestión del área de compras del programa nacional de alimentación escolar Qali Warma de la unidad territorial Lima Provincias - 2017?

#### <span id="page-15-0"></span>**1.3 Objetivos de la investigación**

#### <span id="page-15-1"></span>**1.3.1 Objetivo general**

Determinar el efecto que genera el Software SIGO en la gestión administrativa del área de compras del programa nacional de alimentación Qali Warma de la unidad territorial Lima Provincias -2017 AUSTIN

#### <span id="page-15-2"></span>**1.3.2 Objetivos específicos**

> Determinar el efecto que genera el Software SIGO en el control de documentos de la gestión administrativa del área de compras del programa nacional de alimentación Qali Warma de la unidad territorial Lima Provincias -2017

Determinar la influencia del Software SIGO en el comité de compras de la gestión administrativa del área de compras del programa nacional de alimentación Qali Warma de la unidad territorial Lima Provincias -2017

Determinar el efecto que genera el Software SIGO en los requerimientos y procesos de la gestión administrativa del área de compras del programa nacional de alimentación Qali Warma de la unidad territorial Lima Provincias -2017

> Determinar el efecto que genera el Software SIGO en la ejecución contractual de la gestión administrativa del área de compras del programa nacional de alimentación Qali Warma de la unidad territorial Lima Provincias -2017

#### <span id="page-16-0"></span>**1.4 Justificación de la investigación**

Según el avance de la ciencia y la tecnología. Las herramientas e instrumentos han ido cambiando paulatinamente en el trabajo del hombre. Por lo que hoy en día la humanidad se ve envuelto en la era digital. Muchas de las labores se ven reflejadas en herramientas digitales que le dan mayor producción en menor tiempo y con una calidad eficiente; es por eso que se creó múltiples herramientas en respuesta a esa innovación que la competencia exige.

SIGO que es un software; posiblemente nace con esa misma perspectiva de uso. Por lo que los colaboradores de Qali Warma implementaron como herramienta primordial para su uso. Y con esta investigación buscamos identificar el efecto que genera en el área de compras de este programa presupuestal antes mencionado.

Por su conveniencia, ya que la investigación busca conocer el efecto que genera el Software SIGO en el proceso de gestión administrativa en el área de compras del Programa Qali Warma; lo cual es muy importante conocer para poder mejorar las debilidades y fortalecer sus capacidades como trabajador y como institución. Por lo tanto, conveniente que los colaboradores cumplan con un buen desempeño y esta investigación busca dar algún aporte de acuerdo a su conveniencia.

Por su valor teórico, ya que la investigación contribuirá con información veraz y concreta porque fue tomada desde la misma realidad por lo que será de utilidad a las diferentes entidades públicas y empresariales como también a todas las personas que tienen ese interés de fortalecer sus capacidades.

Por su relevancia práctica, será mucha utilidad para la subgerencia del área de compras del programa Qali Warma, ya que les dará una perspectiva innovadora en los aspectos que sean convenientes para poder obtener resultados más eficientes. De la misma forma también serán importantes para otras instituciones públicas y privadas que trabajan de manera similar.

Finalmente, se justifica por su aporte científico ya que se está planteado bajo un instrumento científico que ayudara a muchas personas en su enriquecimiento académico y además tiene el valor de ser utilizado como referencia para cualquier tipo de proyectos que se desea realizar bajo la misma perspectiva de estudio.

#### <span id="page-17-0"></span>**1.5 Delimitaciones del estudio**

Para realizar la presente investigación, se realizado las coordinaciones correspondientes con el gerente del área de compras del Programa Qali Warma. Para el desarrollo del trabajo de campo cuenta con los recursos financieros necesarios, en lo que respecta a recursos humanos, el asesor de la Investigación será un docente de la Universidad Nacional José Faustino Sánchez Carrión.

El título de la investigación tiene dos variables dependiente e independiente la primera es el Software SIGO y el segundo la gestión administrativa en el área de compras del programa Qali Warma de la región Lima. Lo cual se desarrollará bajo las dimensiones que le sustenta a dicho tema.

#### **Delimitación espacial**

La investigación se realizará: Lugar: Área de compras del programa nacional Qali warma de la unidad territorial Lima provincias. Departamento: Región Lima Provincias

#### **Delimitación temporal**

La investigación desde el mes de octubre del 2017 hasta el mes de marzo del 2018.

#### **Delimitación social**

La investigación se realizará en el área de compras del programa nacional Qali Warma de la unidad territorial Lima Provincias se tomó como realidad objetiva a los funcionarios de dicho programa

 $\frac{3}{5}$ 

#### <span id="page-18-0"></span>**1.6 Viabilidad del estudio**

La presente investigación cumple todos los elementos necesarios requeridos para su desarrollo establecido por la parte administrativa de la Escuela de Post Grado de la Universidad Nacional José Faustino Sánchez Carrión

#### **Ambiental**

Por ser una investigación netamente académica, no afecta el medio ambiente de<br>ningún punto de vista. ningún punto de vista.

#### **Financiera**

El costo de la investigación está garantizado formalmente por mi persona ya que soy el interesado directo del proyecto.

#### **Social**

Se ha conformado un equipo de apoyo, el mismo que ya está comprometido e implementado para que su participación sea eficiente en el proceso de la investigación; como también se cuenta con el permiso respectivo por parte de la gerencia del área de compras del programa racional Qali Warma de la unidad territorial Lima provincias

4

# **CAPÍTULO II** MARCO TEÓRICO<br>O SE FAUSTA

#### <span id="page-19-2"></span><span id="page-19-1"></span><span id="page-19-0"></span>**2.1 Antecedentes de la investigación**

#### <span id="page-19-3"></span>**2.1.1 Investigaciones internacionales**

(Beltran Guevara, 2012), Investigación desarrollada en la Universidad Internacional del Ecuador – Sede Loja. Tesis previa a la obtención del título profesional en Ingeniero de Informática y Multimedia. La investigación tiene como objetivo general: Desarrollar un sistema informático automatizado y crear un dispositivo electrónico para el control de salas de video juegos. Además, llegó a la siguiente conclusión:

Con el desarrollo de la aplicación CONTROLGAMES, se pudo mejorar y automatizar los procesos que se llevan a cabo en el local "ZONANET" LOJA y por ende brindar un mejor servicio a la colectividad lojana que diariamente acude a este negocio, una vez concluida la solución de software y aplicadas las pruebas respectivas con el cliente, se pudo demostrar la automatización de las actividades que se realizan dentro de la empresa ZONANET, a través del desarrollo de la aplicación se pudo demostrar que el puerto paralelo puede ser utilizado como medio de control para dispositivos electrónicos, se puede construir software a medida para que pueda interactuar con circuitos electrónicos utilizando diferentes interfaces del computador y lograr dar soluciones puntuales a determinados problemas, trabajar con herramientas como Visual Studio, SQL Server, Cristal Reports facilita el desarrollo de aplicaciones porque proporcionan un entorno fácil de manejar.

(Tomes Flores, 2014), la Investigacion fue presentada en la Universidad Nacional Autónoma de Honduras, Facultad de Ciencias Económicas, escuela de Administración de Empresas. Previa opción a conferirle el título de Master en Administración de Empresas con Orientación en Finanzas. Dicha investigación tiene como objetivo general: Elaborar un Manual de procedimientos para la compra y contratación de bienes y servicios en la Corporación Municipal de Cane, La Paz. Además, llegó a la siguiente conclusión:

El resultado de la investigación permite establecer que la Corporación Municipal de Cane, La Paz debe de contar con un instrumento donde se encuentre estandarizados los procedimientos para la contratación y compra de bienes y servicios, El manual estandarizara los procedimientos administrativos dando respuesta a la necesidad de tener un instrumento donde se encuentra lo preceptuado en la legislación nacional vigente para este caso en particular, poder así cumplir en cabalidad y apegado a la legislación vigente, Con el estudio obligatorio de la Legislación Nacional Vigente para poder relacionarlo con el objeto de la investigación, se analizó que la Corporación Municipal de Cane, ha violentado permanentemente los procedimientos para la celebración de compras y contratos de bienes y servicios, El manual mostrara todos los requisitos legales esenciales que se deben ejecutar para que sea válida toda contratación de Bienes o de Servicios y los cuales deben efectuarse por la Corporación Municipal de Cane y Los procedimientos en lo relativo a la Contratación de Bienes y Servicios llevados a cabo por la Corporación Municipal de Cane, no reúne los requisitos básicos para dar validez a su operar debido a eso es que han sido intervenidos por el Tribunal Superior de Cuentas.

**Rincón Arguelles, Cristina (2014).** "Desarrollo de un sistema de información automatizado para el control del proceso de facturación de la empresa FERRE-INPERCON C.A". El autor presenta su investigación en la Universidad Rafael Urdaneta – Maracaibo Venezuela. Para obtener el título de licenciado en Ingeniero en Computación. En la facultad de Ingeniería. La investigación tiene como objetivo desarrollar un sistema de información automatizado para el control del proceso de facturación de la empresa FERRE INPERCON, C.A.

El tipo de investigación es descriptiva, de diseño no experimental. Además, llegó a la siguiente conclusión:

Se determinaron los requerimientos del sistema de información. Los cuales consisten en la búsqueda de una solución informática que permite agregar, modificar, eliminar y consultar registros de clientes, para facturas y crear reportes de operación minimizando tiempo de respuesta y además de mantener la integridad de la información por medio de controles de acceso al sistema. Asimismo, se especificaron, establecimiento procedimientos necesarios para la ejecución del sistema atendiendo a las necesidades del usuario, dichos requerimientos son entradas, proceso, almacenamiento y salida y Se logró construir un sistema que cumpliera los requerimientos de la empresa para controlar sus operaciones de facturación, luego se realizaron las pruebas pertinentes para corroborar a efectividad y evaluar su funcionamiento.

#### <span id="page-21-0"></span>**2.1.2 Investigaciones nacionales**

(Solis Ochoa, RuÍz Martinez, & Álvarez Rivera, 2015), El autor presenta su investigación en la Universidad del Pacifico, Escuela de Posgrado con la finalidad de optar el grado académico de Magister en gestión Pública. la investigación tiene como objetivo general: Determinar el efecto del proceso de abastecimiento en el cumplimiento de los objetivos del Programa Qali Warma en el distrito de Acomayo, departamento del Cusco 2014. Y como objetivos específicos: Determinar las fortalezas y debilidades del proceso de abastecimiento, Proponer acciones para la mejora del proceso de abastecimiento y Formular el proyecto de Directiva de Acción para el apoyo al PNAE Qali Warma. El diseño de la investigación es transeccional de tipo correlacional, debido a que el presente trabajo ha elegido el periodo 2014, estableciendo en primer lugar un marco teórico con la finalidad de establecer parámetros académicos para el desarrollo de la investigación. Mediante la formulación del planteamiento del problema se determinaron las preguntas guías de la investigación. Seguidamente se realizó la descripción del PNAEQW para establecer relaciones entre los diferentes actores y determinar las posibles causas que influyen en la problemática del proceso de abastecimiento. Las siguientes técnicas e instrumentos se emplearán en la recopilación de la información: (i) En la primera etapa: investigación cuali-cuantitativa realizada a treinta y siete directores y profesores, mediante una encuesta con preguntas cerradas y abiertas (ver los anexos 3 y 5). (ii) Segunda etapa: investigación exploratoria desarrollada a través de

 $\mathcal{O}$ 

encuestas con preguntas cerradas a doscientos dos padres de familia de los niños beneficiarios (ver los anexos 4 y 6). Muestra de la investigación fue de 202 padres de familia de los niños beneficiarios del programa.

Conclusiones: La principal fortaleza del proceso de abastecimiento es su diseño, mientras que la principal debilidad es su puesta en ejecución, El proceso de abastecimiento se encuentra estandarizado a nivel nacional, lo que no permite ajustarse a las diversas realidades de cada localidad como en el caso de las instituciones educativas del nivel primario del distrito de Acomayo, La dinámica de los abastecimientos se ve afectada por los problemas que se presentan en la distribución y almacenamiento de los productos que son entregados en las instituciones educativas del nivel primario del distrito de Acomayo en las áreas rurales críticas y de difícil acceso debido a las condiciones agrestes del terreno y climatológicas y La percepción de los docentes y de los padres con referencia al impacto del proceso de abastecimiento sobre los niveles de atención, asistencia, permanencia y hábitos alimenticios es positivo.

(Gonzales López, 2016)El autor presenta su investigación en la Universidad Católica sede Sapientiae, de la Facultad de Ingeniería de la carrera profesional de Ingeniería Informática. Para optar el título profesional de Ingeniero Informático. La investigación tiene como objetivo general: Implementar un sistema de información en web para el control de procesos de capacitación que ejecuta La Academia. Y como objetivos específicos: Centralizar la información actual e histórica en un repositorio de base de datos que permita un análisis eficaz y eficiente de la información a través de pantallas de consulta y reportes generados por el sistema web. Dimensión d1: centralización y accesibilidad, Reducir los tiempos de entrega de los indicadores finales haciendo uso de formularios, que nos permita disminuir al mínimo el tiempo de ingreso de información (ISOS) por parte de los facilitadores. Dimensión d2: velocidad-tiempo, Estandarizar la información resultante de los eventos de capacitación por medio de un sistema informático, de forma que los indicadores obtenidos a partir de esta información sean completamente confiables para los usuarios finales. Dimensión d3: estandarización. Dimensión d4: confiabilidad y Mejorar y modelar los procesos del negocio de La Academia a través del software propuesto, con el fin de definir formalmente las vías de comunicación adecuadas y evitar impactos negativos e imprevistos, manteniendo la integridad de la información. Dimensión d5: integridad. La investigación es de tipo básica aplicada y de nivel correlacional con el método de observación, medición y experimental; con una muestra de 51.

Conclusiones: Se ha logrado implementar de forma satisfactoria una solución informática acorde al objetivo general y específicos del presente proyecto de investigación, el cual sostiene que la implementación de un sistema web de gestión de eventos de capacitación controla eficientemente los procesos ejecutados por La Academia Perú. Esto se alcanzó a través de la consecución de todos los objetivos específicos establecidos, los cuales garantizaron el éxito del mismo, Durante el Análisis del proyecto, se esclarecieron y establecieron los flujos operativos de los procesos ejecutados por La Academia Perú. Con ello, se estableció un punto de partida para el desarrollo del producto identificando aquellos procesos a automatizar y Asimismo, En el proyecto se ha logrado con éxito el objetivo de modelar formalmente y documentar los procesos de negocio actuales y los que van a ser soportados por el sistema registro y control de eventos de capacitación.

(Flores Vidal, 2015), La investigación fue presentada en la Universidad Nacional de Ingeniería, Facultad de Ingeniería Civil; con el propósito de obtener el grado académico de Maestro en Gestión Tecnológica Empresarial. Dicha investigación tiene como objetivo General: Proponer al Programa Social de alimentación Escolar Qali Warma un sistema de gestión para el seguimiento de los procesos, ello con la finalidad del mejoramiento y optimización gerencial y logístico. Y objetivos específicos: Optimización de los procesos involucrados en el ciclo de procesos de ingresos y salidas de alimentos. Y Optimización de la gestión de la información del ciclo de procesos de acuerdo al plan de trabajo institucional, Autorizaciones de Compra de Alimentos, Padrón de Centros de Atención, Stocks de alimentos, monitoreo de los procesos para controlar el funcionamiento operativo de la institución. En investigación utilizo la siguiente metodología: Se partió por realizar un diagnóstico de la situación inicial de la UT Qali Warma, para lo cual:

• Se mapearán los procesos.

• Se realizarán encuestas a los Involucrados en el ciclo de proyectos.

• Se efectuarán talleres MAP (Métodos Avanzados de Participación) con los Involucrados.

Con el diagnostico identificado se platearán dos acciones concretas relacionadas a cada objetivo específico:

• La optimización de los procesos, con los respectivos controles necesarios, eliminando procesos redundantes y homogenizando procesos heterogéneos con la finalidad de disminuir plazos y costos en la elaboración de los proyectos.

• Se implementará un sistema piloto de seguimiento, monitoreo y control que permita tener información veraz, con la finalidad de poder tomar decisiones acertadas y oportunas.

Conclusiones: Se ejecutó satisfactoriamente la evaluación Inicial a partir de un modelo de referencia, obteniéndose un perfil de capacidades que se complementó con otras técnicas, permitiendo Identificar objetivos del negocio, problemas que afectan a la organización y en base a éstos fijar objetivos a corto plazo en mejoramiento de procesos; Se definió un plan de mejora, el cual tuvo ciertas desviaciones en su ejecución principalmente por la multifuncionalidad de roles, la falta de un verdadero compromiso extendido a toda la organización, falta de firmeza en la ejecución de acciones correctivas referidas a desviaciones en el proyecto de mejora y la falta de precisión en la definición de roles y responsabilidades para el proyecto; Se ejecutó el primer ciclo de mejora en el cual se definieron tres procesos a ser mejorados hasta un nivel de capacidad mayoral 85% y Durante la ejecución del Plan de Mejora, la naturaleza técnica de la organización hizo que los mayores esfuerzos se centren en la parte operativa, dejando de lado una gestión eficiente de los procesos.

(Romero Galindo, 2012)El autor presenta su investigación en la Pontificia Universidad Católica del Perú, de la facultad de Ciencias e Ingeniería; con la finalidad de obtener el título profesional en Ingeniero Informático. La investigación tiene como objetivo general: El objetivo del proyecto es analizar, diseñar e implementar un sistema de información Web orientado a la gestión educativa de un centro de educación especial, que brinde soporte a las labores y actividades pedagógicas efectuadas por los especialistas de esta institución. Y como objetivos específicos: Elaborar el análisis y diseño del sistema de información a implementar, basándose en los requerimientos de la organización educativa, Seleccionar y definir la arquitectura bajo la cual se implementará el sistema Web que le permita a esta ser portátil y escalable en el tiempo, Elaborar un modelo de base de datos relacional que se acomode a los requerimientos de almacenamiento y manipulación de datos de la institución educativa en cuestión, Diseñar una Interfaz gráfica amigable e intuitiva, que le permita al usuario interactuar con el sistema con facilidad minimizando el uso de manuales o capacitaciones y Definir el esquema de seguridad bajo el cual se hará uso del sistema de información a implementar, así como también garantizar un canal de flujo de información a través de Internet que sea seguro. Para la gestión del proyecto se tomó los lineamientos "A Guide to the Project Management Body of Knowledge" y por otra parte sigue las pautas de la metodología Agile Unified Process (AUP) vinculada a las fases de Elaboración y Construcción del producto software.

Conclusiones: Con este proyecto se consiguió implementar una solución automatizada capaz de administrar los programas educativos, planes de tareas, actividades y tareas de los alumnos de centros de educación especial junto con otros procesos en gestión educativa en dichas instituciones, La incorporación de buenas prácticas y de la metodología AUP en las etapas de construcción de software permitieron cumplir con los tiempos de entrega en cada una de las siete iteraciones, Este proyecto comprueba la capacidad de integración de aplicaciones construidas bajo la plataforma .NET Framework con proyectos de código abierto como PostgreSQL, ELMAH, Npgsql y otros logrando una significativa reducción de costos en la solución y cumpliendo los requerimientos no funcionales en cuanto la arquitectura y la documentación técnica y funcional del producto brindará a todo nuevo usuario un mejor entendimiento de las funciones implementadas.

#### <span id="page-25-0"></span>**2.2 Bases teóricas**

 $\bigcirc$ 

#### **2.2.1. El software**

El Software es una herramienta informática elaborada por profesionales expertos en programas electrónicos e informática de la era moderna, así como (Pressman, 2010), señala:

HUACHO

El software de computadora es el producto que construyen los programadores profesionales y al que después le dan mantenimiento durante un largo tiempo. Incluye programas que

se ejecutan en una computadora de cualquier tamaño y arquitectura, contenido que se presenta a medida deque se ejecutan los programas de cómputo e información descriptiva tanto en una copia dura como en formatos virtuales que engloban virtualmente a cualesquiera medios electrónicos. La ingeniería de software está formada por un proceso, un conjunto de métodos (prácticas) y un arreglo de herramientas que permite a los profesionales elaborar software de cómputo de alta calidad.

(pág. 1).

Por otro lado (Sanchez Garreta, 2003) precisa:

El software consiste tanto en el software del sistema, que controla el funcionamiento del software (sistema operativo, software de comunicaciones, utilidades, etc.), como el software de la aplicación, que consiste en todos los programas directamente relacionados con los procesos de datos los programas directamente relacionados en los procesos de datos del sistema de información que estamos considerado. Existe software de aplicaciones hechos a medida y software estándar que las grandes compañías venden de forma generalizada a diferentes clientes (hojas de cálculo, bases de datos, sistemas de nóminas, etc.) (pág. 10).

#### **2.2.2. Software sigo**

**QAOLSQ** 

En SIGO una exportación es el proceso mediante el cual se extrae la información de los catálogos de SIGO con un formato específico para la validación o utilización según las necesidades del usuario. SIGO permite generar esta información en dos

formatos uno es \*.XLS, el cual corresponde a archivos de Excel y el otro es el formato PRN el cual queda guardado dentro de la SIIWIXX, donde XX corresponde al número de la empresa, este formato se puede ver y editar por cualquier programa editor de texto como notepad, Word, e incluso Excel. Siempre se encuentran diferenciados por dos botones.

El icono de la carpeta significa que será enviado a un Archivo en PRN y las barras de colores que se exportara a Excel, en cuyo caso el usuario seleccionará donde se guardará el archivo. (SIIGO-SOFTWARE, s.f.)

Según (MIDIS, 2017) nos dice que:

**N QVQIS** 

El Sistema Integrado de Gestión Operativa (SIGO) se encarga

de agrupar a los Aplicativos de Gestión Operativa del Programa Nacional de Alimentación Educativa Qali Warma en Módulos relacionados con la finalidad de compartir información que permita administrar, Monitorear y Supervisar los diferentes procesos que son realizados en las Unidades Territoriales a lo largo del territorio nacional de manera que pueda actuar como soporte en el proceso de toma de decisiones para la alta dirección. Los procesos comprendidos dentro del SIGO van desde la generación de volúmenes de entrega para las instituciones educativas pasando por los procesos de convocatoria y adjudicación de proveedores, suscripción de contratos y adendas, registro de cronogramas de entregas y asignación de volúmenes de productos a cada institución educativa, evaluación de productos y raciones, liberación de los mismos, evaluación de vehículos y rutas de entrega, registro de entregas y supervisión de preparación de raciones y recetas, evaluaciones de satisfacción, valorización de entregas y gestión

de pagos. La Gestión Operativa es un proceso por el cual se orienta, se previene, se emplean los recursos y esfuerzos para llegar a una meta, un fin, un objetivo o a resultados de nuestra organización todas estas obtenidas por la secuencia de actividades además de un tiempo requerido (pág. 03).

# **2.2.3. Dimensiones del software sigo del área contable Aplicativo Web:**

Según (MIDIS, 2017) nos hacer ver que:

**M GNONS** 

El Aplicativo SIGO para Proveedores tiene como finalidad registrar información de los equipos móviles (smartphones/tablets) de los Proveedores requerida para el uso del Aplicativo QW Proveedores por el cual se realizará el registro del Geo posicionamiento de las entregas realizadas a las instituciones Educativas en las modalidades de raciones y productos respectivamente, las mismas que son necesarias y las únicas autorizadas para realizar el proceso de pagos por la Unidad de Transferencias.

Asimismo, nos permitirá exportaren formatos PDF/ EXCEL Reportes de Control de Formato de Entrega por IMEI (geo posicionamiento), etc., a fin de llevar controles periódicos. El acceso a este módulo es mediante un navegador de Internet pudiendo ser:

- Internet Explorer.
- Google Chrome.
- Fire Fox.

#### **Ingreso a la Aplicación por el Explorador Web:**

Ingresar la URL en explorador.

<span id="page-29-0"></span>[Http://www.qaliwarma.gob.pe/MaestroProvedoresQW](http://www.qaliwarma.gob.pe/MaestroProvedoresQW)

**Figura 1:** *Vista de Ingreso al Aplicativo SIGO*

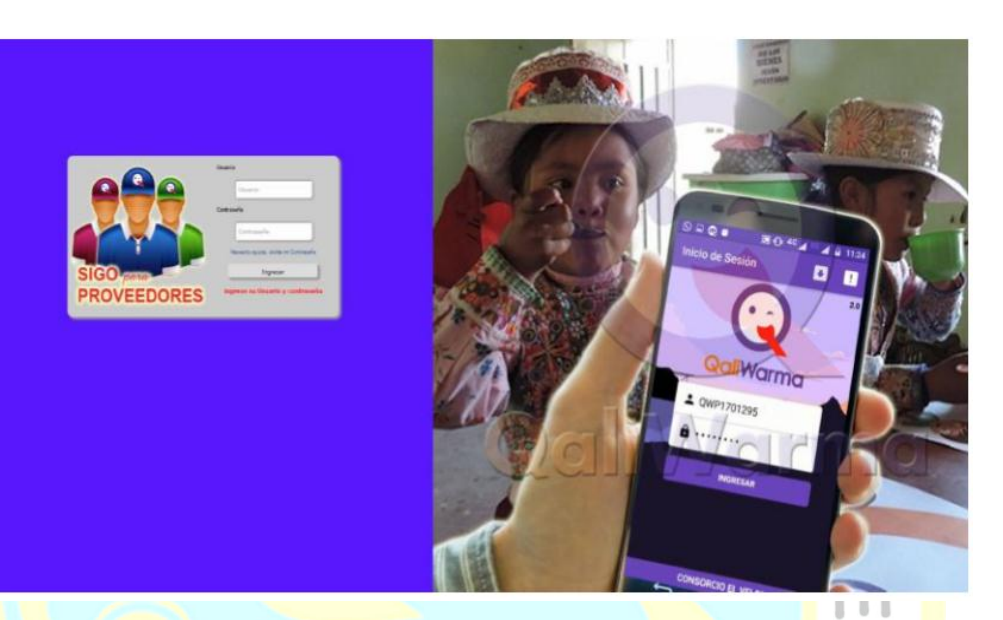

Fuente: Vista de Ingreso al Aplicativo SIGO para Proveedores Visto desde Google Chrome.

### **1. Autenticación:**

RSIDAD NAO

Para poder acceder al Aplicativo deberá ingresar su Usuario y Contraseña y presionar el botón INGRESAR. Debe de tener en cuenta que, al momento de ingresar, se valida los datos previamente registrados por el Proveedor durante el

proceso de Convocatoria 2017.

<span id="page-29-1"></span>**Figura 2:** *Vista de Ingreso al Aplicativo SIGO para Proveedores*

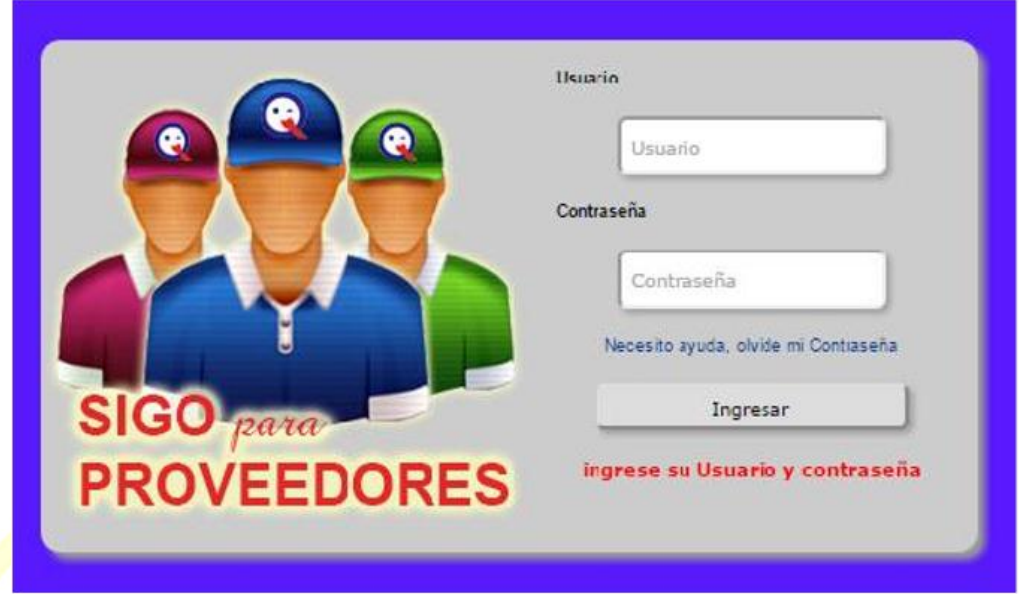

*Fuente: Vista de Ingreso al Aplicativo SIGO para Proveedores al validar la cuenta Visto desde Google Chrome.*

El Usuario y Contraseña será proporcionado por la Unidad Territorial, es obligación y responsabilidad del Proveedor actualizar su contraseña a fin asegurar la seguridad de la información que registrará y visualizará.

En caso haya olvidado su CONTRASEÑA esta podrá ser enviada al correo registrado como parte de su contacto. Se podrá tener acceso a esta opción haciendo clic sobre el mensaje

siguiente:

**GADAD** 

<span id="page-30-0"></span>**Figura 3:** *Reenvío de Contraseña a Correo de Usuario Aplicativo SIGO*

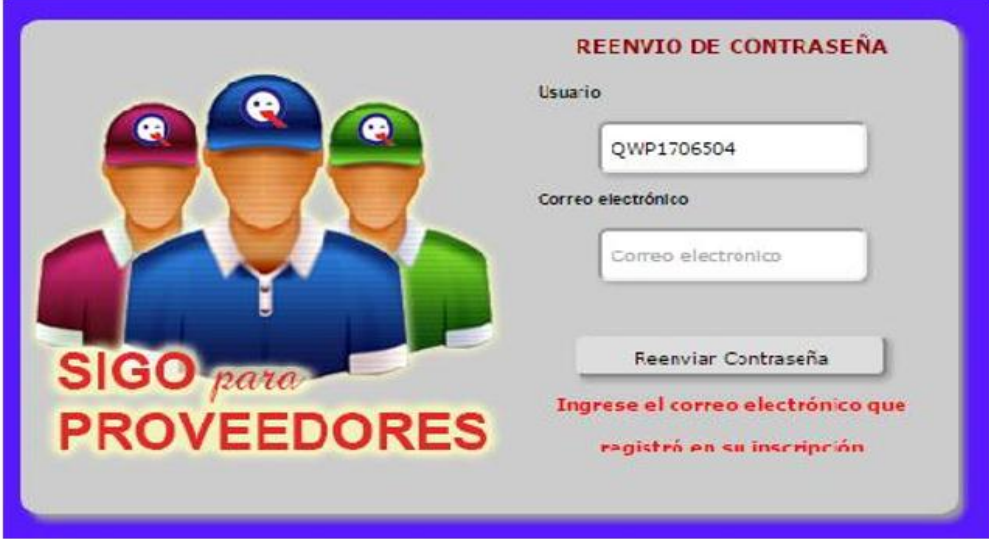

*Fuente: Vista de Reenvío de Contraseña a Correo de Usuario Aplicativo SIGO para Proveedores Visto desde Google Chrome.*

#### **2. Información de la Web:**

**OADAS** 

En la parte superior de la web se podrá apreciar el nombre (Razón Social) que tiene registrado el proveedor en el PNAE Qali Warma, así como el número de usuarios que se encuentran logueados en el sistema en este momento y el número total de visitas hasta la fecha.

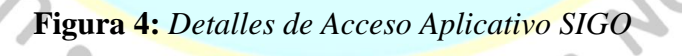

<span id="page-31-0"></span>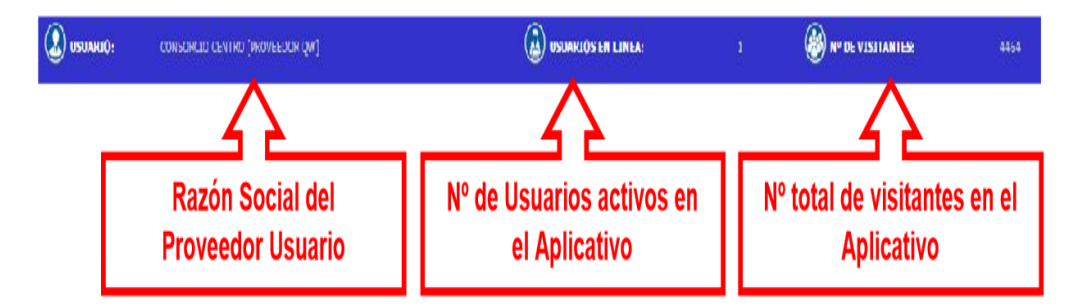

*Fuente: Detalles de Acceso Aplicativo SIGO para Proveedores Visto desde Google Chrome.*

#### **3. Módulos del Aplicativo:**

En la parte superior de la web se podrá apreciar los módulos activados para el perfil del Usuario Proveedor:

#### **Figura 5:** *Vista de Módulos Aplicativo SIGO*

<span id="page-32-0"></span>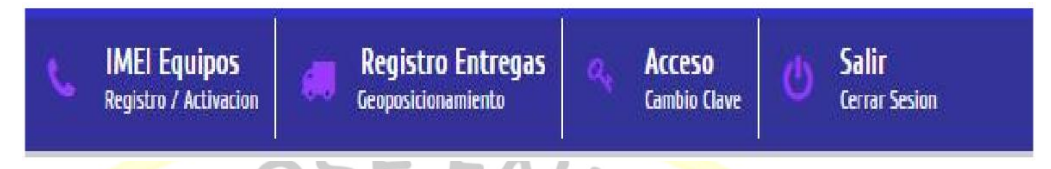

Fuente: Vista de Módulos Aplicativo SIGO para Proveedores Visto desde Google Chrome.

Cada uno de ellos les permitirá registrar o visualizar información concerniente a las entregas realizas, a los equipos que utiliza, así como el manejo de la contraseña del USUARIO asignado.

#### **4. Lista de Datos:**

**AN QAD AS** 

Al Ingresar a la opción IMEI EQUIPOS se abrirá la siguiente ventana en la cual podremos registrar todos los equipos que utilizaremos para el registro de las entregas de productos raciones a las instituciones educativas.

<span id="page-32-1"></span>**Figura 6:** *Lista de Datos Aplicativo SIGO*

UA

HEZ.

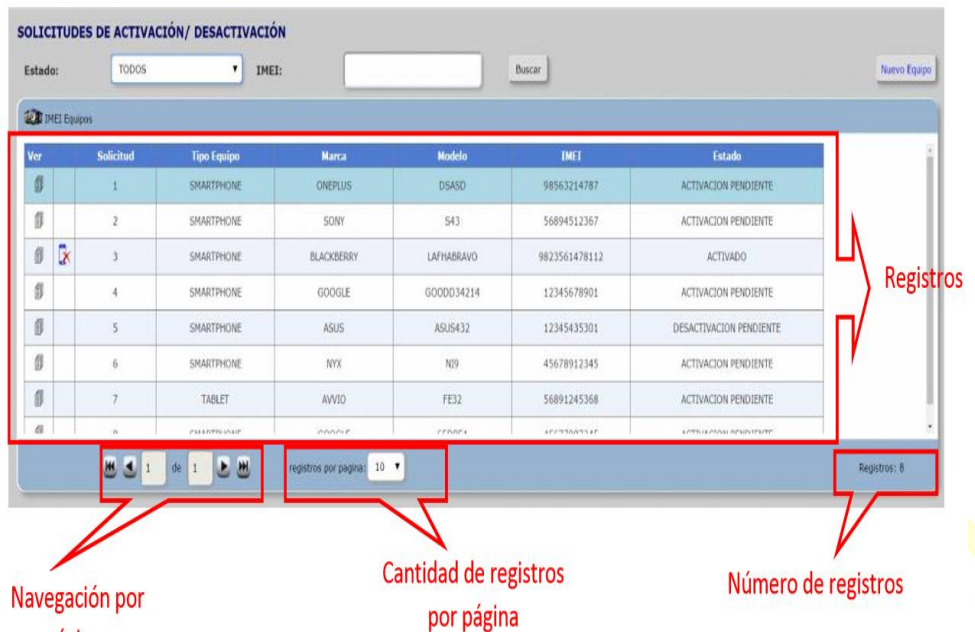

Fuente: Lista de Datos Aplicativo SIGO para Proveedores Visto desde Google Chrome.

## **5. Registro de IMEI de Equipos Móviles:**

SIDAD

Al Ingresar a la opción IMEI EQUIPOS se abrirá la siguiente ventana en la cual podremos registrar todos los equipos que utilizaremos para el registro de las entregas de productos raciones a las instituciones educativas.

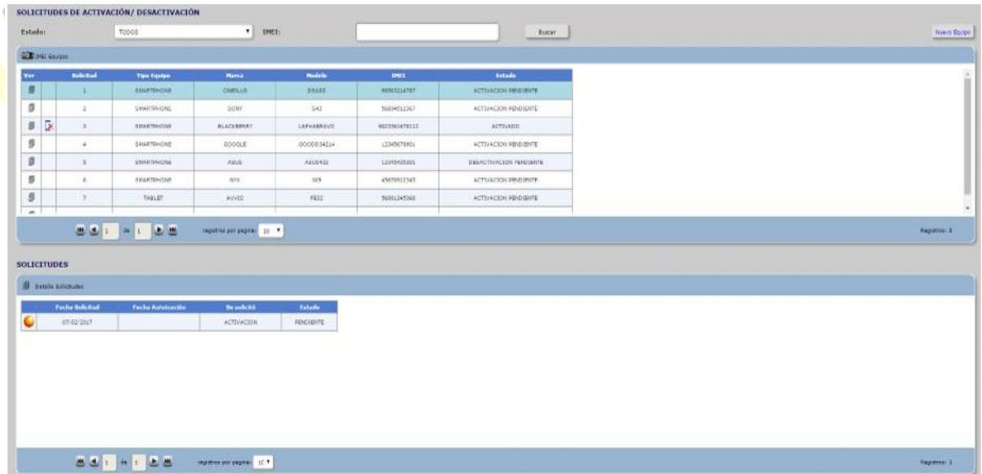

<span id="page-33-0"></span>**Figura 7:** *Registro de IMEI de Equipos Móviles Aplicativo SIGO*

Fuente: Vista de Registro de IMEI de Equipos Móviles

Aplicativo SIGO para Proveedores Visto desde Google Chrome.

#### **6. Filtros y Búsquedas**

Se puede realizar la búsqueda de un equipo específico por el IMEI registrado, para ello se deberá de ingresar el número de IMEI del equipo y presionar el botón BUSCAR, automáticamente de encontrarse el registro este aparecerá en la lista de la parte inferior. De la misma manera se pueden realizar filtros de la lista de equipos por el estado en que se encuentran de manera que podamos verificar la situación de las solicitudes.

**Figura 8:** *Vista de Registro de IMEI de Equipos Móviles Aplicativo SIGO*

<span id="page-34-0"></span>

|                   | <b>Filtros</b>          |                                                         |                   |            | <b>Busqueda</b> |                         |  |
|-------------------|-------------------------|---------------------------------------------------------|-------------------|------------|-----------------|-------------------------|--|
|                   |                         | SOLICITUDES DE ACTIVACIÓN/ DESACTIVÁCIÓN                |                   |            |                 |                         |  |
| Estado:           |                         | ,<br>TODOS                                              |                   | IMEI:      |                 |                         |  |
| <b>CEIVELFING</b> |                         | <b>TODOS</b><br>AC TUACIÓN PERDIENTE<br><b>ACTIVADO</b> |                   |            |                 |                         |  |
| Ver               | <b>Sobertud</b>         | DESACTIVADO                                             |                   | Modelo     | <b>IMEL</b>     | Estado                  |  |
| 8                 | H                       | SMARTPHONE                                              | $O[4F2]$ 19       | DSAFD.     | 98563214787     | ACTIVACION PENDIENTE    |  |
| ÿ                 | $\overline{\mathbf{z}}$ | SMARTPHONE                                              | SONY              | 843        | 56894512357     | ACTIVACION PENDIENTE    |  |
| Ç,<br>g)          | $\mathcal{R}$           | SMARTPHONE                                              | <b>BLACKBERRY</b> | AFHARRAVO  | 9623361428112   | ACTIVADO                |  |
| IJ                | $\ddot{\ddot{\tau}}$    | <b><i>SMARTPHONE</i></b>                                | COOLE             | COODD04214 | 12045070901     | ACTIVACION PENDIENTE    |  |
| Ø                 | 5                       | <b>SMARTPHONE</b>                                       | <b>ASUS</b>       | ACUS432    | 12045435331     | DESACTIVACION PENDIENTE |  |
| IJ                | G.                      | <b><i>GMARTPHONE</i></b>                                | <b>NW</b>         | V.9        | 45670012345     | ACTIVACION PENDIENTE    |  |
| đ                 | $\lambda$               | IVR"FI                                                  | <b>NUVIU</b>      | $-1.52$    | 56891245368     | ACTIVACIÓN PENDIENTE    |  |
| $\overline{m}$    |                         |                                                         |                   |            |                 |                         |  |

*Fuente: Vista de Registro de IMEI de Equipos Móviles Aplicativo SIGO para Proveedores Visto desde Google Chrome.*

#### **7. Nuevos IMEI de Equipos Móviles:**

Para poder registrar un nuevo equipo se deberá de presionar el botón NUEVO EQUIPO ubicado en la parte superior derecha de la lista de equipo.

<span id="page-35-0"></span>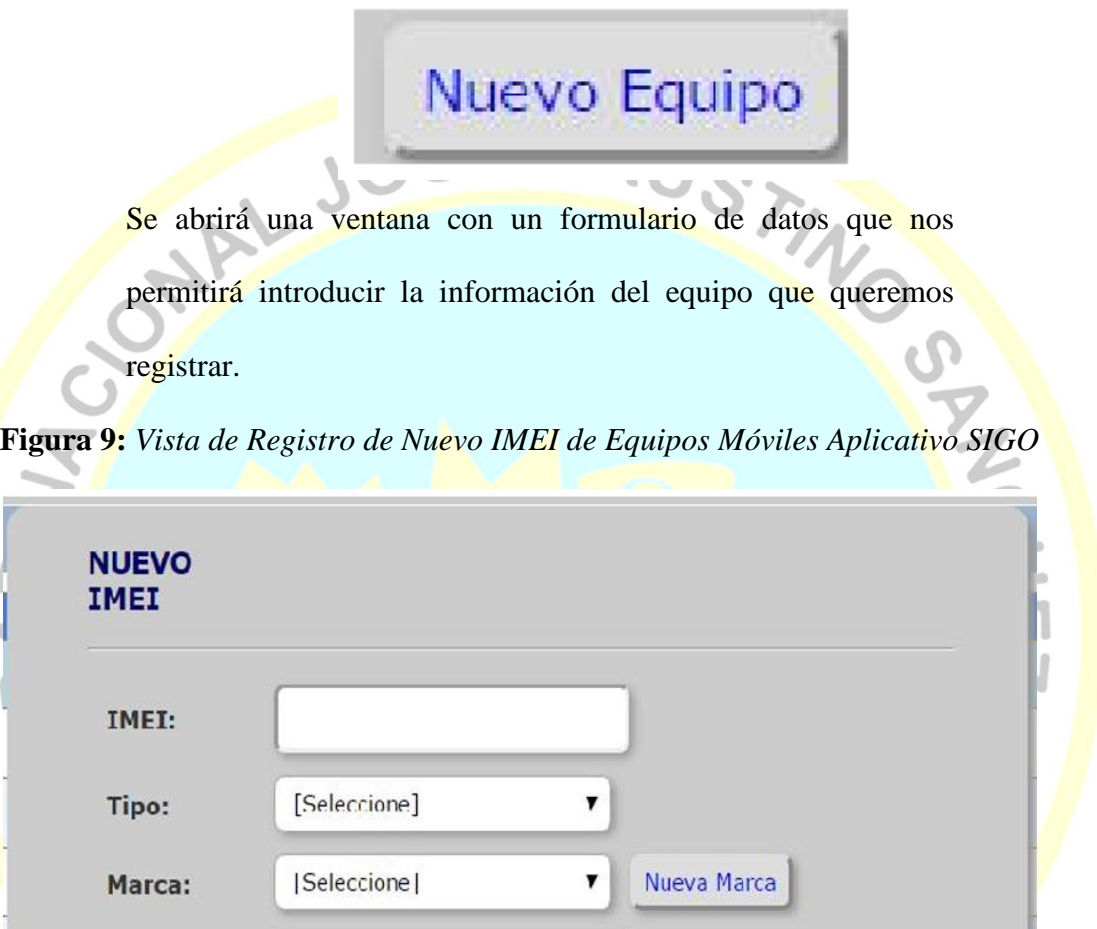

*Fuente: Vista de Registro de Nuevo IMEI de Equipos Móviles Aplicativo SIGO para Proveedores Visto desde Google Chrome.*

Deberá de ingresar el número del código IMEI del equipo móvil que desee registrar, seleccionar el tipo de equipo, la marca y finalmente ingresar el modelo del equipo. Estos datos servirán

Modelo:

Cancelar

Agregar
para validar las características básicas necesarias que debe tener el equipo y que será verificadas por la Unidad Territorial para autorizar su activación respectiva para el uso del Aplicativo QW Proveedores. Al presionar el botón AGREGAR se realizará la verificación si el IMEI ingresado esta previamente registrado y si se encuentra activo.

Una vez registrado el equipo este aparecerá automáticamente en la lista de equipos registrados por el Usuario Proveedor, Generándose automáticamente una solicitud de activación del equipo registrado.

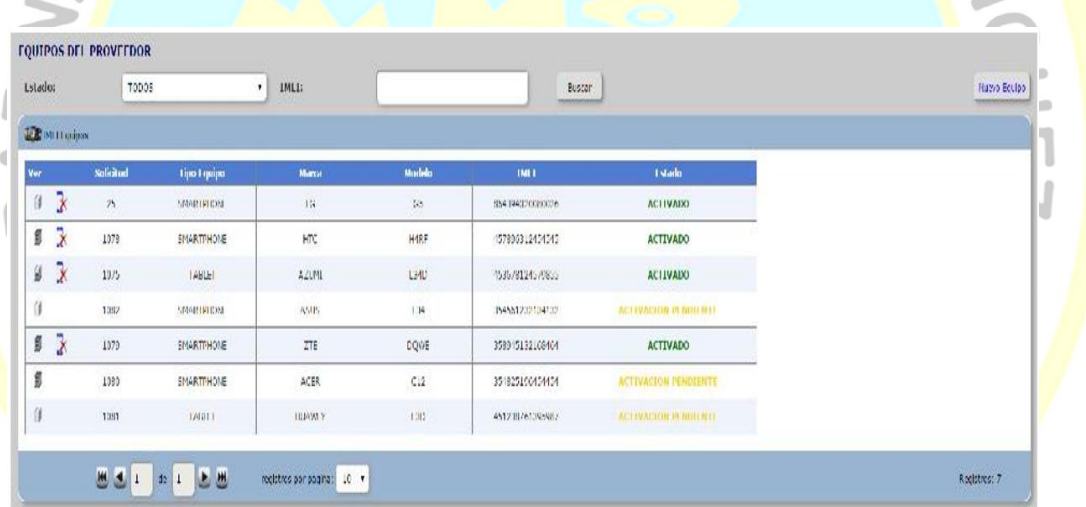

**Figura 10:** *Vista de Lista de Equipos Móviles registrados Aplicativo SIGO*

*Fuente: Vista de Lista de Equipos Móviles registrados Aplicativo SIGO para Proveedores Visto desde Google Chrome.*

Dicha validación se realizará a partir de la verificación de las características del equipo de acuerdo a la marca y modelo que serán cotejados desde las páginas web de los proveedores en Internet. Para poder ver el estado de la Solicitud se deberá de presionar el icono ubicado a la izquierda de la lista de equipos registrados. Aparecerá la lista indicando la fecha en que se

registró el equipo y se hizo la solicitud de activación, la fecha de

la autorización y el estado. Este estado puede apreciarse mejor

con el icono de colores que indica el estado de la solicitud.

# *Figura 11: Vista de Estado de Solicitudes de Activación de Equipos Móviles Aplicativo SIGO*

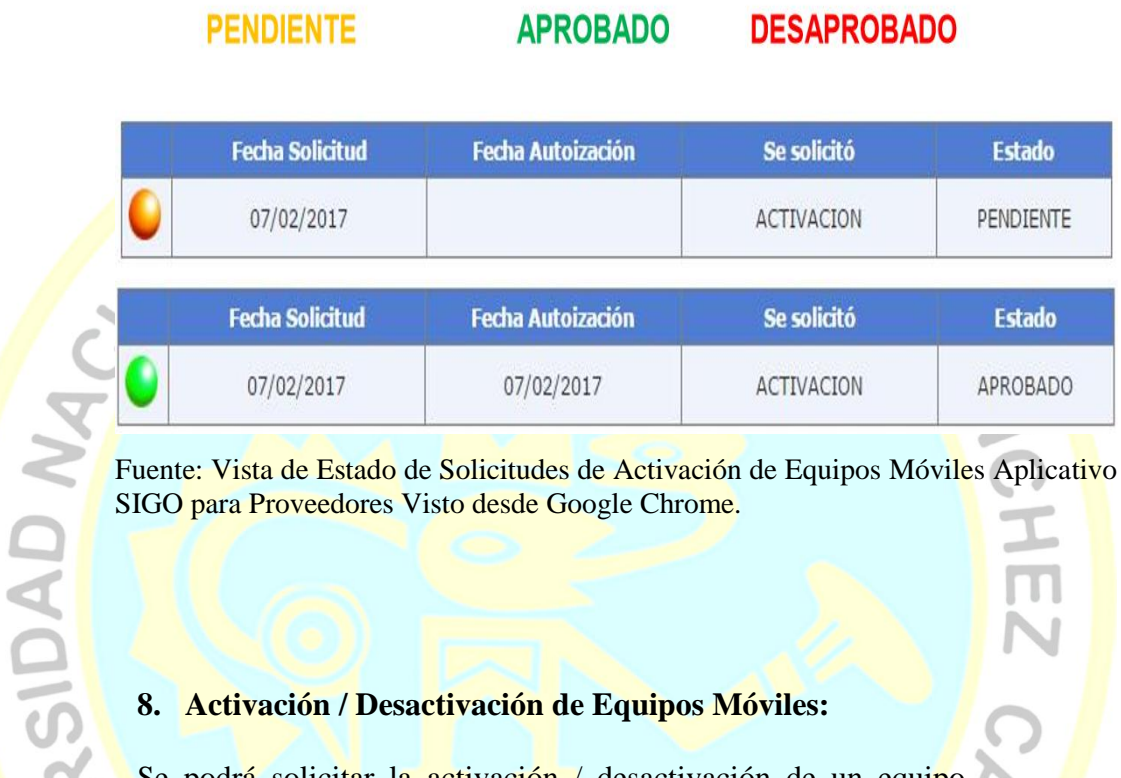

Fuente: Vista de Estado de Solicitudes de Activación de Equipos Móviles Aplicativo SIGO para Proveedores Visto desde Google Chrome.

# **8. Activación / Desactivación de Equipos Móviles:**

Se podrá solicitar la activación / desactivación de un equipo móvil registrado de acuerdo a las necesidades o inconvenientes

que pudiera tener el usuario proveedor.

**La activación** de un equipo se realizará cuando este equipo previamente registrado se encuentre en condición de desactivado y no hay sido activado por otro proveedor. Se podrá realizar presionando el icono ubicado a la izquierda de la lista de equipos.

**La desactivación** de un equipo se podrá realizar cuando el proveedor lo considere necesario (perdida, robo, mal

funcionamiento, reemplazo, etc.). Se podrá realizar presionando el icono ubicado a la izquierda de la lista de equipos.

# **9. Registro de Entrega / Geo Posicionamiento:**

En esta opción el Usuario Proveedor podrá cotejar las entregas realizadas por su personal y que han sido registradas utilizando el Aplicativo Android QW Proveedores de manera que pueda controlar en tiempo real el reparto realizado a las Instituciones educativas.

Al ingresar a este módulo en forma automática aparecerá la lista de contratos registrados que tiene el usuario proveedor sean estos de una misma unidad o diferentes unidades territoriales.

**Figura 12:** *Vista de Registro de Entregas – Listado de Contratos del Proveedor Aplicativo SIGO*

| Details IICCs |   | Contrato                               | 2tem                 |                           | <b>Provenodor</b> |  |
|---------------|---|----------------------------------------|----------------------|---------------------------|-------------------|--|
| ø             | 汚 | DAIL SIGN C.C. AND DAILY STANDOOD OS   | ANDREUGEAU 1         | LAND DEPENDENCE           |                   |  |
| O             | 燈 | dev - neu - cata weieren al engine de  | $m \times \tilde{m}$ | THE USE OF REAL PROPERTY. |                   |  |
| O             | M | 0000 2017 C.C. AN/NINAC 1/PhodUSTOS    | ThursDir.            | CARE) CONSOMISSION SUAREZ |                   |  |
| O             | 烃 | THE CONTRACTOR AND VALUE OF A RELEASED | <b>HINXX-VW</b>      | "необхазависительности    |                   |  |

Fuente: Vista de Registro de Entregas – Listado de Contratos del Proveedor Aplicativo SIGO para Proveedores Visto desde Google Chrome.

El Icono de visualización permitirá visualizar en la lista en la parte inferior la relación de equipos registrado por el proveedor que han sido utilizados para realizar registros desde el Aplicativo QW Proveedores.

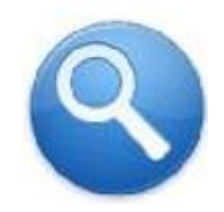

**Figura 13:** *Vista de Registro de Entregas – Listado de Equipos del Proveedor que realizaron registros Aplicativo SIGO*

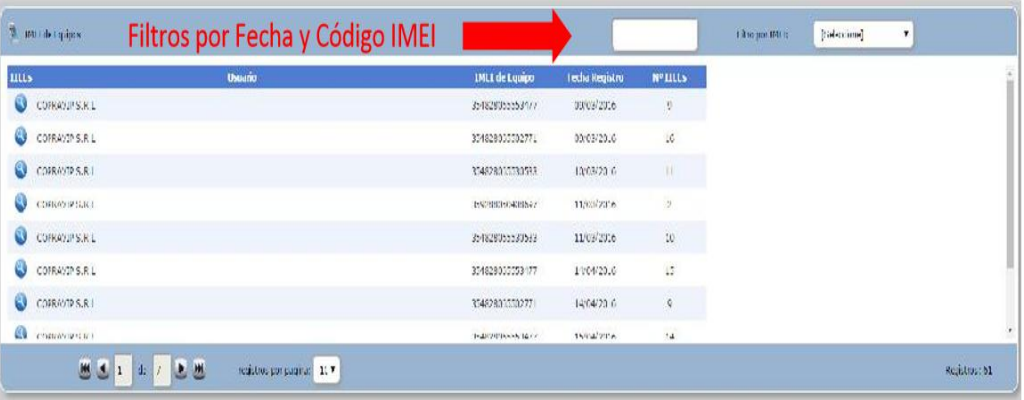

Fuente: Vista de Registro de Entregas - Listado de Equipos del Proveedor que realizaron registros Aplicativo SIGO para Proveedores Visto desde Google Chrome.

En dicho reporte se apreciará entre otros datos:

Datos del Proveedor.

**ASIDAD N** 

- Datos de la Institución Educativa.
- Fecha y hora del Registro.
- Datos del equipo utilizado.
- Datos del vehículo utilizado.
- Fecha y hora de la sincronización de información.
- Longitud, Latitud y Altitud del registro realizado.
- Longitud, Latitud remitida por el MINEDU.
- Longitud, Latitud de cada toma fotográfica.
- Fecha y hora de cada toma fotográfica

# **10. Cambio de Contraseña:**

En esta opción el Usuario Proveedor podrá cambiar su CONTRASEÑA cuando lo considere necesario. Para ello deberá de ingresar su contraseña actual a fin de validar si es la establecida, y la nueva por duplicado a fin de validar que se encuentre correctamente escrita. En adición en la parte inferior del formulario aparecerán los datos de contacto insertados en el proceso de Convocatoria, los mismos que puede validad o actualizar de ser necesario. En el caso de los consorcios el correo inscrito es el ingresado al representante común. Este correo servirá como destino para enviar una copia de la actualización de su contraseña.

![](_page_40_Figure_3.jpeg)

Fuente: Vista de Cambio de Contraseña del Proveedor Aplicativo SIGO para Proveedores Visto desde Google Chrome.

Todo lo mencionado anterior mente se ve reflejada de lo que refleja el manual de MIDIS (págs. 03-17).

# **Expectativas de presupuesto:**

# **Contable:**

AN GAD S

Según (SIIGO-SOFTWARE) nos dice:

Esta interface muestra la parametrización de la formulación

contable realizada en el módulo de Presupuesto, permite exportarse a Excel o a archivo PRN. La ruta para su exportación es: Interfaces - Exportaciones - Presupuesto - Contable

Al seleccionar esta opción el sistema pregunta si desea la presentación general o por centro de costos, esto depende de cómo se haya realizado la parametrización del presupuesto por parte del usuario.

# **Figura 15:** *Interface contable externa SIIGO*

![](_page_41_Picture_88.jpeg)

*Fuente: Tomado de SIIGO SOFTWARE Empresarial.*

**NCHI** 

Luego el sistema pregunta el mes de corte, es decir, hasta el mes que desea realizar el cierre de presupuesto; por último, solicita el rango de cuentas contables a tener en cuenta en el informe al igual que el nivel de las mismas (Grupo – Cuenta – Subcuenta – Auxiliar o Sub auxiliar) en el cual se desea conocer la información

Este informe se presenta mes por mes, desde enero hasta el mes de cierre digitado, en caso de no tener parametrizado el presupuesto el sistema genera un mensaje de "No hay datos para presentar". (SIIGO-SOFTWARE, s.f.) El sistema en Excel muestra la siguiente información:

Cotizaciones:

**Figura 16:** *Información brindado por SIIGO SOFTWARE Empresarial.*

| $-17 \times$<br>Microsoft Excel - EXCZ75120110829110158                                       |                                                    |                         |                            |              |                                      |      |  |  |  |  |  |  |
|-----------------------------------------------------------------------------------------------|----------------------------------------------------|-------------------------|----------------------------|--------------|--------------------------------------|------|--|--|--|--|--|--|
| EΠ<br>Archivo<br>Edición<br>Formato<br>Ver<br>Insertar                                        | Herramientas<br>Datos<br>$\overline{z}$<br>Ventana |                         |                            |              | Escriba una pregunta                 | ∄ x  |  |  |  |  |  |  |
| 묶<br><b>irty</b><br>ы<br>G<br>1â<br>$\mathbf{v}$<br>$\rightarrow$<br>$\overline{\phantom{a}}$ | H<br>$-10$<br>: Verdana                            | $\mathbf{V}$ N $K$<br>S | E<br> 喜 理<br>$\frac{1}{2}$ | <sup>S</sup> | % 000 € *3 -3   ま ま   ⊞ * ♪ * A *  - |      |  |  |  |  |  |  |
|                                                                                               |                                                    |                         |                            |              |                                      |      |  |  |  |  |  |  |
| A1                                                                                            | f IyG.SIIGO - TALLER DE CAPACITACION LTDA          |                         |                            |              |                                      |      |  |  |  |  |  |  |
| Ċ<br>А<br>в                                                                                   | D                                                  | E                       | F                          | G            | H                                    |      |  |  |  |  |  |  |
| <b>IVG.SIIGO - TALLER DE CAPACITACION LTI</b>                                                 |                                                    |                         |                            |              |                                      |      |  |  |  |  |  |  |
| $\overline{2}$                                                                                |                                                    |                         |                            |              | <b>PRESUPUESTO POR CENTRO</b>        |      |  |  |  |  |  |  |
|                                                                                               |                                                    |                         |                            |              |                                      |      |  |  |  |  |  |  |
| 3                                                                                             |                                                    |                         |                            |              |                                      |      |  |  |  |  |  |  |
| $\overline{4}$                                                                                |                                                    |                         |                            |              |                                      |      |  |  |  |  |  |  |
| 5<br>Procesado en : 2011/08/29 11:02:00:48                                                    |                                                    |                         |                            |              |                                      |      |  |  |  |  |  |  |
| 6                                                                                             |                                                    |                         |                            |              |                                      |      |  |  |  |  |  |  |
| <b>C.COSTOS</b><br><b>CUFNTA</b>                                                              | <b>SUB.COSTOS DESCRIPCION CUENTA</b>               | <b>ENERO</b>            | <b>FEBRERO</b>             | <b>MARZO</b> | <b>MAYO</b><br><b>ABRIL</b>          |      |  |  |  |  |  |  |
| 4135220100 1<br>R.                                                                            | OTROS PRODUCTOS                                    | 0.00                    | 0.00                       | 0.00         | 0.00                                 | 0.00 |  |  |  |  |  |  |
| 5105030100<br>9                                                                               | SALARIO INTEGRAL                                   | 0.00                    | 0.00                       | 0.00         | 0.00                                 | 0.00 |  |  |  |  |  |  |
| 10 5105060100                                                                                 | <b>SUELDOS</b>                                     | 0.00                    | 0.00                       | 0.00         | 0.00                                 | 0.00 |  |  |  |  |  |  |
| 11 5105150100                                                                                 | HORAS EXTRAS DIURNAS                               | 0.00                    | 0.00                       | 0.00         | 0.00                                 | 0.00 |  |  |  |  |  |  |
| 12 5105150300                                                                                 | <b>HORAS EXTRAS FESTIVAS</b>                       | 0.00                    | 0.00                       | 0.00         | 0.00                                 | 0.00 |  |  |  |  |  |  |
| 13 5105200100                                                                                 | <b>COMISIONES</b>                                  | 0.00                    | 0.00                       | 0.00         | 0.00                                 | 0.00 |  |  |  |  |  |  |
| 14 5105240100                                                                                 | <b>INCAPACIDADES</b>                               | 0.00                    | 0.00                       | 0.00         | 0.00                                 | 0.00 |  |  |  |  |  |  |
| 15 5105270100                                                                                 | AUXILIO DE TRANSPORTE                              | 0.00                    | 0.00                       | 0.00         | 0.00                                 | 0.00 |  |  |  |  |  |  |
| 16 5105720000                                                                                 | APORTES CAJAS DE COMP                              | 0.00                    | 0.00                       | 0.00         | 0.00                                 | 0.00 |  |  |  |  |  |  |
| 17 5105750000                                                                                 | APORTE I.C.B.F.                                    | 0.00                    | 0.00                       | 0.00         | 0.00                                 | 0.00 |  |  |  |  |  |  |
| $AO$ $F$ <sub>40</sub> $F$ <sub>100000</sub> $F$                                              | OENIA                                              | 0.00                    | 0.00                       | 0.00         | 0.00                                 | o oo |  |  |  |  |  |  |

*Fuente: Tomado de SIIGO SOFTWARE Empresarial*.

### **Inventario:**

Esta interface muestra la parametrización de la formulación del presupuesto de inventarios realizada en el módulo de Presupuesto. La ruta para su exportación es: Interfaces -

Exportaciones - Presupuesto – Inventario. El sistema permite exportar a Excel o a PRN, no permite la selección de ningún campo, estos son datos fijos

Esta exportación contiene la siguiente información: el producto, la descripción, cantidad y valor presupuestado mes a mes, genera lo siguiente al ser exportado a Excel. (SIIGO-SOFTWARE, s.f.)

**Figura 17:** *Interface de presupuesto inventarios SIIGO*

![](_page_43_Picture_83.jpeg)

*Fuente: Tomado de SIIGO SOFTWARE Empresarial.*

# **Exportación de documentos extracontables:**

# **Ordenes de pedido:**

Según (SIIGO-SOFTWARE) por lo que nos dice:

Esta interface tiene funcionalidad cuando se utiliza el módulo de

 $\bigcirc$ 

Ordenes de Pedidos, muestra los movimientos de los documentos Tipo Z, discriminando los pedidos pendientes de entregar o entregados de manera parcial.

La ruta de generación es: Interfaces - Exportaciones - Documentos Extracontables - Ordenes de Pedido; al marcar la opción el sistema pregunta si:

- Todos: Permite seleccionar un rango de números de documentos Z.
- Único: Solo permite seleccionar un documento Z

A continuación se habilita la ventana de exportación a archivo PRN o a Excel, la información que visualiza es: tipo, comprobante y numero, secuencia, descripción, fecha del comprobante, centro y sub centro de costo, Nit, digito de verificación, sucursal, nombre del tercero, producto, descripción del movimiento, referencia, valor unitario, cantidad pedida, valor pedido, fecha de entrega pactada, cantidad entregada, valor de venta, fecha de entrega, bodega , ubicación, vendedor, ciudad, zona, entre otros. En Excel se visualiza de la siguiente manera:

NOAD N

**Figura 18:** *SIIGO exportación a archivo PRN o a Excel*

HUAC

![](_page_45_Picture_70.jpeg)

*Fuente: Tomado de SIIGO SOFTWARE Empresarial.*

GIDAD

(SIIGO-SOFTWARE, s.f.)Esta interface tiene funcionalidad cuando se utiliza el módulo de Órdenes de Compra, muestra los movimientos de los documentos Tipo Y, generando los documentos pendientes de entregar o entregados de manera parcial.

La ruta para su exportación es: Interfaces - Exportaciones Documentos Extracontables - Órdenes de compra; al marcar la opción el sistema pregunta si:

- Todos: Permite seleccionar un rango de números de documentos Y.
- Único: Solo permite seleccionar un documento Y.

A continuación, se habilita la ventana de exportación a archivo PRN o a Excel, esta exportación muestra los mismos campos de la exportación de órdenes de pedido teniendo en cuenta que cambia la naturaleza del mismo pues se reciben productos, la

visualización de la exportación en Excel es:

![](_page_46_Picture_67.jpeg)

**Figura 19:** *SIIGO exportación a archivo PRN o a Excel.*

Fuente: Tomado de SIIGO SOFTWARE Empresarial.

# **Cotizaciones:**

Como también (SIIGO-SOFTWARE) nos hace ver que:

Esta interface tiene funcionalidad cuando se manejan cotizaciones en el módulo de Ventas, muestra los movimientos de los documentos tipo V, generando información de los documentos pendientes de entregar o entregados de manera parcial.

La ruta para su exportación es: Interfaces - Exportaciones - Documentos Extracontables – Cotizaciones; al marcar la opción el sistema pregunta si:

- Todos: Permite seleccionar un rango de números de documentos V.
- Único: Solo permite seleccionar un documento V.

A continuación, se habilita la ventana de exportación a archivo PRN o a Excel, esta exportación muestra los mismos campos de la exportación de órdenes de pedido y órdenes de compra, teniendo en cuenta que cambia la naturaleza del mismo pues se reciben productos, la visualización de la exportación en Excel<br>es:<br>A la visualización de la exportación en Excel<br>es:

![](_page_47_Picture_70.jpeg)

|                |             |                      | Microsoft Excel - EXCZ89020110829175310                                                                                                    |         |                                |                           |                    |  |  |                 |         |     |                      |                            | $L = 2$ |  |
|----------------|-------------|----------------------|----------------------------------------------------------------------------------------------------|---------|--------------------------------|---------------------------|--------------------|--|--|-----------------|---------|-----|----------------------|----------------------------|---------|--|
| 国              |             |                      | Archivo Edición Ver Insertar                                                                                                    | Eormato | Herramientas Datos             |                           | Ventana ?          |  |  |                 |         |     | Escriba una pregunta |                            | $-5x$   |  |
|                |             |                      | $\mid \hspace{-.07cm} \text{\rm Re} \hspace{-.08cm} \text{\rm Re} \hspace{-.08cm} \text{\rm Re} \hspace{-.08cm} \text{\rm Re} \hspace{-.08cm} \text{\rm Re} \hspace{-.08cm} \text{\rm Re} \hspace{-.08cm} \text{\rm Re} \hspace{-.08cm} \text{\rm Re} \hspace{-.08cm} \text{\rm Re} \hspace{-.08cm} \text{\rm Re} \hspace{-.08cm} \text{\rm Re} \hspace{-.08cm} \text{\rm Re} \hspace{-.08cm} \text{\rm Re} \hspace{-.08cm} \text{\rm Re} \hspace{-.08cm$ |         |                                | $\frac{m}{\pi}$ : Verdana |                    |  |  |                 |         |     |                      |                            |         |  |
|                | A2          | $\blacktriangledown$ |                                                                                                    |         | f INTERFASE DE COTIZACIONES    |                           |                    |  |  |                 |         |     |                      |                            |         |  |
|                | А           | R                    |                                                                                                    |         | D                              |                           |                    |  |  |                 | G       | н   |                      |                            |         |  |
|                |             |                      | IVG.SIIGO - TALLER DE CAPACITACION LT                                                                                                    |         |                                |                           |                    |  |  |                 |         |     |                      |                            |         |  |
|                |             |                      |                                                                                                    |         | $_2$ INTERFASE DE COTIZACIONES |                           |                    |  |  |                 |         |     |                      |                            |         |  |
| 3              |             |                      |                                                                                                    |         |                                |                           |                    |  |  |                 |         |     |                      |                            |         |  |
| $\overline{4}$ |             |                      |                                                                                                    |         |                                |                           |                    |  |  |                 |         |     |                      |                            |         |  |
| 5              |             |                      | Procesado en : 2011/08/29 17:53:12:61                                                                                                    |         |                                |                           |                    |  |  |                 |         |     |                      |                            |         |  |
| 6              |             |                      |                                                                                                    |         |                                |                           |                    |  |  |                 |         |     |                      |                            |         |  |
|                | <b>TIPO</b> | COMPRO.              | <b>NUMERO</b>                                                                                                    |         | <b>SECUEN.</b>                 |                           | <b>DESCRIPCION</b> |  |  | <b>FECHA</b>    | C.COSTO |     |                      | SUB C.C. IDENTIFICADOR DIG |         |  |
| 8              |             | 001                  | 0000000001                                                                                                    |         | 001                            |                           | CHALECOS SENCILLO  |  |  | 2008/01/30 0001 |         | 000 |                      | 0000800100300              |         |  |
| O.             |             |                      |                                                                                                    |         |                                |                           |                    |  |  |                 |         |     |                      |                            |         |  |

*Fuente: Tomado de SIIGO SOFTWARE Empresarial.*

# **Exportación de Nominas:**

es:

# **Empleados:**

De la misma manera (SIIGO-SOFTWARE) afirma lo siguiente:

Esta interface tiene funcionalidad únicamente cuando se tiene el módulo de Nomina, mostrando la información digitada en el catálogo de empleados. La ruta para su exportación es: Interfaces – Exportaciones - Nomina – Empleados Al marcar la opción el sistema muestra la ventana de selección de campos del catálogo.

**FIGURE 121:** *SIIGO Interfase de empleados* 

NOTO

 $\bullet$ 

![](_page_49_Picture_19.jpeg)

### Fuente: Tomado de SIIGO SOFTWARE Empresarial.

Luego el sistema pregunta el método de organización de la exportación (Alfabético – Numérico); adicional pregunta si en la exportación se desea o no mostrar los empleados marcados como retirados, el sistema permite mostrar esta exportación en archivo PRN o en Excel y su contenido depende de los campos marcados en las dos primeras ventas de selección, al exportarlo

a Excel se visualiza de la siguiente manera:

![](_page_50_Picture_78.jpeg)

*Fuente: Tomado de SIIGO SOFTWARE Empresarial.*

### **Acumulados de nóminas:**

Según (SIIGO-SOFTWARE) nos dice que:

Esta interface tiene funcionalidad únicamente cuando se tiene el

modulo Nomina, muestra los datos de novedades, acumulados

de seguridad social, pagos parciales. La ruta para su exportación

es: Interfaces - Exportaciones - Nomina - Acumulados de

Nomina

Para su generación el sistema solicita el periodo o rango de fechas (año y mes) del cual se desean ver los acumulados por empleado y permite seleccionar la forma de ordenar la información (alfabético o numérico), al igual que se puede seleccionar si se desea o no incluir los empleados retirados; adicional se puede definir si se requieren visualizar todos los conceptos o solo los que están marcados como salario en la apertura de conceptos. apertura de conceptos.

![](_page_51_Picture_51.jpeg)

Fuente: Tomado de SIIGO SOFTWARE Empresarial.

Ш

El informe permite ser exportado a Excel o a PRN, y muestra concepto a concepto el valor acumulado por tercero, solo muestra los conceptos activos, al ver en Excel el sistema muestra la siguiente información:

![](_page_52_Picture_55.jpeg)

Fuente: Tomado de SIIGO SOFTWARE Empresarial.

# **Novedades de nóminas:**

Como también (SIIGO-SOFTWARE) hace mención lo siguiente:

Esta interface tiene funcionalidad únicamente cuando se tiene el Registrative de la Contextualidad únicamente cuando se tiene el Registrative de la Contextualidad únicamente cuando se tiene el Registrative de la Contextual

módulo de Nomina, muestra las novedades cargadas a cada

empleado ya sea de manera manual o por cargue automático de

novedades. La ruta para su exportación es: Interfaces

Exportaciones - Nomina - Acumulados de Nomina Para su

generación el sistema pregunta el número de la nómina sobre la

cual se desea conocer las novedades cargadas.

![](_page_53_Picture_45.jpeg)

Fuente: Tomado de SIIGO SOFTWARE Empresarial.

|          |                                                                   |                                           |                                          | Fuente: Tomado de SIIGO SOFTWARE Empresarial.               |     |                                      |
|----------|-------------------------------------------------------------------|-------------------------------------------|------------------------------------------|-------------------------------------------------------------|-----|--------------------------------------|
|          |                                                                   |                                           |                                          |                                                             |     |                                      |
|          |                                                                   |                                           |                                          |                                                             |     |                                      |
|          |                                                                   |                                           |                                          |                                                             |     |                                      |
|          |                                                                   |                                           |                                          | Permite ser exportado a Excel o a archivo PRN, muestra      |     |                                      |
|          |                                                                   |                                           |                                          |                                                             |     |                                      |
|          |                                                                   |                                           |                                          |                                                             |     |                                      |
|          |                                                                   |                                           |                                          |                                                             |     |                                      |
|          |                                                                   |                                           |                                          | empleado a empleado incluido en la nómina los siguientes    |     |                                      |
|          |                                                                   |                                           |                                          |                                                             |     |                                      |
|          |                                                                   |                                           |                                          |                                                             |     |                                      |
|          |                                                                   |                                           |                                          | campos: identificación del empleado, centro y sub centro de |     |                                      |
|          |                                                                   |                                           |                                          |                                                             |     |                                      |
|          |                                                                   |                                           |                                          |                                                             |     |                                      |
|          |                                                                   |                                           |                                          | costo, nombre empleado, concepto de nómina, cantidad,       |     |                                      |
|          |                                                                   |                                           |                                          |                                                             |     |                                      |
|          |                                                                   |                                           |                                          |                                                             |     |                                      |
|          |                                                                   | descripción y valor.                      |                                          |                                                             |     |                                      |
|          |                                                                   |                                           |                                          |                                                             |     |                                      |
|          |                                                                   |                                           |                                          |                                                             |     |                                      |
|          | Microsoft Excel - EXCZ59720110817122837                           |                                           |                                          |                                                             |     | $-10x$                               |
|          | Archivo Edición Ver Insertar Formato Herramientas Datos Ventana ? |                                           |                                          |                                                             |     | $   \times$<br>Escriba una pregunta  |
|          |                                                                   |                                           |                                          |                                                             |     |                                      |
|          | <b>DELBERTHRIMO</b>                                               |                                           | $\left  \frac{m}{\pi} \right $ : Verdana |                                                             |     |                                      |
|          | A1                                                                | f lyG.SIIGO - TALLER DE CAPACITACION LTDA |                                          |                                                             |     |                                      |
|          |                                                                   | B                                         | C                                        | D                                                           | E   | G                                    |
|          | <b>IVG.SIIGO - TALLER DE CAPACITACION LTDA</b>                    |                                           |                                          |                                                             |     |                                      |
|          |                                                                   |                                           |                                          | <b>INTERFASE NOVEDADES DE NOMINA</b>                        |     |                                      |
| 3        |                                                                   |                                           |                                          |                                                             |     |                                      |
|          |                                                                   |                                           |                                          |                                                             |     |                                      |
| 5        | Procesado en : 2011/08/17 12:28:38:53                             |                                           |                                          |                                                             |     |                                      |
| 6        |                                                                   |                                           |                                          |                                                             |     |                                      |
| 7        | <b>IDENTIFICACION</b>                                             | <b>CENTRO COSTO</b>                       | <b>SUBC. COSTO</b>                       | <b>NOMBRE EMPLEADO</b>                                      |     | <b>CONCEPTO CANTIDAD DESCRIPCION</b> |
| 8        | 52,745,689                                                        | 2                                         |                                          | 0 ANGARITA LOAIZA JENNYFER                                  | 1   | 15.00 SALARIO                        |
| 9        | 52,745,689                                                        | 2                                         |                                          | 0 ANGARITA LOAIZA JENNYFER                                  | 100 | 1.00 APORTE SALUD                    |
| 10       | 52,745,689                                                        | 2                                         |                                          | 0 ANGARITA LOAIZA JENNYFER                                  | 101 | 1.00 APORTE PENSION                  |
| 11       | 80,654,123                                                        | 3                                         |                                          | 0 ORTIZ MEJIA LEONARDO MAURICIO                             | -1  | 15.00 SALARIO                        |
| 12       | 80,654,123                                                        | 3                                         |                                          | 0 ORTIZ MEJIA LEONARDO MAURICIO                             | 100 | 1.00 APORTE SALUD                    |
|          |                                                                   |                                           |                                          |                                                             |     |                                      |
| 13<br>14 | 80,654,123                                                        |                                           |                                          | 0 ORTIZ MEJIA LEONARDO MAURICIO                             | 101 | 1.00 APORTE PENSION                  |

Fuente: Tomado de SIIGO SOFTWARE Empresarial.

# **2.2.4. Características del software sigo**

Como también (SIIGO-SOFTWARE) nos hace mención lo siguiente:

El programa contable SIIGO maneja las siguientes exportaciones:

- 1. Exportación de Contabilidad.
	- General de contabilidad.
	- General de Contabilidad por centro de costo.<br>
	Movimiento contable.<br>
	Sevimiento con Ajustes.<br>
	Sevimiento de costo.<br>
	Sentro de costo.<br>
	Sentro de costo.<br>
	Sentro de costo.<br>
	Sentro de costo.
	- Movimiento contable.
	- Movimiento con Ajustes.
	- Movimiento por cuenta alterna.
	- Saldos terceros por centro de costo.
	- Saldos de otras cuentas por centro de costo.
	- Catálogo de terceros.

A GADAS

- Movimiento Contable Por Modelos.
- 2. Exportación de Cuentas por Cobrar.
- 3. Exportación de Cuentas por Pagar.
- 4. Exportación de Inventarios.
	- Catálogo de Productos.
	- Saldos por bodegas.
	- Requerimiento de materia prima.
- 5. Exportación de Nomina (Cuando se tiene el Modulo).
	- Empleados.
	- Acumulados de nómina.
	- Novedades de nómina.
- 6. Exportación de activos fijos.
	- Exportación Activos Fijos.
- Activos fijos exportación dinámica.
- 7. Exportación de presupuesto.
	- Contable.
	- Inventario.
- - Ordenes de pedido.
	- Órdenes de compra.
	- Cotizaciones.

# Exportación de ventas.

- Ventas.
- Recaudos.

**ASIDAD N.** 

- Facturas y Recibos.
- Fuerza de Ventas.

S. Exportación de documentos extracontables.<br>
Cordenes de pedido.<br>
Cordenes de compra.<br>
Cordizaciones.<br>
"
The ventas. 10. Exportación de EDI (Solo aplica para Pyme Plus).

- $\bullet$  Aviso de Despacho.
- 11. Exportación de Gestión de Recaudos.
	- Observaciones y Seguimientos.
	- Motivos de Cartera.
	- Documentos Pendientes de Motivos.
- 12. Exportación de Gestión de Ventas.
	- Prospectos.
	- Contactos.
	- Seguimientos.
	- Cotizaciones / Ventas.

North

# **2.2.5. GESTIÓN ADMINISTRATIVA**

Según (Calix, 2011) afirma que:

N GADAS

El Diccionario de la Real Academia Española de la Lengua explica que administración es la acción de administrar (del latín Administratio – ONIS).

Esta es una definición genérica que no dice mucho, un poco restringida, de carácter idiomático, realizada atendiendo a su significado etimológico, por lo que para tener una concepción más amplia del término debemos buscarla en la diversidad de definiciones hechas por un considerable número de tratadistas, por ejemplo Henri Fayol un autor muy trascendente, definió operativamente la administración diciendo que la misma consiste en "prever, organizar, mandar, coordinar y controlar , además consideró que era el arte de manejar a los hombres.

George Terry explica que la administración es un proceso distintivo que consiste en planear, organizar, ejecutar y controlar, desempeñada para determinar y lograr objetivos manifestados mediante el uso de seres humanos y de otros recursos.

Partiendo de los conceptos antes señalados podemos decir que gestión administrativa es el proceso de diseñar y mantener un entorno en el que trabajando en grupos los individuos cumplen eficientemente objetivos específicos.

Por otro lado (Aliaga Calderon, 2011) nos dice que:

La gestión administrativa es un apoyo en el ámbito laboral, contable, comercial, financiero y fiscal, así como de atención al cliente/usuario, tanto en empresas públicas como privadas, aplicando la normativa vigente y protocolos de calidad, asegurando la satisfacción del cliente y actuando según normas de prevención de riesgos laborales y protección ambiental.

La gestión administrativa es la habilidad de utilizar los recursos disponibles para lograr las metas u objetivos de la empresa. Los principios para gestionar de forma efectiva un negocio son: planeación, organización, dirección y control.

La gestión administrativa para una empresa es muy importante porque contribuye a llevar un proceso lógico y ordenado que permita cumplir planes, plazos y obtener resultados (pág. 63).

# También (Idalberto, 2014) afirma:

SIDAD NA

Sin embargo, administración significa mucho más que planear, organizar, dirigir y controlar, como dice la mayor parte de los autores. Administrar tomar un conjunto de decisiones y acciones que se aplica a una variedad increíble de situaciones en su amplia variedad de organizaciones. Debido a su complejidad, la administración admite varias interpretaciones (pág. 08).

Finalmente (Velez Bedoya & Garzon C., 2005) afirma lo siguiente:

**HEZ** 

El conocimiento administrativo, por su parte, habría que decir que se ocupa del estudio de las organizaciones; es decir, del estudio de las interacciones humanas entre individuos y grupos con las estructuras tecno-económicas, funcionales y de autoridad, en las que están dispuestos de manera previamente determinada para alcanzar los objetivos concretos: su objetivo se resume en describir, explicar y, hasta donde sea posible, predecir los comportamientos humanos y funcionales en ellos inducidos (todo esto con una pretensión orientada a operar sobre la realidad de la organización misma), con el fin de orientarlos hacia la consecución eficiente de los objetivos, mediante la planeación, la organización de los recursos socio técnicos, la dirección de los mismos, la coordinación entre ellos y el control de sus ejecuciones (pág. 14).

# **2.2.6. Características de la Administración**

SIDAD N

Según (Gutierrez Ravelo, 2017) las características de la administración son: **Universalidad:** El fenómeno administrativo se da donde quiera que existe una organización porque siempre debe existir coordinación sistemática de medios. La administración se da por lo mismo en el Estado, en el ejército, en la empresa, en las instituciones educativas, en una comunidad religiosa, etc.

 $\overline{\mathbf{E}}$ 

**Especificidad:** A pesar que la administración va siempre acompañada de otros fenómenos de distinta índole, el elemento administrativo es específico y distinto a los que acompaña.

**Valor instrumental:** Es un instrumento para llegar a un fin ya que su finalidad es eminentemente práctica y mediante ella se busca obtener determinados resultados previamente establecidos.

**Flexibilidad:** Se adapta a las necesidades particulares de cada organización.

**Intangibilidad:** No se puede tocar, sino que su presencia queda evidencia por el resultado de los esfuerzos.

**Unidad Jerárquica:** Todos los que poseen carácter de jefes en una organización, participan en diversos grados y modalidades, de la misma administración. Así, en una organización forman un solo cuerpo administrativo, desde el Presidente, hasta el último supervisor, respetándose siempre los niveles de autoridad que están establecidos dentro de la organización.

**SIDAD N** 

**Unidad temporal:** Aunque se diferencian etapas, fases elementos del fenómeno administrativo, este es único y, por lo mismo, en todo instante de la operación de una organización se están dando, en mayor o menor proporción, todos o la mayor parte de los elementos administrativos. Así, al hacer los planes, no por eso se deja de mandar, de controlar, de organizar, etc. Por lo mismo, se puede afirmar que es un proceso interactivo y dinámico.

## **2.2.7. Estados Contables**

Según (Fowler Newton, 2002), los estados contables son:

Informes preparados para su suministro a terceros, pero también son empleados por los administradores del ente que los emite. Como su nombre lo indica. Contienen principalmente datos surgidos del sistema contable.

...Para definir el contenido y la forma de los estados contables debería considerarse principalmente el punto de vista de los proveedores de recursos del ente (accionistas, proveedores, otros acreedores, etcétera), pues la información que ellos precisan satisface, en general, las necesidades de los otros interesados en tales estados. Estas necesidades informativas de los referidos usuarios tipo no dependen ni de la actividad ni del tamaño ni del ni de la nacionalidad del emisor de los estados contables. Esto, sin perjuicio de que puedan solicitarles información adicional a los estados contables, cuyo contenido y forma despendedora de las circunstancias (pág. 12).

# **Contabilidad administrativa**

**N GADAS** 

Para (Guajardo Cantu & Andrade de Guajardo, 2008) la contabilidad administrativa es:

> Un sistema de información de las necesidades internas de la administración, orientado a facilitar las funciones administrativas de planeación y control, así como la toma de

decisiones. Entre las aplicaciones más típicas de esta herramienta se encuentra la elaboración de presupuesto, la determinación de costos de producción y la evaluación de la eficiencia de las diferentes áreas operativas de la organización, así como del desempeño de los distintos ejecutivos de la misma. Este tipo de contabilidad es útil solo para los usuarios internos de la organización, como directores generales. Gerentes de área,<br>jefes de departamento, entre otros (pág. 18). jefes de departamento, entre otros (pág. 18).

# **2.2.8. Qali Warma**

(MIDIS, 2017), nos dice que:

Qali Warma es un vocablo quechua que significa "niño vigoroso" o "niña vigorosa" (en quechua el género se determina con la palabra warmi o qari, es decir hombre o mujer).

Qali Warma es un programa social de alimentación dirigido a niños (as) a partir de 3 años que asisten a instituciones educativas públicas de nivel pre-escolar y primario, a nivel nacional. Se caracteriza por tener un sistema de compras descentralizadas, operando bajo un modelo de cogestión, con representantes de la sociedad civil y la comunidad escolar, y brindando un servicio alimentario de calidad, adecuado a los hábitos de consumo locales. Su objetivo final es mejorar la ingesta de alimentos, facilitando las condiciones para el aprendizaje de niñas y niños de nivel inicial y primaria de IIEE pública. Por ello, el programa pretende enfrentar el problema principal de inadecuada ingesta de alimentos en cantidad y calidad, mediante el aseguramiento de una provisión balanceada en cantidad y calidad a los niños, durante todos los días del año escolar.

# **2.2.9. Dimensiones para el proceso de compras en Qali Warma Control de documentos**:

### **1.- Gestión documental**

A QAD SC

Según (Russo Gallo, 2009) precisa: "Conjunto de actividades que permiten coordinar y controlar los aspectos relacionados con creación, recepción, organización, almacenamiento, preservación, acceso y difusión de documentos" (pág. 10). También (Russo Gallo, 2009) afirma:

> La gestión de la documentación y de la información de una organización tiene que ir orientada a las personas que la utilizan, sea proveedor, cliente o trabajador de la empresa, dependiendo de su previdencia, la información de una organización se puede categorizar en tres tipologías:

> Ambiental: son las fuentes de información que se utilizan. Es el material que forma el conjunto de documentación de la empresa, normalmente en el centro de documentación o biblioteca. Aporta información externa

> Interna: es la documentación operativa (ofertas, facturas, recibos, etc.). Aporta información interna

> Corporativa: Es la información que la empresa comunica al exterior, por ejemplo, encontramos: folletos, presentación corporativa, catálogos, memorias públicas, la web, etc. (pág. 15).

### **Elementos esenciales de un documento.**

Según (Mercado Martinic, 2011), nos dice:

Vamos en este apartado a enumerar el mínimo de elementos que debe contener un documento, ya sea para registrar la parte administrativa, como lo referente a la prestación del servicio:

### **1. Índice o Sumario.**

Contenido del documento a presentar expresado en términos de descripción -títulos- y número de la página.

# **2. Introducción.**

A QADIS

Breve descripción sobre el contenido del documento. Debe indicar claramente el tema a tratar (objetivo), así como también, a quien está dirigido y en qué forma está estructurada. Puede hacer mención a antecedentes, así como también, reseñar el aporte -valor agregado- o contribución, a que se llegará con la presentación de dicho documento.

# **3. Fuentes bibliográficas o Referencias.**

Contenido de todas aquellas citas bibliográficas las cuales sustentaron la elaboración del documento. Debe mencionar: autor, título, lugar, año.

En la bibliografía se registrarán las obras que tratan el tema, implícita o explícitamente, no es recomendable citar obras de cultura general, como enciclopedias, diccionarios, etc.

# **4. Desarrollo.**

Desarrollo del documento.

### **5. Conclusión.**

Resultado al cual se pudo llegar con el desarrollo del tema presentado.

### **6. Anexos.**

Contendrán todos aquellos instrumentos, gráficos, cuadros, actividades, etc., los cuales sustentaron la elaboración del documento y que ilustran el mismo (págs. 23-24).

JSTI

# **2.- Comité de compras**

**N QADISC** 

Según (MIDIS, 2013) nos dice que:

El Comité de Compra se constituye para la compra de raciones y productos destinados a la prestación del servicio alimentario. El ámbito de cobertura del Comité de Compra es definido por Qali Warma, agrupando determinado número de Instituciones Educativas Públicas, y será indicado en las Bases. Los Comités de Compra están conformados por:

- a) El Gerente de Desarrollo Social, o quien haga sus veces, de la municipalidad provincial, o distrital en el caso de Lima Metropolitana, que cuente con el mayor número de Instituciones Educativas Públicas en el ámbito del Comité de Compra. El Gerente de Desarrollo Social, o quien haga sus veces, actuará en calidad de Presidente y podrá delegar su representación.
- b) El director de la Red de Salud, o a quien éste delegue, de la provincia o distrito en el caso de Lima Metropolitana que cuente con el mayor número de Instituciones Educativas Públicas en el ámbito del Comité de Compra.
- c) El Gobernador de la provincia o, en el caso de Lima Metropolitana, el Gobernador del distrito, que cuente con el mayor número de Instituciones Educativas Públicas en el ámbito del Comité de Compra.
- d) Un (1) representante de los padres de familia del nivel primario de la Institución Educativa Pública en el ámbito de Comité de Compra, que cuente con mayor número de usuarios del Programa Nacional de Alimentación Escolar Qali Warma.
	- Un (1) representante de los padres de familia del nivel inicial de la Institución Educativa Pública en el ámbito del Comité de Compra, que cuente con mayor número de usuarios del Programa Nacional de Alimentación Escolar Qali Warma (págs. 13-14).

# **Funciones del comité de compras**

Así como (MIDIS, 2013) establece los siguientes:

- a) Convocar al proceso de compra de raciones y productos.
- b) Conducir el proceso de compra, conforme a los lineamientos aprobados por Qali Warma.
- c) Seleccionar a los proveedores de raciones y productos de conformidad con las respectivas bases aprobadas por Qali Warma.
- d) Suscribir contratos con los proveedores seleccionados, de conformidad con lo establecido en las bases y el presente Manual de Compras, así como, de ser el caso, suscribir las adendas respectivas.

LT<br>N

- e) Resolver contratos con los proveedores por las causales establecidas en el presente Manual.
- f) Realizar los pagos a los proveedores y rendir cuenta documentada de los recursos transferidos, a través del Presidente y Tesorero, con la asistencia técnica de la Unidad Territorial, de acuerdo con lo establecido en los procedimientos específicos de transferencia, desembolso y rendición de cuentas aprobados por Qali Warma.
- Implementar las acciones que, como resultado de la supervisión y asistencia realizada, disponga, con carácter vinculante, el jefe de la Unidad Territorial.
- h) Remitir a la Unidad Territorial las solicitudes de información, denuncias y/o requerimientos referidos a las contrataciones, para la atención correspondiente (págs. 14- 15).

# **3.- Requerimientos y procesos**

SIDAD NA

Según (MIDIS, 2013) afirma lo siguiente:

Qali Warma establece el requerimiento y especificaciones técnicas de los alimentos a adquirir (tipos y cantidades) conforme a las fichas técnicas de alimentos y fichas técnicas de producción de recetas, según corresponda. Asimismo, Qali Warma aprueba las bases del proceso de compra. Las bases del proceso y sus anexos son de uso obligatorio por el Comité de Compra (pág. 19).

# **Bases**

Para (MIDIS, 2013) Las bases contienen los siguientes aspectos:

- a) La identificación del Comité de Compra convocante.
- b) Objeto de la convocatoria.
- c) Valor referencial y monto de la garantía de seriedad de oferta.
- d) Requisitos generales obligatorios que deben cumplir los proveedores
- e) Fichas técnicas de alimentos y fichas técnicas de producción de recetas.
- f) Cobertura de atención del Comité de Compra.
- g) Calendario del proceso de compra de acuerdo a las etapas.
- h) Ítems del proceso de compra.
- i) Obligaciones de los proveedores y penalidades.
- j) Factores de evaluación.
- k) Modelo de contrato, entre otros anexos y formatos que

correspondan (pág. 20).

# **Procesos de compra**

# **Convocatoria y distribución de bases**

Así (MIDIS, 2013) como afirma:

El Comité de Compra aprueba el inicio del proceso de compra luego de recibidas las bases aprobadas por Qali Warma.

La convocatoria es la invitación que realiza el Comité de Compra a los proveedores de raciones y productos para la prestación del servicio alimentario y se realiza en un solo acto.

Las bases, sus anexos y formatos son de acceso público a través del portal web de Qali Warma (www. qw.gob.pe).

Qali Warma puede disponer la publicación del aviso de convocatoria en otros medios de comunicación y/o coordinar y promover la publicidad de dicho aviso mediante la colaboración de otras entidades públicas en los tres niveles de gobierno, sociedad civil y organismos no gubernamentales, entre otros.

El aviso de convocatoria contiene como mínimo la siguiente SANCHEZ información:

- a) Identificación del Comité de Compra y sede.
- b) Nombre del proceso de compra.
- c) Objeto de la convocatoria.
- d) Valor referencial.

**N GAD SS** 

e) Calendario del proceso de compra.

- f) Domicilio, correo electrónico y horario de recepción de consultas a las bases y propuestas, y firma del contrato.
- g) Periodo de atención, frecuencia de entrega de los

productos y/o raciones, según corresponda (pág. 20).

# **Formulación y Absolución de Consultas** Según (MIDIS, 2013) considera que:

Una vez publicado el aviso de convocatoria, los interesados pueden solicitar la aclaración sobre el contenido de las bases. La formulación de consultas se realiza desde el día siguiente de la publicación de la convocatoria, de acuerdo con las fechas establecidas en el calendario del proceso de compra.

Las consultas se presentan en la dirección señalada en las bases o se remiten a través de los medios electrónicos que se habiliten para dicho fin. La absolución de las consultas formuladas por los interesados, serán publicadas en el portal institucional de Qali Warma (pág. 21).

# **Integración de las Bases**

Para (MIDIS, 2013) la integración se ve manifestada así:

Terminado el plazo para la absolución de consultas, las bases integradas se publicarán a través del portal institucional de Qali Warma. Una vez publicadas las bases integradas no podrán ser modificadas posteriormente por ningún motivo, siendo de observancia obligatoria por el Comité de Compra y los proveedores. g). Otras causales que su régimen laboral o condiciones contractuales de ser el caso, lo tipifiquen (pág. 21).

# **Presentación de Propuestas**

SIDAD N.

Según (MIDIS, 2013) "La presentación de propuestas se realiza de acuerdo con el calendario del proceso de compra. Los interesados presentan en las oficinas fijadas en las bases, una propuesta técnica y una propuesta económica" (pág. 22), conforme a la siguiente descripción: UA

*Figura 22: Formato para Presentación de Propuestas*

![](_page_70_Picture_0.jpeg)

*Fuente: Tomado de MIDIS, Manual de Compras.*

# **4.- Ejecución contractual**

### **Obligaciones del Proveedor**

## **El Proveedor**

CRSIDAD NA

Según (MIDIS, 2013) el proveedor se sujetará a las siguientes obligaciones:

- Cumplir con lo dispuesto en las Bases Integradas y los procedimientos operativos que les sea aplicable, aprobados por QALI WARMA.
- Entregar a las Instituciones Educativas Públicas las raciones o productos en las cantidades exactas, íntegras y oportunas, respetando estrictamente las condiciones contractuales.
	- Brindar todas las facilidades necesarias para que EL COMITÉ y/o QALI WARMA, puedan ejercer su derecho a verificar el cumplimiento de todas y cada una de las prestaciones a cargo de EL PROVEEDOR, incluyendo aquellas obligaciones relativas a la calidad y cantidad de las raciones materia del presente contrato. En consecuencia, EL COMITÉ y/o QALI WARMA quedan autorizados a apersonarse a las instalaciones de EL PROVEEDOR, a través de representantes acreditados o de terceros contratados para dichos efectos, con la finalidad de verificar el estricto cumplimiento de lo pactado. El ejercicio de este derecho de verificación podrá ser ejecutado por EL COMITÉ y/o QALI WARMA, en presencia de un representante de EL PROVEEDOR, o ante un notario público o juez de paz, en ausencia del representante de EL PROVEEDOR.
- Está prohibido de: (i) ceder su posición contractual, o (ii) subcontratar total o parcialmente la prestación principal, cual es el abastecimiento de raciones o provisión de productos.
- Es el único responsable administrativo, civil y penalmente del cumplimiento o incumplimiento de sus USTIN, prestaciones (págs. 42-43).

#### **Presentaciones Adicionales y Complementarias**

SIDAD N

Según (MIDIS, 2013) las presentaciones adicionales y complementarais se ven reflejadas:

> Por disposición formal de la Unidad de Prestaciones de Qali Warma, el Comité de Compra comunicará al proveedor la necesidad de ejecutar prestaciones adicionales hasta por el límite del veinticinco por ciento (25%) del monto contratado. El costo de los adicionales se determinará sobre la base de las condiciones y precios pactados en el contrato. Igualmente, la Unidad de Prestaciones podrá disponer la reducción de las prestaciones del contrato hasta por el mismo porcentaje. En caso de adicionales o reducciones, el proveedor aumentará o reducirá de forma proporcional las garantías que hubiere otorgado, respectivamente.

> De manera excepcional y, previo informe de la Unidad Territorial y aprobación de la Unidad de Prestaciones, se podrá disponer la ejecución de prestaciones adicionales o reducciones superiores al 25% del monto del contrato de acuerdo a la

disponibilidad presupuestal y autorización de la Unidad de Prestaciones de QALI WARMA.

Excepcionalmente, se podrá celebrar un contrato complementario, previa opinión favorable de las Unidades de Prestaciones, Transferencias y Rendición de Cuentas y Supervisión y Monitoreo de Qali Warma, en la que se evalué el costo beneficio asociado a la continuidad de dicha contratación. El contrato será celebrado hasta por un periodo similar, manteniéndose las condiciones, así como las formalidades previstas para la celebración del contrato primigenio y de acuerdo a su disponibilidad presupuestal (págs. 43-44).

## **Supervisión de la Prestación**

Según (MIDIS, 2013) considera:

Con la finalidad de cautelar el adecuado cumplimiento de las prestaciones a cargo de los proveedores contratados, Qali Warma se encuentra facultado para, directamente o a través de terceros contratados para tal fin, desarrollar acciones de supervisión en los establecimientos de preparación de raciones, almacenes o establecimientos en los que se realice el fraccionamiento de productos, las cuales se realizarán conforme a los lineamientos técnicos y protocolos de intervención aprobados por la Unidad de Supervisión y Monitoreo de Qali Warma.

Qali Warma verificará que los establecimientos a cargo de los proveedores mantengan las condiciones higiénicas sanitarias,

**NGHE** 

operativas y de producción que dieron lugar a que fueran contratados, así como el cumplimiento de los términos ofrecidos en las propuestas técnicas. Asimismo, Qali Warma verificará el cumplimiento de las especificaciones técnicas de las raciones y productos contenidas en la Fichas Técnicas de Alimentos y Fichas Técnicas de Producción de Recetas, la vigencia de las certificaciones presentadas en el proceso de compra y de la documentación sanitaria exigida al personal a cargo de la manipulación de alimentos, y demás declaraciones compromisos asumidos por los proveedores. En caso de verificarse el incumplimiento de dichas condiciones, y/o la falsedad o inexactitud de documentos, se procederá a emitir los informes técnicos respectivos con la finalidad de aplicar las penalidades establecidas en el presente Manual de Compras y en el contrato respectivo, y/o resolver el contrato, según corresponda.

**NOVAD** 

La facultad de supervisión de Qali Warma, comprende la realización de muestreos e inspecciones inopinadas en cualquier etapa de la cadena de abastecimiento. A tal efecto, Qali Warma podrá coordinar con las entidades públicas o privadas competentes en materia de salud y nutrición, con la finalidad de coadyuvar a la realización de las evaluaciones que correspondan.

Si como resultado de las acciones de supervisión, se detectaran situaciones que resulten susceptibles de poner en riesgo la salud de los usuarios, en atención a los lineamientos técnicos aprobados por la Unidad de Supervisión y Monitoreo, Qali Warma podrá suspender temporalmente la producción de las raciones (desayunos y/o almuerzos) y/o suspender la distribución de los productos o raciones, sin perjuicio de la aplicación de penalidades y/o resolución del contrato de pleno derecho, conforme a lo establecido en el presente Manual (págs.<br>44-45).

44-45).

CRSIDAD

#### **Conformidad de la Prestación**

Para (MIDIS, 2013) la conformidad de la prestación se da:

La entrega de las raciones y productos se realizará en las Instituciones Educativas Públicas, de acuerdo con lo establecido en el contrato.

En relación con la frecuencia de las entregas:

- a) Para productos, la frecuencia de entrega será mensual, la misma que podrá variar de acuerdo a lo establecido en las bases del proceso de compra, atendiendo a la complejidad de las vías de acceso respecto a las zonas alejadas u otros factores evaluados por el programa de manera previa a la convocatoria.
- b) Para raciones, la frecuencia de entrega será diaria en los horarios establecidos en las bases y en el contrato correspondiente.

La conformidad de los productos y raciones será otorgada por el respectivo Comité de Alimentación Escolar (CAE), el cual

deberá verificar, dependiendo de la naturaleza de la prestación, la calidad y cantidad de los mismos de acuerdo con la programación de raciones o los volúmenes de productos entregados por EL PROVEEDOR a cada Institución Educativa. De existir observaciones se consignarán en el acta de entrega recepción respectiva, indicándose claramente el sentido de aquéllas.

No se emitirá conformidad cuando la entrega de raciones o productos se realice en contravención de los plazos previstos en el contrato. Tratándose de raciones existirá un tiempo de tolerancia máximo de 20 minutos, luego de lo cual el proveedor será pasible de penalidad, y en caso el retraso sea superior a los 60 minutos, además de la penalidad, el Comité de Alimentación Escolar no deberá recibir las raciones y tampoco estas serán valorizadas ni pagadas. Tratándose de productos, el retraso en la entrega acarrea la imposición de la penalidad respectiva y el no reconocimiento del pago por los días de retraso.

SIDAD NA

Las actas de entrega – recepción suscritas por el Comité de Alimentación Escolar acreditan la conformidad de la entrega de las raciones y productos distribuidos en las Instituciones Educativas Publicas. Estas son indispensables para que la Unidad Territorial inicie el procedimiento del pago respectivo. Las actas de entrega – recepción presentadas por EL PROVEEDOR para efectos del pago tienen carácter de declaración jurada (págs. 45-46).

#### **Causales de Resolución Contractual**

CRSIDAD N

Según (MIDIS, 2013) dice que son causales de resolución contractual:

- a) EL PROVEEDOR incumpla injustificadamente las obligaciones contractuales, legales o reglamentarias a su cargo.
- b) EL PROVEEDOR no cuente con los certificados correspondientes a los requisitos obligatorios o estos no se encuentren vigentes hasta por un periodo superior a los tres (03) días hábiles de realizada la observación.
- c) EL PROVEEDOR acumule el 10% del monto total del contrato como resultado de la aplicación de penalidades. d) Se constate que los productos o raciones hayan generado problemas de salud a los usuarios y, éstos resulten imputables a EL PROVEEDOR, conforme a lo establecido en la regulación especial aprobada por Qali Warma.
- e) Si como resultado de las acciones de supervisión dispuestas por Qali Warma o, a través de informes emitidos por terceros acreditados o autorizados para dicho fin, las condiciones de los establecimientos de preparación de raciones o, establecimientos destinados al almacenamiento o fraccionamiento de productos de EL PROVEEDOR, no cumplen con los parámetros mínimos de idoneidad, en atención a la regulación especial que apruebe Qali Warma para dichos efectos.
- f) Los productos entregados o los insumos utilizados por EL PROVEEDOR para la preparación de raciones, no cuentan con el respectivo Registro Sanitario y/o no cuentan con Autorización Sanitaria de Establecimiento, según corresponda.
- g) Los productos entregados o los insumos utilizados por EL PROVEEDOR para la preparación de raciones no cumplen con las características fisicoquímicas, microbiológicas y sensoriales, de acuerdo a lo establecido en las Fichas Técnicas de Alimentos según corresponda siendo susceptibles de generar riesgos a la salud de los usuarios.
- h) EL PROVEEDOR utiliza envases elaborados de materiales que contengan arsénico, cobre, antimonio, mercurio, plomo, uranio, zinc, cadmio o cualquier otro metal pesado u otro elemento nocivo, que pudiera ser absorbido por los alimentos o que pudiera afectarlos de cualquier modo.
- EL PROVEEDOR entrega productos o utiliza insumos para la preparación de raciones que sean de mala calidad, no aptos para el consumo humano, en condiciones antihigiénicas o que no cuentan con fecha de vencimiento o cuenten con fecha expirada.
- j) EL PROVEEDOR no cumple con realizar la entrega de raciones en una o más instituciones educativas, en dos o

más oportunidades continuas en el lapso de una semana, en cinco o más oportunidades en un periodo de quince días o, en 15 o más oportunidades en un periodo de un año.

- k) EL PROVEEDOR realizar la entrega de raciones excediendo el tiempo de tolerancia establecido sin penalidad, en una o más instituciones educativas, en cinco o más oportunidades en un periodo de quince días o, en 15 o más oportunidades en un periodo de un año.
- l) EL PROVEEDOR incurra en retraso injustificado superior a los cinco (05) días continuos en una misma entrega o, superior a los diez (10) días acumulados en dos o más entregas.
- m) EL PROVEEDOR no permita el ingreso al supervisor u otro personal acreditado por el programa a las instalaciones del establecimiento (págs. 50-51).

#### **5.- Convenio de Pago**

W GAD S

Finalmente (MIDIS, 2013) nos dice referente a este tema que: Con la finalidad de operativizar el oportuno y eficiente procesamiento de pagos a favor de EL PROVEEDOR, el Convenio de Cooperación suscrito por el Comité de Compra con Qali Warma podrá detallar la intervención directa o de terceros, para su efectivizarían (pág. 52).

#### **2.3 Definición de términos básicos**

**El Software:** Por otro lado (Sanchez Garreta, 2003) precisa:

El software consiste tanto en el software del sistema, que controla el funcionamiento del software (sistema operativo, software de comunicaciones, utilidades, etc.), como el software de la aplicación, que consiste en todos los programas directamente relacionados con los procesos de datos los programas directamente relacionados en los procesos de datos del sistema de información que estamos considerado.

**Software SIGO:** En SIGO una exportación es el proceso mediante el cual se extrae la información de los catálogos de SIGO con un formato específico para la validación o utilización según las necesidades del usuario. SIGO permite generar esta información en dos formatos uno es \*.XLS, el cual corresponde a archivos de Excel y el otro es el formato PRN el cual queda guardado dentro de la SIIWIXX, donde XX corresponde al número de la empresa, este formato se puede ver y editar por cualquier programa editor de texto como notepad, Word, e incluso Excel. Siempre se encuentran diferenciados por dos botones.

**Aplicativo Web:** En la ingeniería de software se denomina aplicación web a aquellas herramientas que los usuarios pueden utilizar accediendo a un servidor web a través de internet o de una intranet mediante un navegador. En otras palabras, es un programa que se codifica en un lenguaje interpretable por los navegadores web en la que se confía la ejecución al navegador.

Inventario: El inventario es una relación detallada, ordenada y valorada de los elementos que componen el patrimonio de una empresa o persona en un momento determinado. Antiguamente lo normal era que los inventarios se realizaran por medio físico (se escribían en un papel), pero ahora se suelen mantener en bases de datos de manera centralizada a toda una empresa, aunque haya empresas o tiendas pequeñas que lo sigan haciendo con papel.

**Cotizaciones:** La cotización es la acción o efecto de cotizar algo, algunas, muchas o pocas cosas. Aquel documento o información que el departamento de compras usa en una negociación. Es un documento informativo que no genera registro contable. Cotización es la acción y efecto de cotizar (poner precio a algo, estimar a alguien o algo en relación con un fin, pagar una cuota).

#### **Empleados:** empleado, a

1. s. OFICIOS Y PROFESIONES Persona que desempeña algún empleo, cargo o servicio a las órdenes del gobierno o de un particular, corporación o empresa.

2. empleado de hogar OFICIOS Y PROFESIONES Persona que por un sueldo desempeña los trabajos domésticos o ayuda en ellos.

3. dar por bien empleada una cosa Estar satisfecho de ello dio por bien empleado el tiempo que perdió con los alumnos, al final aprobaron todos.

4. estar bien empleada una cosa a alguien Merecerse el castigo o contratiempo a que ha dado lugar te está bien empleado por mentirosa.

**Gestión Administrativa:** El Diccionario de la Real Academia Española de la Lengua explica que administración es la acción de administrar (del latín Administratio – ONIS).

Esta es una definición genérica que no dice mucho, un poco restringida, de carácter idiomático, realizada atendiendo a su significado etimológico, por lo que para tener una concepción más amplia del término debemos buscarla en la diversidad de definiciones hechas por un considerable número de tratadistas, por ejemplo Henri Fayol un autor muy trascendente, definió operativamente la administración diciendo que la misma consiste en "prever, organizar, mandar, coordinar y controlar, además consideró que era el arte de manejar a los hombres.

**Estados Contables:** Según (Fowler Newton, 2002)los estados contables son: Informes preparados para su suministro a terceros, pero también son empleados por los administradores del ente que los emite. Como su nombre lo indica. Contienen principalmente datos surgidos del sistema contable.

**Qali Warma:** Según el (MIDIS, 2013) nos dice que: Qali Warma es un vocablo quechua que significa "niño vigoroso" o "niña vigorosa" (en quechua el género se determina con la palabra warmi o qari, es decir hombre o mujer).

Qali Warma es un programa social de alimentación dirigido a niños (as) a partir de 3 años que asisten a instituciones educativas públicas de nivel pre-escolar y primario, a nivel nacional. Se caracteriza por tener un sistema de compras descentralizadas, operando bajo un modelo de cogestión, con representantes de la sociedad civil y la comunidad escolar, y brindando un servicio alimentario de calidad, adecuado a los hábitos de consumo locales.

Gestión documental: Según (Russo Gallo, 2009), precisa: "Conjunto de actividades que permiten coordinar y controlar los aspectos relacionados con creación, recepción, organización, almacenamiento, preservación, acceso y difusión de documentos" (pág. 10).

**2.4 Hipótesis de investigación**

#### **2.4.1 Hipótesis general**

El Software SIGO genera un efecto significativo en la gestión administrativa del área de compras del programa nacional de alimentación Qali Warma de la unidad territorial Lima Provincias -2017

#### **2.4.2 Hipótesis específicas**

El Software SIGO genera un efecto significativo en el control de documentos de la gestión administrativa del área de compras del programa nacional de alimentación Qali Warma de la unidad territorial Lima Provincias -2017

**A** 

- El Software SIGO influye significativamente en el comité de compras de la gestión administrativa del área de compras del programa nacional de alimentación Qali Warma de la unidad territorial Lima Provincias -2017
- El Software SIGO genera un efecto significativo en los requerimientos y procesos de la gestión administrativa del área de compras del programa nacional de alimentación Qali Warma de la unidad territorial Lima Provincias -2017
- El Software SIGO genera un efecto significativo en la ejecución contractual de la gestión administrativa del área de compras del programa<br>nacional de alimentación Qali Warma de la unidad territorial Lima<br>Provincias -2017 nacional de alimentación Qali Warma de la unidad territorial Lima Provincias -2017

**ARADAD MUACHO** 

**ROAD** 

### **2.5 Operacionalización de las variables**

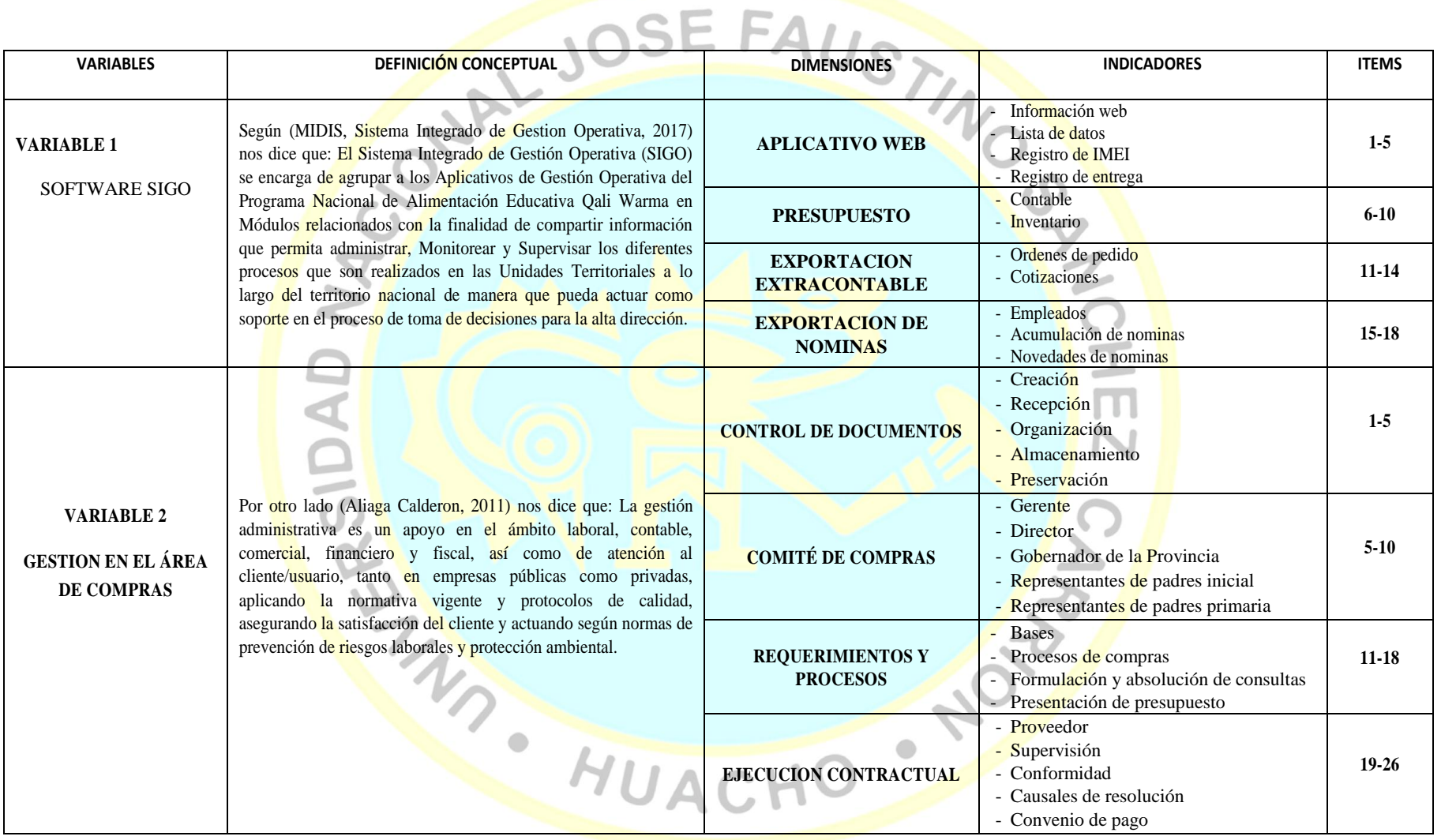

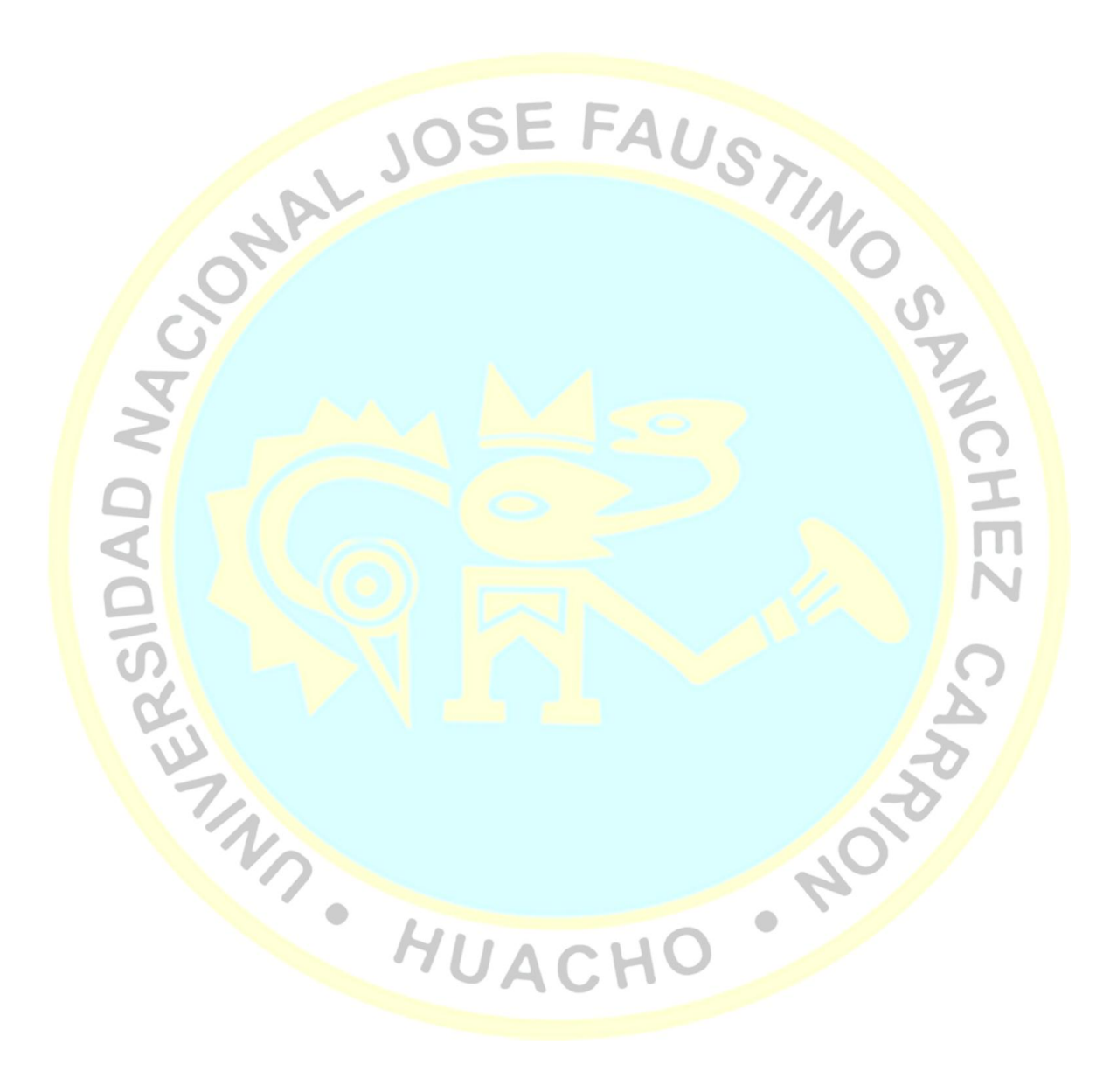

# **CAPÍTULO III METODOLOGÍA** JSTINO

#### **3.1 Diseño metodológico**

La presente investigación se ubica en las ciencias fácticas e incumbe a las ciencias sociales. Según Méndez (2001), las investigaciones fácticas "toman como su objeto hechos y situaciones percibidas por la experiencia del hombre" (p. 23), en este caso, el trabajo investigativo considera el diseño de un sistema de registro de la carga académica mediante entornos web como propuesta tecnológica para la gestión en la UNET. Asimismo, corresponde a las ciencias sociales, porque estudia hechos típicos del hombre en sociedad (Yurén Macarena, 1994, p. 35), donde la universidad es un contexto social que propicia experiencias de crecimiento y desarrollo personalprofesional que se proyectan a la comunidad.

> Asimismo, la investigación se apoya en el modelo cuantitativo para abordar la estructura del trabajo investigativo y el análisis del cuestionario aplicado; y del modelo cualitativo para interpretar los datos obtenidos de las entrevistas a realizar con la intención de concluir sobre aspectos relativos a la madurez del docente universitario, en otras palabras, la investigación aborda unos elementos de manera cuantitativa y otros de manera cualitativa, es decir, un modelo mixto (Sampieri Hernández, Collado Fernández, & Baptista Lucio, 2010)

En la actualidad el escenario universitario ofrece un sinnúmero de vivencias de orden personal y profesional. Por lo tanto, es necesario que la investigación aborde un enfoque que le permita destacar las construcciones del actor, así el trabajo de investigación está en el marco de las ciencias de la educación por su condición humanista, razón por la cual pretende interpretar en profundidad el diseño de un sistema de matrículas y financieros automatizado mediante entornos web como propuesta tecnológica para la gestión en la USDG. Para llevar a cabo esta tarea, se hace uso de la investigación cualitativa, que, en palabras de Sandín, E. (2003), "es una investigación sistemática orientada a la comprensión en profundidad de fenómenos educativos y sociales, a la transformación de las prácticas y escenarios socioeducativos..." (p. 123). La intención de interpretar la realidad del sistema de registro de matrículas y financieros, se ajusta a las características de la investigación cualitativa adaptándose a las expectativas del investigador.

La gestación del diseño del estudio representa el punto donde se conectan las etapas conceptuales del proceso de investigación como el planteamiento del problema, el desarrollo de la perspectiva teórica y las hipótesis con las fases subsecuentes cuyo carácter es más operativo.

#### **Enfoque de la Investigación**

La investigación a realizar tiene enfoque cuantitativo porque utiliza la recolección de datos y el análisis de los datos para contestar preguntas de investigación y probar hipótesis formuladas previamente, además confía en la medición de la variable e instrumentos de investigación con el uso de la estadística descriptiva e inferencial responde a la concepción filosófica del positivismo o neopositivismo (Ñaupas, 2011, p.

#### 69).

#### **Tipo de Investigación**

La investigación realizada se caracteriza por ser de tipo tecnológica, en tal sentido está orientada a demostrar la efectividad del software SIGO en el

proceso de gestión administrativa en el área de compras del programa nacional de alimentación Qaliwarna de la unidad territorial Lima Provincias.

Según Sánchez y Reyes (2006), la investigación tecnológica, responde a problemas técnicos, está orientada a demostrar la validez de ciertas técnicas bajo las cuales se aplican principios científicos que demuestran su eficacia en la modificación o transferencia de un hecho o fenómeno.

#### **Método**

La metodología que se utilizará para el proyecto es el método científico (hipotético-deductivo), ya que se inicia con la identificación y formulación del problema, se continúa con la formulación de los objetivos y las hipótesis; luego se elabora y aplica los instrumentos de investigación para obtener los datos y con éstos realizar la prueba de hipótesis.

 $30$ 

FAUST

#### **Diseño de Investigación**

Es el plan o estrategia que se desarrolla para obtener la información que se requiere en una investigación y responder al planteamiento (Sampiere, 2014,  $p.128$ ).

El diseño que se empleará en la investigación es "pre-experimental, es decir es el diseño de un solo grupo cuyo grado de control es mínimo. Generalmente es útil como un primer acercamiento al problema de investigación en la realidad (Sampiere, 2010, p. 141)

En este diseño se utilizará un grupo experimental no aleatorizado" es muy útil para determinar si se ha producido algún cambio en la conducta de los individuos entre su estado inicial, medido por el Pre test (Prueba de Entrada), y la situación posterior, después de utilizar el software SIGO, mediante el Pos test (Prueba de Salida) y su esquema es el siguiente:

GE:  $O_1$  X  $O_2$ 

| <b>GRUPO</b> | <b>ASIGNACIÓN</b> | <b>PRE</b><br><b>PRUEBA</b> | <b>TRATAMIENTO</b> | <b>POST</b><br><b>PRUEBA</b> | <b>DIFERENCIA</b> |
|--------------|-------------------|-----------------------------|--------------------|------------------------------|-------------------|
| GE           |                   | O1                          |                    | $\Omega$                     | $O2-O1=D1$        |

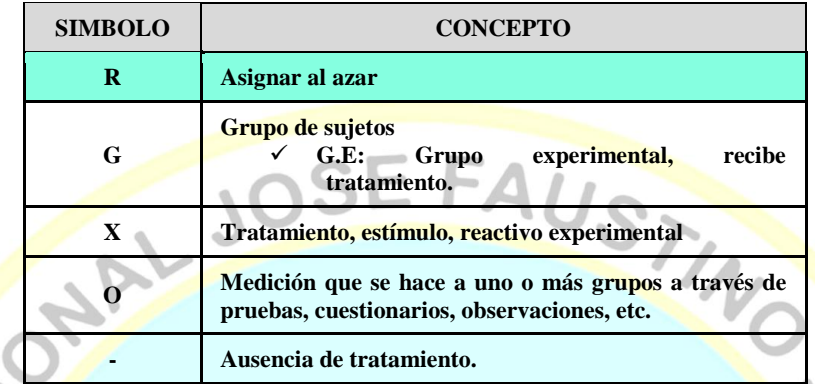

Seleccioné el diseño "pre-experimental" en la medida que no es posible asignar aleatoriamente los sujetos a los grupos experimental, ya que se dispone del personal administrativo que utiliza dicho software. Los grupos constituidos estarán integrados por el personal administrativo que labora en el área de compras del Programa Nacional de Alimentación Qali Warma de la Unidad Territorial Lima Provincias y serán conformados de la siguiente manera:

**a) Grupo experimental**: Con este grupo se utilizará las Herramientas del Software Sigo para realizar las compras en dicha área. Para la manipulación de la variable independiente se verificó en los antecedentes nacionales e internacionales para ver si en estas investigaciones resultó la forma de manipular la variable en estudio. Fue imprescindible analizar si la manipulación de esos experimentos puede aplicarse al contexto específico de mi tesis cómo pueden ser extrapoladas a nuestra situación experimental.

Procedimiento:

- Se seleccionará a los trabajadores administrativos del área de compras para identificar el uso óptimo del software SIGO.
- Se evaluará el uso del software SIGO al grupo experimental
- Se les proporcionara materiales adicionales de consulta
- Se obtendrá los resultados del uso del software SIGO en un nivel óptimo.

En el siguiente gráfico se puede apreciar la distribución que se empleará:

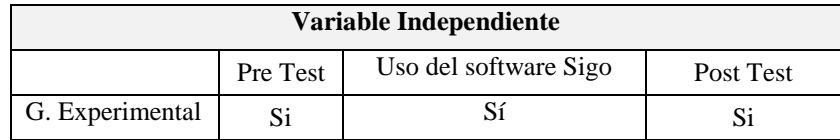

Para probar la veracidad de la hipótesis se utilizará: Prueba t de Student.

Con el Pre test o prueba de entrada se medirá la efectividad del software SIGO en la gestión administrativa en el área de compras del programa Qali Warma de la Región Lima

El software Sigo se aplicará al grupo experimental

El post Test tendrá como propósito establecer si existen diferencias significativas entre el pre test y post test al término de la experimentación. Si el uso del Software Sigo es exitoso deberán existir diferencias estadísticamente significativas entre el Pre Test y Post Test, claramente deberá favorecer al Post Test. **PARTIES** 

#### **3.2 Población y muestra**

#### **3.2.1 Población**

Se entiende por población "(…) conjunto finito o infinito de elementos con características comunes, para los cuales serán extensivas las conclusiones de la investigación. Esta queda limitada por el problema y por los objetivos del estudio". (Arias Ondon, 2006, pág. 81), Es decir, se utilizará un conjunto de personas con características comunes que serán objeto de estudio.

La población o universo está conformaron por los trabajadores del área de compras del programa Qali Warma de la unidad territorial lima provincias. Aproximadamente son 10 trabajadores.

HUACHO

#### **3.2.2 Muestra**

Por ser una población minoritaria, la muestra será la totalidad de la población. Es decir, la muestra es de 10 trabajadores del área de compras del programa Qali Warma de la Región Lima

#### **3.3 Técnicas de recolección de datos**

Son usados durante todo el proceso de investigación, en función del problema planteado y de sus interrogantes. Como lo indica (Arias Ondon, 2006), "Un instrumento de recolección de datos es cualquier recurso, dispositivo o formato (en

papel o digital), que se utiliza para obtener, registrar o almacenar información" (p. 69). Entre los instrumentos usados en la presente investigación tenemos: la observación, el cuestionario, la entrevista y los documentos (físicos y digitales).

#### **3.3. 1 La observación.**

Como lo indica (Arias Ondon, 2006), "La observación es una técnica que consiste en visualizar o captar mediante la vista, en forma sistemática, cualquier hecho, fenómeno o situación que se produzca en la naturaleza o en la sociedad, en función de unos objetivos de investigación prestablecidos" (p. 69). Es importante el "Uso sistemático de nuestros sentidos en la búsqueda de los datos que se necesitan para resolver un problema de investigación o analizar un objeto de estudio" (Balbo, 2008:89). En la temática del presente trabajo, el investigador visualizó y conoció de los diferentes procesos que se llevan a cabo en el área académica de matrículas y finanzas.

#### **3.3. 2 El cuestionario**

**UAD** 

Este instrumento es uno de los más utilizados para recoger información específica, con el objeto de dar respuesta a las interrogantes planteadas en esta investigación (Arias Ondon, 2006) es la modalidad de encuesta que se realiza de forma escrita mediante un instrumento o formato en papel contentivo de una serie de preguntas. Se le denomina cuestionario autoadministrado porque debe ser llenado por el encuestado, sin intervención del encuestador" (p. 74). El cuestionario "consiste en un conjunto de preguntas respecto a una o más variables a medir" (Hernández, Fernández y Baptista, 2003:391).

Para elaborar la primera versión del cuestionario, se tuvo como base la revisión bibliográfica y los objetivos de la investigación, considerando a los sujetos (personal académico) y al contexto en el cual sería aplicado. Se estudiaron algunos ejemplos de instrumentos aplicados en otras investigaciones, los cuales sirvieron como referencia al diseño de la estructura y de los ítems en cada una de las categorías.

El cuestionario diseñado sirve como base a una investigación orientada al diseño de un sistema informático automatizado mediante entornos web como propuesta tecnológica para la gestión en la universidad.

#### **3.3. 3 La entrevista.**

Con la entrevista, se logra un acercamiento a las ideas y creencias de los entrevistados y el conocimiento que tienen de las situaciones que caracterizan el problema. Es una de las técnicas más utilizadas en la investigación cualitativa, permite encuentros cara a cara entre el investigador y los informantes, con la intención de conseguir la comprensión de la visión que tienen los mismos respecto a sus expectativas y experiencias sobre el tema de estudio.

"La entrevista, más que un simple interrogatorio, es una técnica basada en un dialogo o conversación "cara a cara", entre el entrevistador y el entrevistado acerca de un tema previamente determinado, de tal manera que el entrevistador pueda obtener la información requerida" (Arias Ondon, 2006, pág. 73). Para la presente investigación se utilizó la entrevista semiestructurada.

Las entrevistas fueron aplicadas a algunas autoridades, decanos y jefes de departamento, quienes de acuerdo a su jerarquía tienen la responsabilidad de tomar decisiones en el diseño de sistemas de información que soporten la gestión en lo referente a carga académica y uso de indicadores. Al momento de elaborar el guion de la entrevista se consideró la fundamentación y los objetivos de la investigación, con el fin de analizar, interpretar y contrastar con los datos recogidos del cuestionario, tanto en el aspecto cuantitativo como cualitativo. El guion de la entrevista se presenta en la Tabla 3.7, y se enfocó en las categorías de Carga Académica, Tecnologías de la Información y la Comunicación (TIC) y Gestión Académica.

 $\bullet$ 

#### **3.4 Técnicas para el procesamiento de la información**

Básicamente el estudio comprende tres etapas:

Primera, destinada a la recolección de información general, revisión rápida de estudios realizados, textos, publicaciones oficiales, informes estadísticos, búsquedas por internet de publicaciones electrónicas, visitas a bibliotecas de instituciones relacionadas con el tema. Esta etapa se concluirá con la aprobación del proyecto de Tesis por la Escuela de Posgrado de la Universidad Nacional José Faustino Sánchez Carrión.

Segunda, consistirá en la preparación de materiales para la recopilación de datos en el campo. Entre estas el diseño, elaboración del instrumento y aplicación del Software Sigo.

Tercera, consistirá en el procesamiento, interpretación de los datos recopilados y finalmente las conclusiones.

Se empleará el procesador Statistical Package of Social Sciencies (SPSS versión 24), versión en español, con ayuda del EXCEL 2016 para la tabulación de los datos. Se confeccionará una base de datos realizándose análisis estadístico descriptivo con medida de tendencia central (media) y medidas de dispersión (desviación estándar) y el análisis inferencial.

Para la prueba de hipótesis se utilizará el estadístico T Student.

#### **a. Descriptiva**

Permitirá recopilar, clasificar, analizar e interpretar los datos de los ítems referidos en los cuestionarios aplicados a los estudiantes que constituyeron la muestra de población. Se empleará las medidas de tendencia central y de dispersión.

Luego de la recolección de datos, se procedió al procesamiento de la información, con la elaboración de cuadros y gráficos estadísticos, se utilizó para ello el SPSS (programa informático Statistical Package for Social Sciences versión 24.0 en español), para hallar resultados de la aplicación de los cuestionarios

Análisis descriptivo por variables y dimensiones con tablas de frecuencias y gráficos.

#### **b. Inferencial**

Proporcionará la teoría necesaria para inferir o estimar la generalización o toma de decisiones sobre la base de la información parcial mediante técnicas descriptivas. Se someterá a prueba:

- La hipótesis central
- La hipótesis especificas
- Análisis de los cuadros de doble entrada

Se hallará el coeficiente de correlación de Pearson, que es una medida para calcular la correlación (la asociación o interdependencia) entre dos variables aleatorias continuas.

#### **c. Validez y confiabilidad y análisis de los datos.**

Para la validez y confiabilidad de datos se utilizará una matriz tripartita teniendo en cuenta el universo, población y muestra.

#### **VALIDEZ DEL INSTRUMENTO**

**Tabla 1:** *Matriz de análisis de juicio de expertos*

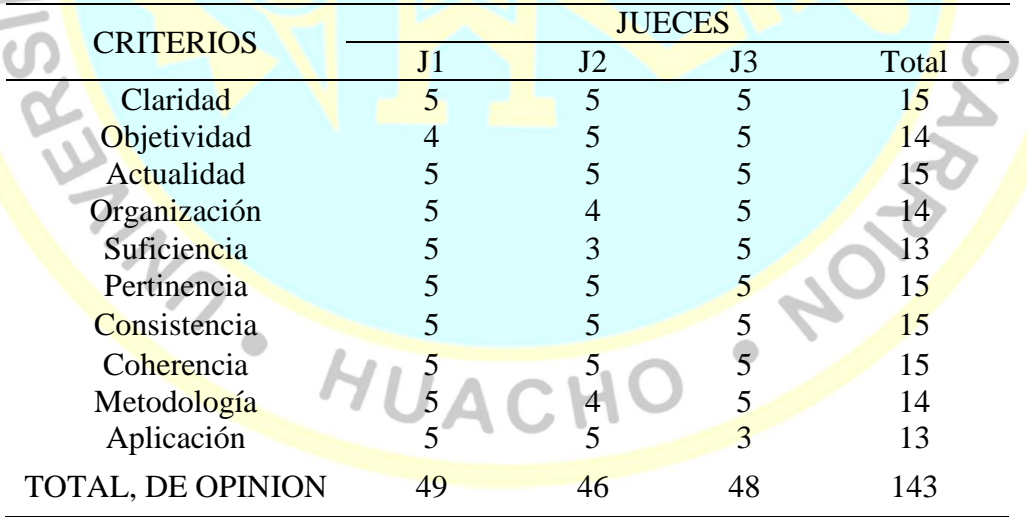

Total, Máximo= (N° criterios) x (N° de Jueces) x (Puntaje Máximo de Respuesta)

TM= 150

Calculo de coeficiente de validez:

Validez =  $143 = 143 = 0.9533 = 95.33\%$ 

10x3x5 150

Conclusión: El Coeficiente de Validez del Instrumento es 95.33%, es considerado Bueno.

#### **d. Confiabilidad del instrumento**

Para dicha confiabilidad se utilizó el Alfa de Crombach

El método de consistencia interna basado en el alfa de Cronbach permite estimar la fiabilidad de un instrumento de medida a través de un conjunto de ítems que se espera que midan el mismo constructo o dimensión teórica. La validez de un instrumento se refiere al grado en que el instrumento mide aquello que pretende medir. Y la fiabilidad de la consistencia interna del instrumento se puede estimar con el alfa de Cronbach. La medida de la fiabilidad mediante el alfa de Cronbach asume que los ítems (medidos en escala tipo Likert) miden un mismo constructo y que están altamente correlacionados (Welch & Comer, 1988). Cuanto más cerca se encuentre el valor del alfa a 1 mayor es la consistencia interna de los ítems analizados. La fiabilidad de la escala debe obtenerse siempre con los datos de cada muestra para garantizar la medida fiable del constructo en la muestra concreta de investigación. Como criterio general, George y Mallery (2003, p. 231) sugieren las recomendaciones siguientes para evaluar los coeficientes de alfa de Cronbach:

- **-** Coeficiente alfa > 0.9 es excelente
- **-** Coeficiente alfa > 0.8 es bueno
- **-** Coeficiente alfa > 0.7 es aceptable
- **-** Coeficiente alfa < 0.6 es cuestionable
- **-** Coeficiente alfa < 0.5 es pobre

Se aplicó una muestra piloto para obtener la confiabilidad del instrumento. Luego se aplicó el software SPSS para obtener el coeficiente alfa de Cronbach. Obteniéndose la siguiente tabla de fiabilidad.

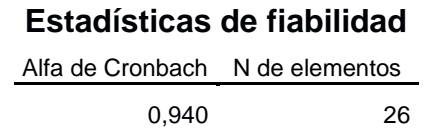

Conclusión: La confiabilidad del instrumento según la escala de George es excelente porque el coeficiente de Alfa de Cronbach es 0.940

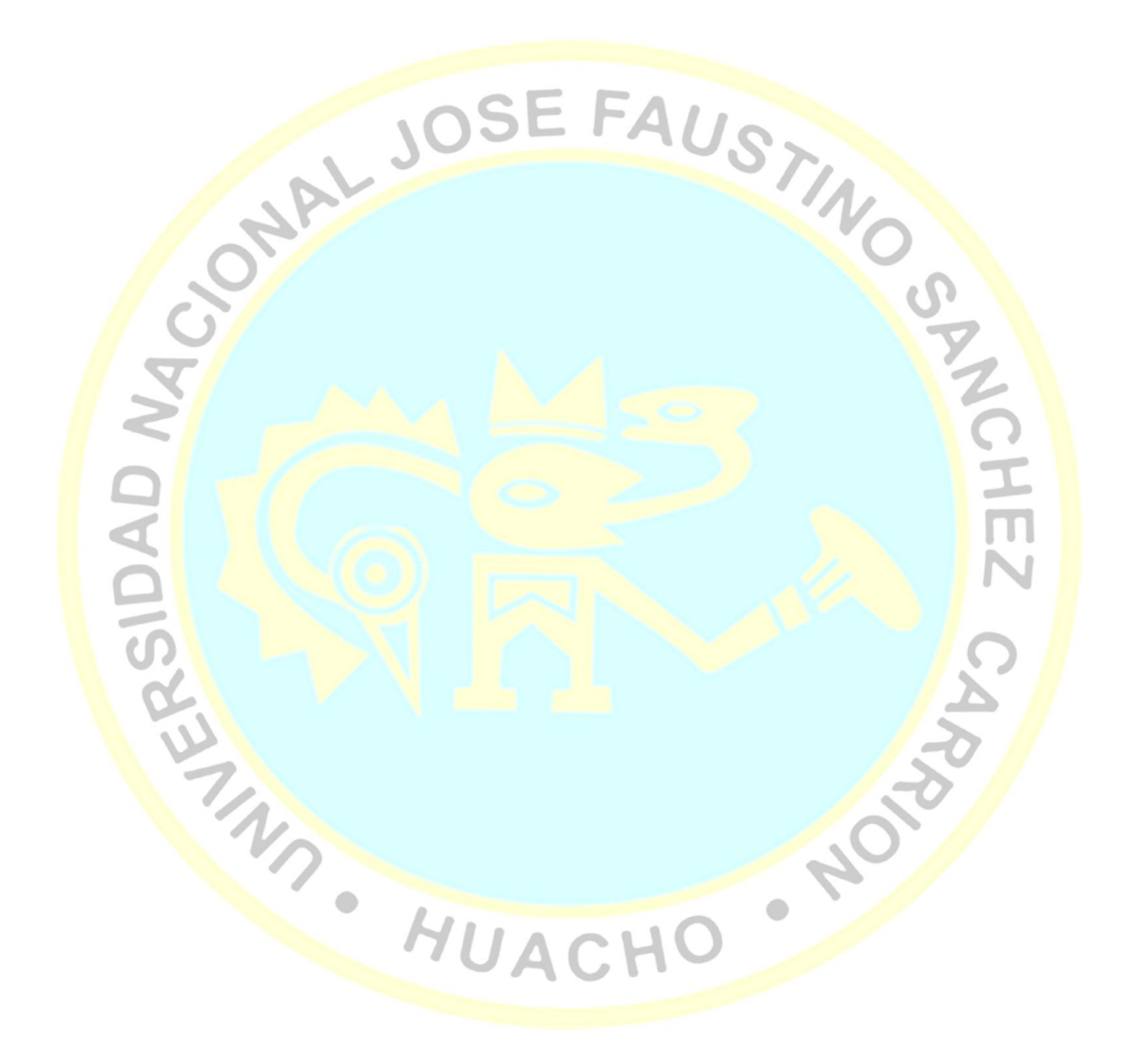

## **CAPÍTULO IV RESULTADOS**

**4.1 Análisis de resultados**

#### **4.1.1. RESULTADOS SOBRE EL USO DEL SOFTWARE SIGO EN EL ÁREA DE COMPRAS DEL PROGRAMA NACIONAL DE ALIMENTACIÓN ESCOLAR QALI WARMA DE LA UNIDAD TERRITORIAL LIMA PROVINCIAS-2017**

 $JS_{\Sigma}$ 

**Tabla 2:** *Respuesta sobre la aplicación del Software Sigo en el área de compras del programa nacional de alimentación escolar Qali Warma de la unidad territorial Lima Provincias-2017*

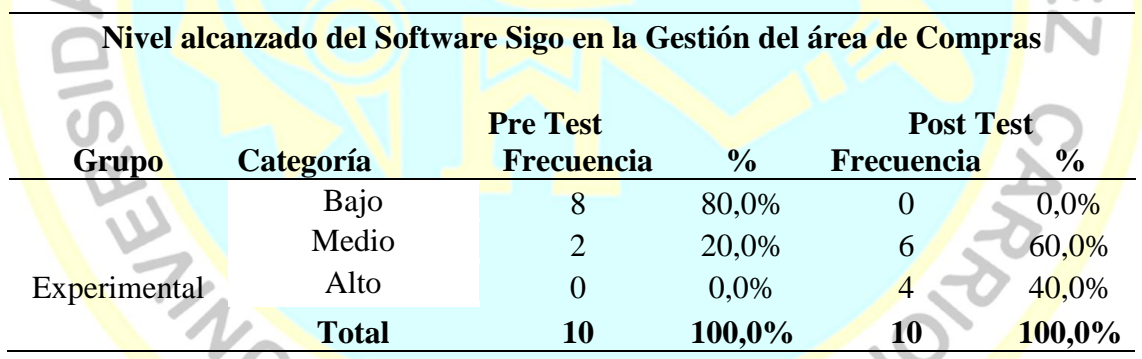

**Fuente:** Prueba aplicado a trabajadores del área de compras del programa nacional de alimentación escolar Qali Warma de la unidad territorial Lima Provincias-2017

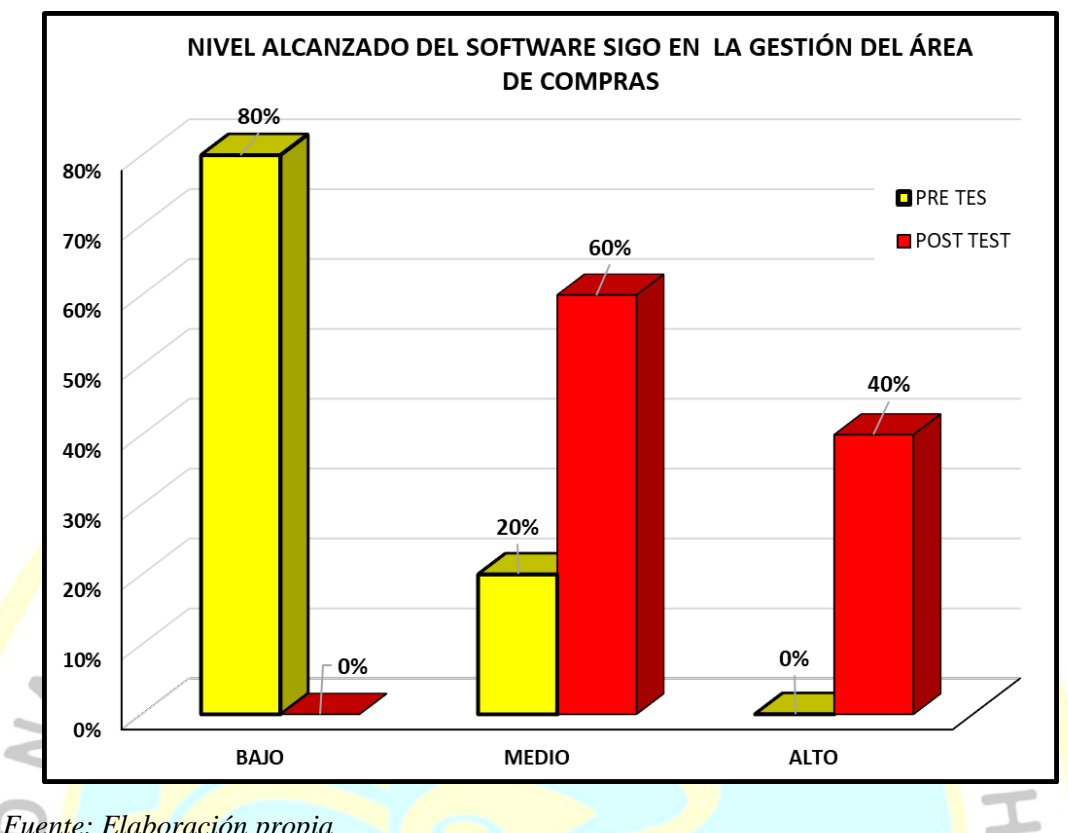

**Figura 23:** *Nivel alcanzado del software sigo en la gestión del área de compras.*

#### *Fuente: Elaboración propia*

En el pre test el 80,0% de los que rindieron la evaluación de entrada se encuentran en un nivel bajo en la gestión administrativa y un 20,0% se encuentran en nivel medio. En el post test un 60,0% que rindieron su evaluación de salida se hallan en un nivel medio y un 40,0% se hallan en un nivel alto.<br>
MUACHO

#### **4.2 Contrastación de hipótesis**

#### **1.2.1.Prueba de normalidad Prueba de Normalidad (Shapiro - Wilk)**

**Tabla 3:** *Pruebas de normalidad*

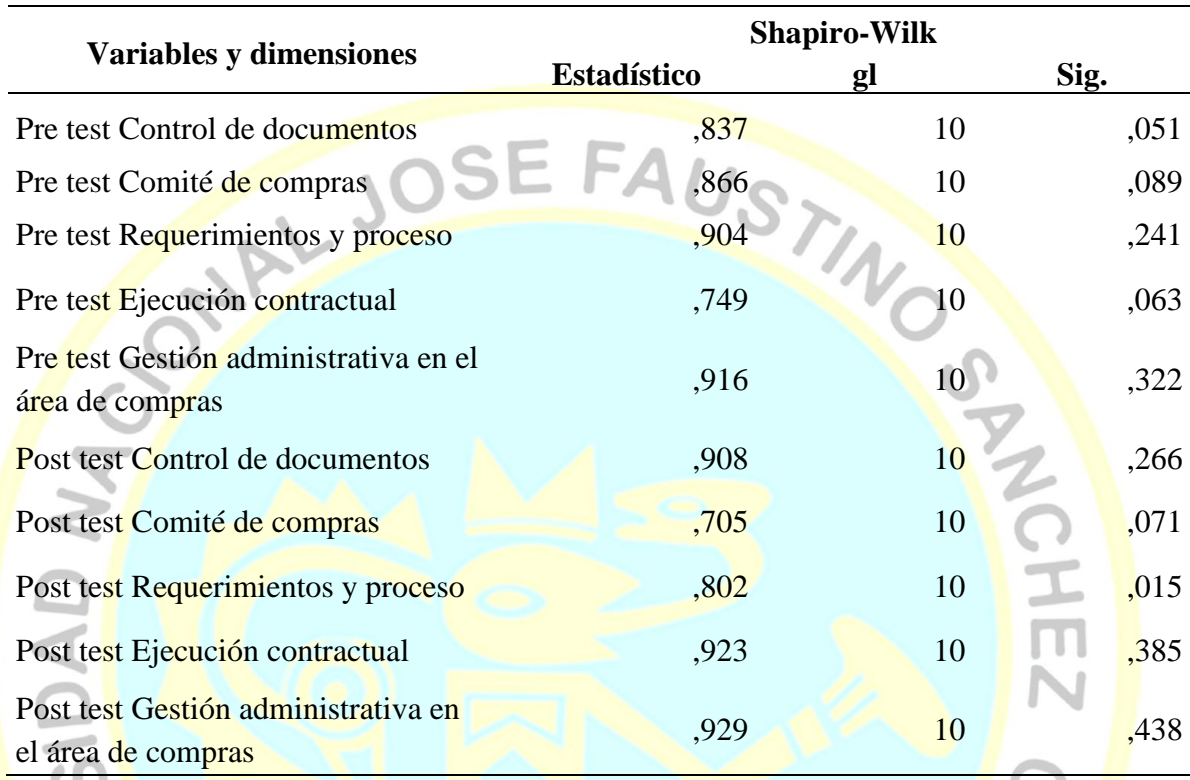

La prueba de normalidad muestra que los datos en la mayoría de las variables y dimensiones se distribuyen según la Ley Normal, ya que la "p" asociada a los contrastes de Shapiro - Wilk da por encima del nivel de significación alfa prefijado  $(p>0,05)$ . œ

En este caso debido a que todas las dimensiones y variables presentan distribución normal, nos obligará a tomar **pruebas paramétricas** como la **Prueba T para muestras relacionadas.**

#### **PLANTEAMIENTO DE LA HIPÓTESIS GENERAL**

- **Ha:** El Software SIGO genera un efecto significativo en la gestión administrativa del área de compras del programa nacional de alimentación Qali Warma de la unidad territorial Lima Provincias -2017
- **Ho:** El Software SIGO no genera un efecto significativo en la gestión administrativa del área de compras del programa nacional de alimentación Qali Warma de la unidad territorial Lima Provincias -2017

**Tabla 4:** *La gestión administrativa del área de compras de Qali Warma- Lima Provincias 2017*

| <b>Grupo Experimental (10)</b> |          |                  | T para muestras       |
|--------------------------------|----------|------------------|-----------------------|
| <b>Estadístico</b>             | Pre test | <b>Post Test</b> | relacionadas          |
|                                |          |                  |                       |
| Media                          | 30,30    | 52,70            |                       |
| Desv. típ.                     | 4,27     | 5,47             | $t=-11,909$<br>gl = 9 |
|                                |          |                  | $p = 0.000$           |
|                                |          |                  |                       |

*Fuente: Elaboración propia.*

- Hay diferencias en la gestión administrativa del área de compras del programa nacional de alimentación Qali Warma de la unidad territorial Lima Provincias -2017 entre los resultados de la prueba de entrada y la prueba de salida, luego de finalizar el uso del software SIGO. De acuerdo a la prueba  $T$  para muestras relacionadas se observa un valor de t de  $-11,909$ , gl = 9 grados de libertad y p = 0.000, menor que 0.05 por lo que la gestión administrativa del área de compras es diferente en la prueba de entrada que alcanzo una calificación media de 30,30 y la prueba de salida donde se alcanzó una calificación promedio de 52,70
- De lo afirmado se puede concluir que la aplicación del Software SIGO genera un efecto significativo en la gestión administrativa del área de compras del programa nacional de alimentación Qali Warma de la unidad territorial Lima Provincias - 2017**,** aceptándose la hipótesis general y rechazándose la hipótesis nula.

ı

**Figura 24:** *El proceso de gestión administrativa en el área de asuntos académicos y registros según pretest y post test.*

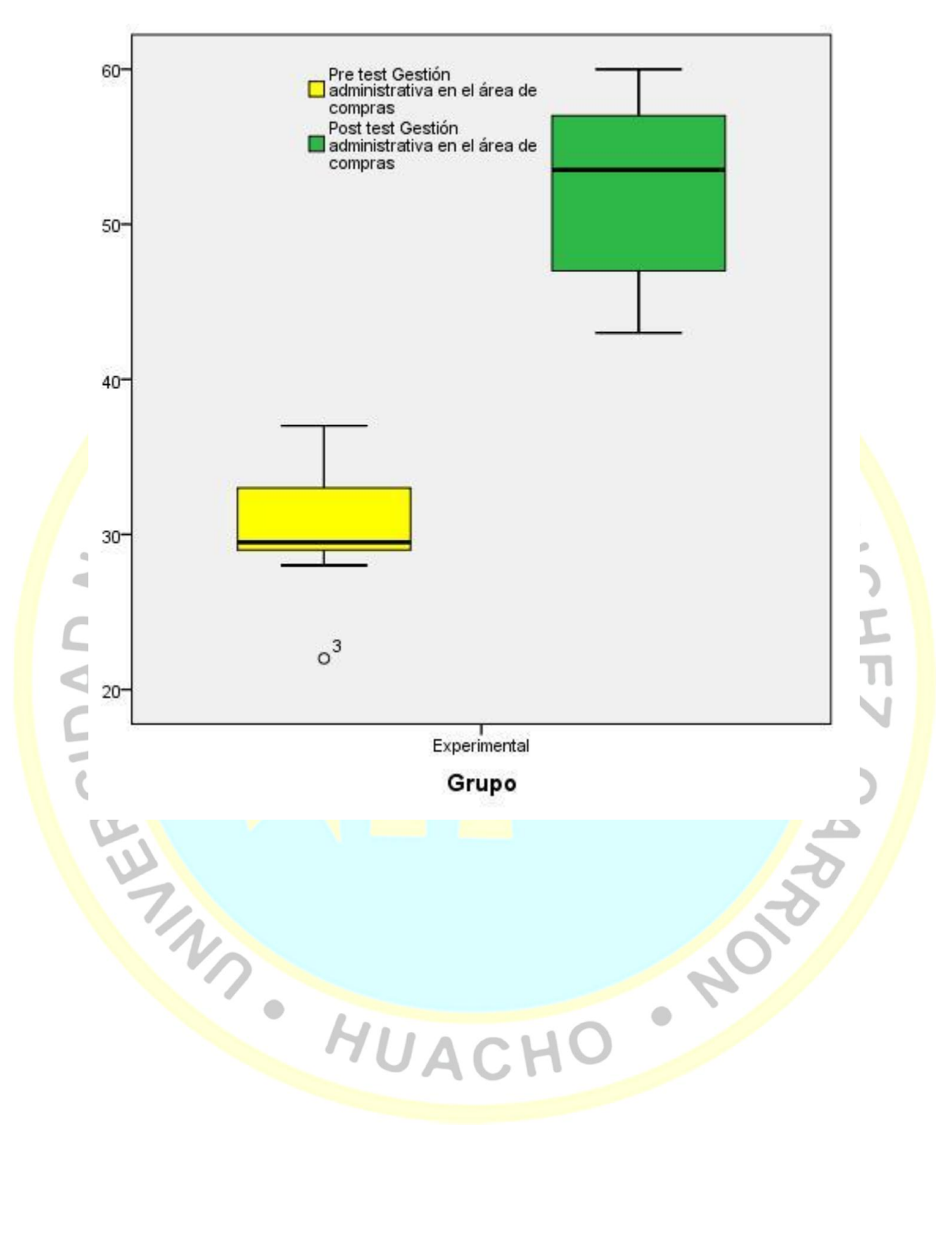

#### **PLANTEAMIENTO DE LA HIPÓTESIS ESPECIFICA 1**

- **H1:** El Software SIGO genera un efecto significativo en el control de documentos de la gestión administrativa del área de compras del programa nacional de alimentación Qali Warma de la unidad territorial Lima Provincias -2017.
- **Ho:** El Software SIGO no genera un efecto significativo en el control de documentos de la gestión administrativa del área de compras del programa nacional de alimentación Qali Warma de la unidad territorial Lima Provincias -2017.

*Tabla 5: El control de documentos de la gestión administrativa del área de compras de Qali Warma- Lima Provincias 2017*

|                            | <b>Grupo Experimental (10)</b> | T para muestras  |                      |
|----------------------------|--------------------------------|------------------|----------------------|
| <b>Estadístico</b>         | Pre test                       | <b>Post Test</b> | relacionadas         |
|                            |                                |                  |                      |
| Media                      | 8,20                           | 12,40            |                      |
| Desv. típ.                 | 1,75                           | 2,36             | $t=-6,498$<br>$gl=9$ |
|                            |                                |                  | $p = 0.000$          |
| Fuente: Flaboración propia |                                |                  |                      |

Fuente: <mark>E</mark>laboración propia.

Se evidencian diferencias significativas en el control de documentos de la gestión administrativa del área de compras de Qali Warma-Lima Provincias 2017 entre los resultados de la prueba de entrada y la prueba de salida, luego finalizar el uso del software SIGO. De acuerdo a la prueba T para muestras relacionadas se observa un valor de t de –6,498, gl = 9 grados de libertad y p =  $0.000$ , menor que 0.05 por lo que el control de documentos de la gestión administrativa del área de compras es diferente en la prueba de entrada que alcanzo una calificación media de 8,20 y la prueba de salida donde se alcanzó una calificación promedio de 12,40

De lo afirmado se puede concluir que la aplicación del Software SIGO genera un efecto significativo en el control de documentos de la gestión administrativa del área de compras del programa nacional de alimentación Qali Warma de la unidad territorial Lima Provincias -2017**,** aceptándose la hipótesis general y rechazándose la hipótesis nula.

**Figura 25:** *La dimensión planeación del proceso de gestión administrativa en el área de asuntos académicos y registro según pretest y post test*

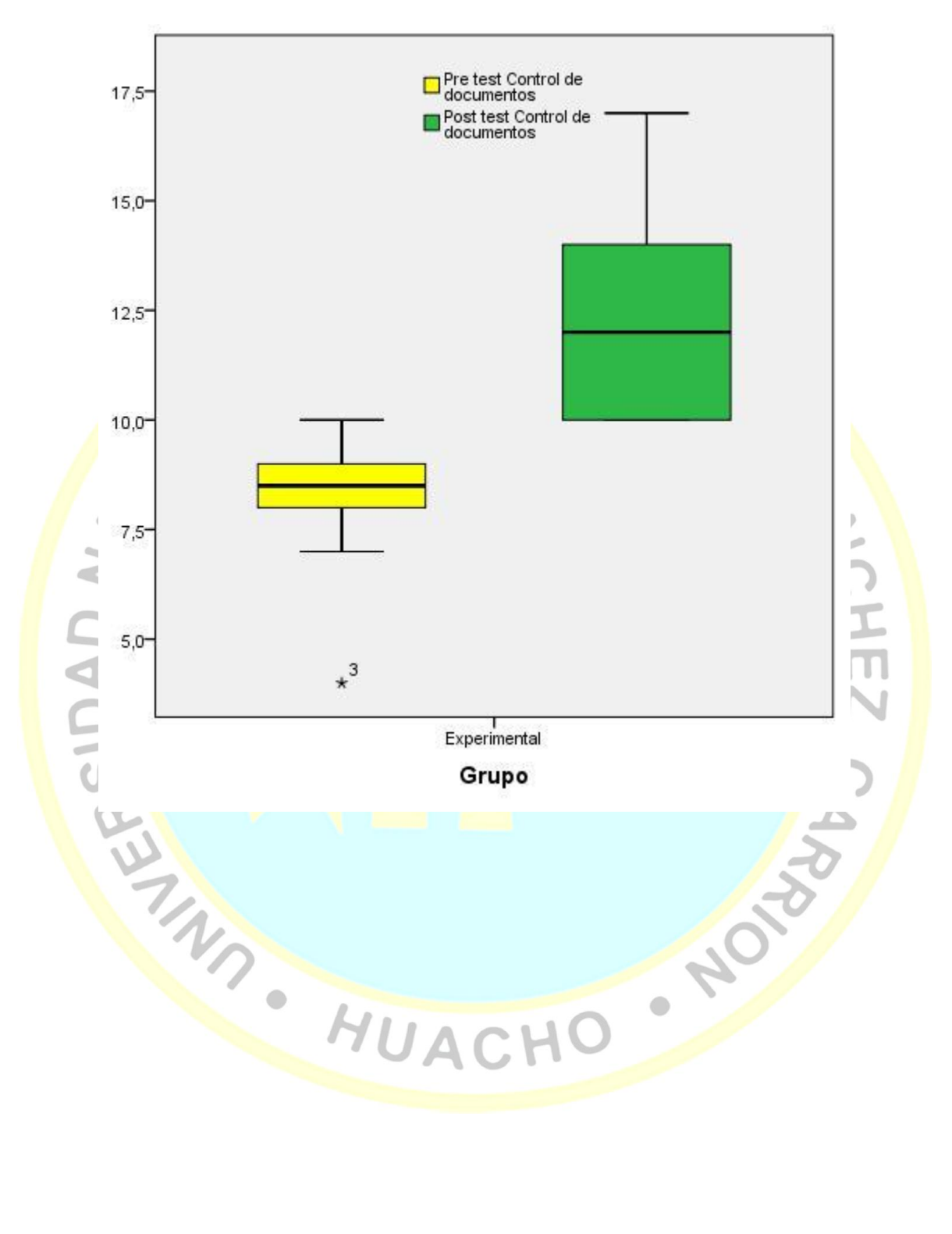

#### **PLANTEAMIENTO DE LA HIPÓTESIS ESPECÍFICA 2**

- **H1:** El Software SIGO influye significativamente en el comité de compras de la gestión administrativa del área de compras del programa nacional de alimentación Qali Warma de la unidad territorial Lima Provincias -2017.
- **H0:** El Software SIGO no influye significativamente en el comité de compras de la gestión administrativa del área de compras del programa nacional de alimentación Qali Warma de la unidad territorial Lima Provincias -2017.

**Tabla 6:** *El comité de compras de la gestión administrativa del área de compras de Qali Warma- Lima Provincias 2017.*

| <b>Estadístico</b> | <b>Grupo Experimental (10)</b> |                  | T para muestras        |  |
|--------------------|--------------------------------|------------------|------------------------|--|
|                    | Pre test                       | <b>Post Test</b> | relacionadas           |  |
|                    |                                |                  |                        |  |
| Media              | 8,10                           | 12,60            |                        |  |
| Desv. típ.         | 1,37                           | 1,83             | $t=-7,730$<br>$gl = 9$ |  |
|                    |                                |                  | $p = 0.000$            |  |
|                    |                                |                  |                        |  |

Fuente: Elaboración propia.

.

Existen diferencias en el comité de compras de la gestión administrativa del área de compras de Qali Warma- Lima Provincias 2017 entre los resultados de la prueba de entrada y la prueba de salida, luego finalizar el uso del software SIGO. De acuerdo a la prueba T para muestras relacionadas se observa un valor de t de – 7,730,  $gl = 9$  grados de libertad y  $p = 0.000$ , menor que 0.05 por lo que el comité de compras de la gestión administrativa del área de compras es diferente en la prueba de entrada que alcanzo una calificación media de 8,10 y la prueba de salida donde se alcanzó una nota promedio de 12,60

De lo afirmado se puede concluir que la aplicación del Software SIGO genera un efecto significativo en el comité de compras de la gestión administrativa del área de compras del programa nacional de alimentación Qali Warma de la unidad territorial Lima Provincias -2017**,** aceptándose la hipótesis general y rechazándose la hipótesis nula.

**Figura 26:** *La dimensión organización del proceso de gestión administrativa en el área de asuntos académicos y registro según pretest y post test.*

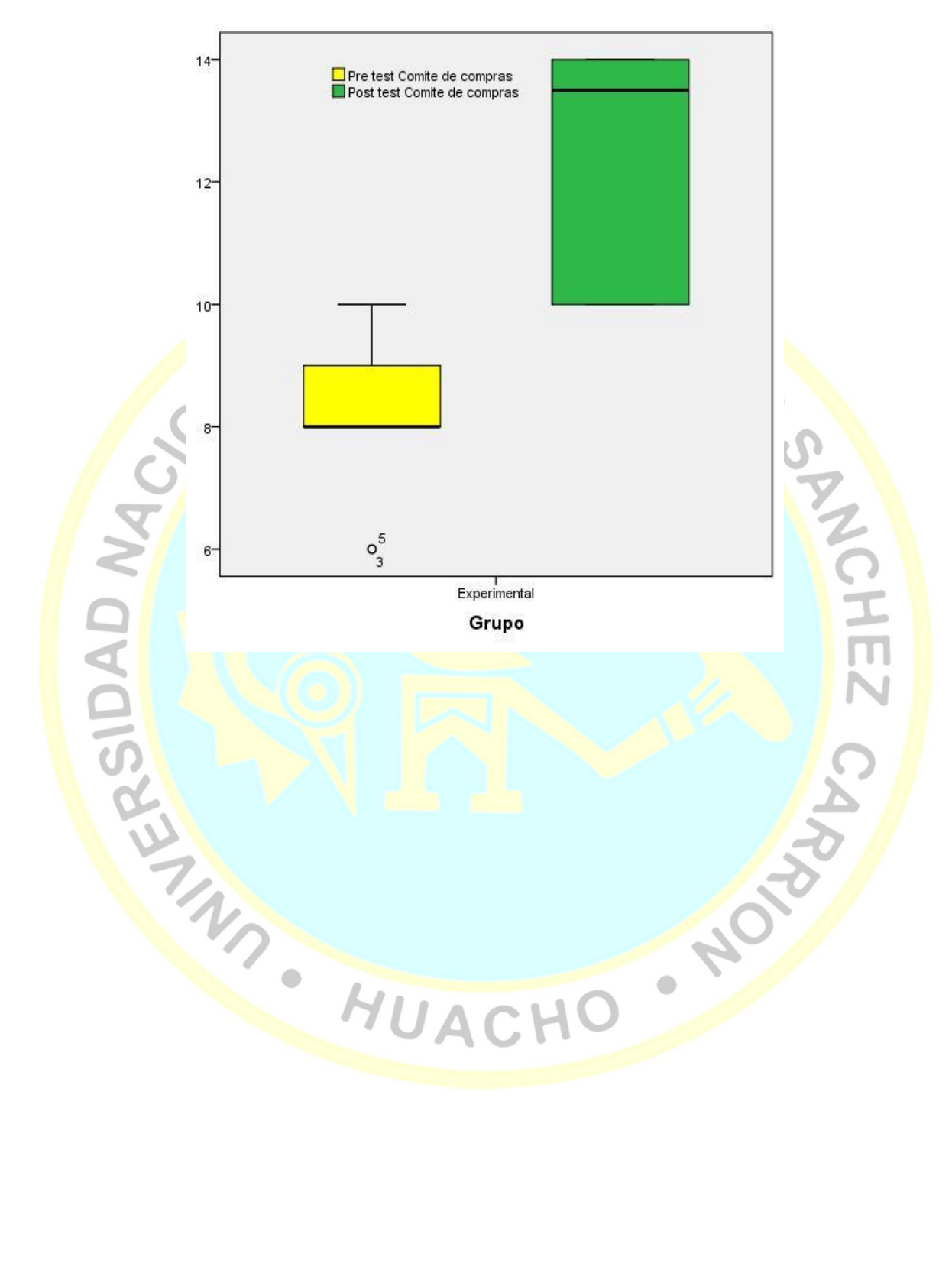

#### **PLANTEAMIENTO DE LA HIPÓTESIS ESPECÍFICA 3**

- **H1:** El Software SIGO genera un efecto significativo en los requerimientos y procesos de la gestión administrativa del área de compras del programa nacional de alimentación Qali Warma de la unidad territorial Lima Provincias -2017.
- **H0:** El Software SIGO genera un efecto significativo en los requerimientos y procesos de la gestión administrativa del área de compras del programa nacional de alimentación Qali Warma de la unidad territorial Lima Provincias -2017.

**Tabla 7:** *Los requerimientos y procesos de la gestión administrativa del área de compras de Qali Warma- Lima Provincias 2017.*

|                    |          | Grupo Experimental(10) | T para muestras          |  |
|--------------------|----------|------------------------|--------------------------|--|
| <b>Estadístico</b> | Pre test | <b>Post Test</b>       | relacionadas             |  |
|                    |          |                        |                          |  |
| Media              | 5,90     | 11,40                  |                          |  |
| Desv. típ.         | 0.99     | 1,35                   | $t = -8,883$<br>$gl = 9$ |  |
|                    |          |                        | $= 0.000$                |  |
|                    |          |                        |                          |  |

*Fuente: Elaboración propia.*

- Hay diferencias en los requerimientos y procesos de la gestión administrativa del área de compras de Qali Warma- Lima Provincias 2017 entre los resultados de la prueba de entrada y la prueba de salida, luego finalizar el uso del software SIGO. De acuerdo a la prueba T para muestras relacionadas se observa un valor de  $t$  de  $-$ 8,883, gl = 9 grados de libertad y  $p = 0.000$ , menor que 0.05 por lo los requerimientos y procesos de la gestión administrativa del área de compras es diferente en la prueba de entrada que alcanzo una calificación media de 5,90 y la prueba de salida donde se alcanzó una nota promedio de 11,40.
- De lo afirmado se puede concluir que la aplicación del Software SIGO genera un efecto significativo en los requerimientos y procesos de la gestión administrativa del área de compras del programa nacional de alimentación Qali Warma de la unidad territorial Lima Provincias -2017**,** aceptándose la hipótesis general y rechazándose la hipótesis nula.

**Figura 27:** *La dimensión dirección del proceso de gestión administrativa en el área de asuntos académicos y registro según pre test y post test.*

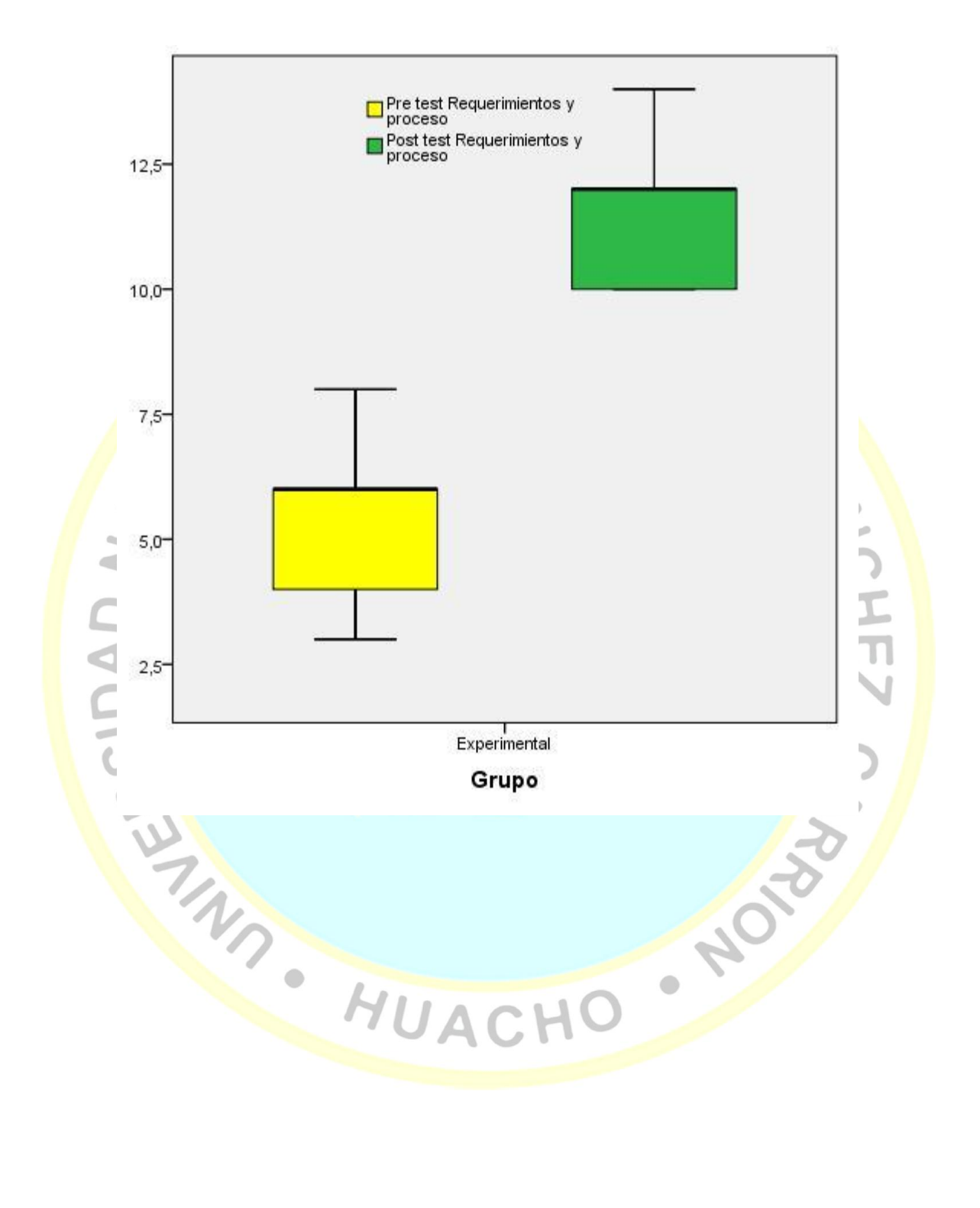
#### **PLANTEAMIENTO DE LA HIPÓTESIS ESPECÍFICA 4**

- **H1:** El Software SIGO genera un efecto significativo en la ejecución contractual de la gestión administrativa del área de compras del programa nacional de alimentación Qali Warma de la unidad territorial Lima Provincias -2017.
- **H0:** El Software SIGO no genera un efecto significativo en la ejecución contractual de la gestión administrativa del área de compras del programa nacional de alimentación Qali Warma de la unidad territorial Lima Provincias -2017.

**Tabla 8:** *La ejecución contractual de la gestión administrativa del área de compras de Qali Warma- Lima Provincias 2017.*

|          |                  | T para muestras                      |
|----------|------------------|--------------------------------------|
| Pre test | <b>Post Test</b> | relacionadas                         |
|          |                  |                                      |
| 2,18     | 2,31             | $t=-12,362$<br>gl = 9<br>$p = 0.000$ |
|          | 8,10             | 16,30                                |

Fuente: Elaboración propia.

Se evidencia diferencias en la ejecución contractual de la gestión administrativa del área de compras de Qali Warma- Lima Provincias 2017 entre los resultados de la prueba de entrada y la prueba de salida, luego finalizar el uso del software SIGO. De acuerdo a la prueba T para muestras relacionadas se observa un valor de t de  $-12,362$ , gl = 9 grados de libertad y p = 0.000, menor que 0.05 por lo que la ejecución contractual de la gestión administrativa del área de compras es diferente en la prueba de entrada que alcanzo una calificación media de 8,10 y la prueba de salida donde se alcanzó una nota promedio de 16,30.

• De lo afirmado se puede concluir que la aplicación del Software SIGO genera un efecto significativo en la ejecución contractual de la gestión administrativa del área de compras del programa nacional de alimentación Qali Warma de la unidad territorial Lima Provincias -2017**,** aceptándose la hipótesis general y rechazándose la hipótesis nula.

**Figura 28:** *La dimensión control del proceso de gestión administrativa en el área de asuntos académicos y registro según pre test y post test.*

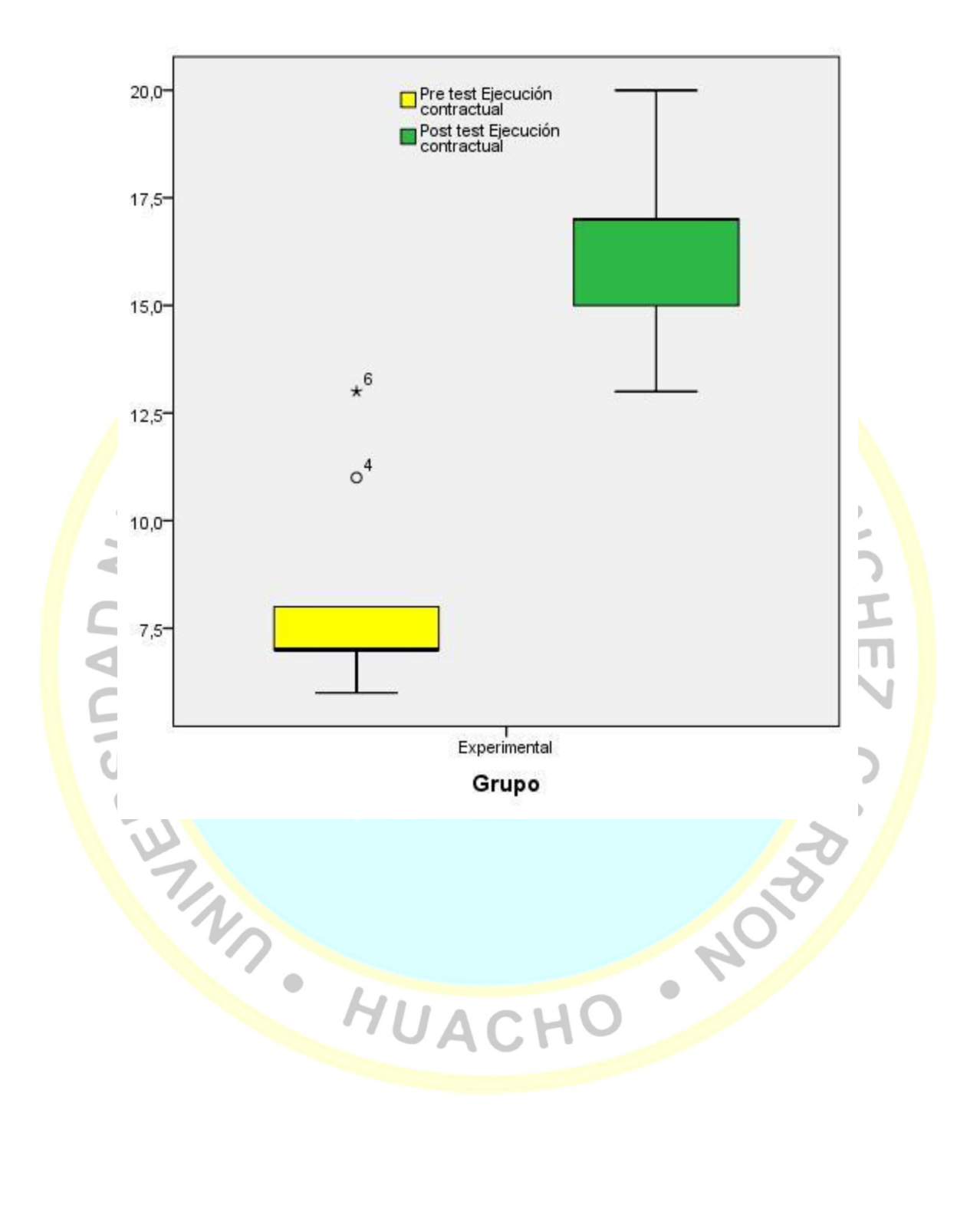

## **CAPÍTULO V**

# DISCUSIÓN<br>SE FAU<sub>STA</sub>

#### **5.1 Discusión de resultados**

En esta investigación se realizó una comparación de los resultados con otras investigaciones similares, distinguiendo las variables estudiadas o su respectiva relación, destacando aspectos de compatibilidad o discrepancia con los antecedentes y fuentes teóricas citadas en esta investigación que a continuación se detalla.

Los resultados obtenidos en esta investigación conducen en términos generales a establecer que La aplicación del Software SIGO genera un efecto significativo en la gestión administrativa del área de compras del programa nacional de alimentación Qali Warma de la unidad territorial Lima Provincias - 2017, aceptándose la hipótesis general y rechazándose la hipótesis nula, debido a la prueba  $T$  para muestras relacionadas que muestra un valor  $t=11,909$  y una significativa p=0.000<0.05. Este resultado guarda compatibilidad con lo expresado Beltrán Guevara, Romel J. (2012) "Desarrollo de un Sistema Informático Automatizado y Dispositivo Electrónico para el Control de salas de Video Juegos". Investigación desarrollada en la Universidad Internacional del Ecuador – Sede Loja. Tesis previa a la obtención del título profesional en Ingeniero de Informática y Multimedia, arribó a las siguientes conclusiones:

Con el desarrollo de la aplicación CONTROLGAMES, se pudo mejorar y automatizar los procesos que se llevan a cabo en el local "ZONANET" LOJA y por ende brindar un mejor servicio a la colectividad lojana que diariamente acude a este negocio, una vez concluida la solución de software y aplicadas las pruebas respectivas con el cliente, se pudo demostrar la automatización de las actividades que se realizan dentro de la empresa ZONANET, a través del desarrollo de la aplicación se pudo demostrar que el puerto paralelo puede ser utilizado como medio de control para dispositivos electrónicos, se puede construir software a medida para que pueda interactuar con circuitos electrónicos utilizando diferentes interfaces del computador y lograr dar soluciones puntuales a determinados problemas, trabajar con herramientas como Visual Studio, SQL Server, Cristal Reports facilita el desarrollo de aplicaciones porque proporcionan un entorno fácil de manejar.

- Además puedo sintetizar que la aplicación del Software SIGO genera un efecto significativo en el control de documentos de la gestión administrativa del área de compras del programa nacional de alimentación Qali Warma de la unidad territorial Lima Provincias -2017, aceptándose la hipótesis general y rechazándose la hipótesis nula**,** debido a la prueba T para muestras relacionadas **IDAD A** que muestra una nota promedio en la prueba de salida de 12,40 a diferencia de la nota promedio en la prueba de entrada de 8,20. Este resultado guardada compatibilidad significativa con lo mencionado por Rincón Arguelles, Cristina (2014) "Desarrollo de un sistema de información automatizado para el control del proceso de facturación de la empresa FERRE-INPERCON C.A". El autor presenta su investigación en la Universidad Rafael Urdaneta – Maracaibo Venezuela. Previo a conferirla el título de licenciado en Ingeniero en Computación. Quien en su investigación llego a la siguiente conclusión:
	- **-** Se determinaron los requerimientos del sistema de información. Los cuales consisten en la búsqueda de una solución informática que permite agregar, modificar, eliminar y consultar registros de clientes, para facturas y crear reportes de operación minimizando tiempo de respuesta y además de mantener la integridad de la información por medio de controles de acceso al sistema. Asimismo, se especificaron, establecimiento procedimientos necesarios para la ejecución del sistema atendiendo a las necesidades del usuario, dichos requerimientos son entradas, proceso, almacenamiento y salida y Se logró construir un sistema que cumpliera los requerimientos de la empresa para controlar sus operaciones de facturación, luego se

realizaron las pruebas pertinentes para corroborar a efectividad y evaluar su funcionamiento.

- Del mismo modo se puede decir que La aplicación del Software SIGO genera un efecto significativo en el comité de compras de la gestión administrativa del área de compras del programa nacional de alimentación Qali Warma de la unidad territorial Lima Provincias -2017, aceptándose la hipótesis general y rechazándose la hipótesis nula, por lo que los trabajadores obtuvieron mejores resultados en la prueba de salida (Promedio = 12,60), respecto a la nota promedio de la prueba de entrada (Promedio =  $8,10$ ). Este resultado guardada compatibilidad significativa con lo mencionado por Romero Galindo, Raúl M. (2012) "Análisis, Diseño e Implementación d un Sistema de Información Aplicada a la Gestión Educativa en Centros de Educación Especial". El autor presenta su investigación en la Pontificia Universidad Católica del Perú, de la facultad de Ciencias e Ingeniería; con la finalidad de obtener el título profesional en Ingeniero Informático y llegando a la siguiente conclusión:
	- **-** Se Logró implementar una solución automatizada capaz de administrar los programas educativos, planes de tareas, actividades y tareas de los alumnos de centros de educación especial junto con otros procesos en gestión educativa en dichas instituciones, La incorporación de buenas prácticas y de la metodología AUP en las etapas de construcción de software permitieron cumplir con los tiempos de entrega en cada una de las siete *iteraciones*, Este proyecto comprueba la capacidad de integración de aplicaciones construidas bajo la plataforma .NET Framework con proyectos de código abierto como PostgreSQL, ELMAH, Npgsql y otros logrando una significativa reducción de costos en la solución y cumpliendo los requerimientos no funcionales en cuanto la arquitectura y la documentación técnica y funcional del producto brindará a todo nuevo usuario un mejor entendimiento de las funciones implementadas.

 Como también podemos hacer hincapié que La aplicación del Software SIGO genera un efecto significativo en los requerimientos y procesos de la gestión administrativa del área de compras del programa nacional de alimentación Qali Warma de la unidad territorial Lima Provincias -2017, aceptándose la hipótesis general y rechazándose la hipótesis nula., ya que la prueba para muestras relacionadas muestra un valor t=-8,883 y una significatividad p= $0.000<0.05$ . Este resultado guardada compatibilidad con lo mencionado por (Flores Vidal, 2015), "Diseño de un Sistema Integrado para el Mejoramiento de Procesos y Optimización Gerencial y Logístico en el Programa Social Qali Warma". La investigación fue presentada en la Universidad Nacional de Ingeniería, Facultad de Ingeniería Civil; con el propósito de obtener el grado académico de Maestro en Gestión Tecnológica Empresarial. Quien llego a las siguientes conclusiones:

Se ejecutó satisfactoriamente la evaluación Inicial a partir de un modelo de referencia, obteniéndose un perfil de capacidades que se complementó con otras técnicas, permitiendo Identificar objetivos del negocio, problemas que afectan a la organización y en base a éstos fijar objetivos a corto plazo en mejoramiento de procesos; Se definió un plan de mejora, el cual tuvo ciertas desviaciones en su ejecución principalmente por la multifuncionalidad de roles, la falta de un verdadero compromiso extendido a toda la organización, falta de firmeza en la ejecución de acciones correctivas referidas a desviaciones en el proyecto de mejora y la falta de precisión en la definición de roles y responsabilidades para el proyecto; Se ejecutó el primer ciclo de mejora en el cual se definieron tres procesos a ser mejorados hasta un nivel de capacidad mayoral 85% y Durante la ejecución del Plan de Mejora, la naturaleza técnica de la organización hizo que los mayores esfuerzos se centren en la parte operativa, dejando de lado una gestión eficiente de los procesos.

**M GAD SC** 

### **CAPÍTULO VI**

#### **CONCLUSIONES Y RECOMENDACIONES**

#### **6.1 Conclusiones**

Después de haber realizado las pruebas de hipótesis se llega a las siguientes conclusiones:

- **Primero:** La aplicación del Software SIGO genera un efecto significativo en la gestión administrativa del área de compras del programa nacional de alimentación Qali Warma de la unidad territorial Lima Provincias -2017, aceptándose la hipótesis general y rechazándose la hipótesis nula, debido a la prueba T para muestras relacionadas que muestra un valor t=-11,909 y una significativa p=0.000<0.05
- **Segundo:** La aplicación del Software SIGO genera un efecto significativo en el control de documentos de la gestión administrativa del área de compras del programa nacional de alimentación Qali Warma de la unidad territorial Lima Provincias -2017, aceptándose la hipótesis general y rechazándose la hipótesis nula**,** debido a la prueba T para muestras relacionadas que muestra una nota promedio en la prueba de salida de 12,40 a diferencia de la nota promedio en la prueba de entrada de 8,20.
- **Tercero:** La aplicación del Software SIGO genera un efecto significativo en el comité de compras de la gestión administrativa del área de compras del programa nacional de alimentación Qali Warma de la unidad territorial Lima Provincias -2017, aceptándose la hipótesis general y rechazándose la hipótesis nula, por lo que los trabajadores obtuvieron mejores resultados en la prueba de salida (Promedio = 12,60), respecto a la nota promedio de la prueba de entrada  $(Promedio = 8,10).$
- **Cuarto:** La aplicación del Software SIGO genera un efecto significativo en los requerimientos y procesos de la gestión administrativa del área de compras del programa nacional de alimentación Qali Warma de la unidad territorial Lima Provincias -2017, aceptándose la hipótesis general y rechazándose la hipótesis nula., ya que la prueba para muestras relacionadas muestra un valor t=-8,883 y una significatividad p=0.000<0.05
- **Quinto:** La aplicación del Software SIGO genera un efecto significativo en la ejecución contractual de la gestión administrativa del área de compras del programa nacional de alimentación Qali Warma de la unidad territorial Lima Provincias -2017, aceptándose la hipótesis general y rechazándose la hipótesis nula, por lo que los trabajadores obtuvieron mejores resultados en la prueba de salida (Promedio = 16,30), respecto a la nota promedio de la prueba de entrada New Mondials = 8,10).

CHEZ

**110-25** 

#### **6.2 Recomendaciones**

De acuerdo a los resultados obtenidos en esta investigación, recomiendo a los lectores, investigadores y al gerente del área de compras del programa nacional de alimentación Qali Warma

- Se recomienda continuar con la línea de investigación que relacione el uso del Software Sigo y el efecto que genera en la gestión administrativa del área de compras del programa nacional de alimentación Qali Warma que puede ser muy beneficioso en muchas instituciones públicas, ya que brinda muchas facilidades para el proceso de la gestión administrativa.
- El gerente del programa nacional de alimentación Qali Warma debe fomentar la capacitación permanente en el uso del Software Sigo ya que es una herramienta muy eficiente en la gestión administrativa del área de compras y de esta manera hacer que el proceso de compra de raciones y productos alimenticios se realicen de acuerdo con las recetas, programación establecida, especificaciones y criterios técnicos definidos por Qali Warma. n
- Se debe entender que los softwares son de gran ayuda, que facilita la gestión administrativa, tomándoles de diferentes puntos de vista; por lo cual es necesario aplicar con responsabilidad y ética. Además, usarlo de manera adecuada para la mejora continua de la gestión administrativa en el área de compras del programa nacional de alimentación Qali Warma.
- Los empleados encargados del uso del Software Sigo deben tener cuidado en seleccionar a los proveedores de las raciones y productos alimenticios de acuerdo con los criterios de calificación definidos en las bases de los procesos de compra aprobadas por el programa nacional Qali Warma. Además, los empleados deben tener el dominio del Software Sigo para que realicen una adecuada distribución de las raciones y productos alimenticios a las diversas instituciones educativas.
- El gerente del área de compras del programa nacional Qali Warma debe supervisar permanentemente el uso del Software Sigo y el cumplimiento del contrato suscrito con los proveedores y su pago respectivo una vez efectuada la distribución y entrega efectiva de las raciones y productos alimenticios al Comité de Alimentación Escolar.

#### **REFERENCIAS**

#### **7.1 Fuentes bibliográficas**

Aliaga Calderon, C. (2011). *Fundamentos de la gestion Publica.* Lima: Ecitec S.A.

Calix, M. (14 de 07 de 2011). *Gestion Adiministrativa*. Obtenido de Gestion Adiministrativa: http://marielgestadmonhond11.blogspot.pe/p/contenidos.html

Fowler Newton, E. (2002). *Analisis de Estados Contables.* Buenos Aires: La Ley S.A.

- Guajardo Cantu, G., & Andrade de Guajardo, N. E. (2008). *Contabilidad Financiera.* Mexico: McGRAW-HILL.
- Gutierrez Ravelo, K. (2017). *Caraceristicas de la Adiministracion*. Obtenido de Caraceristicas de la Adiministracion: <http://www.academia.edu/> 6205789/Caracteristicas de la administracion
- Idalberto, C. (2014). *Introduccion a la Teoria General de la Adiministracion.* Mexico: McGRAW-HILL/INTERAMERICANA EDITORES; S.A.
- Mercado Martinic, B. (2011). *Guía para el Diseño e Implementación de un Sistema de Gestión de Archivos.* Chile: Herrera.
- MIDIS. (19 de 12 de 2013). *Manual de Compras*. Obtenido de Manual de Compras: file:///C:/Users/ender%20ayala/Desktop/tesis%20motivacion/Qualy%20warma/libr os/Manual\_de\_Compra\_Final.pdf
- MIDIS. (2013). *Sistema Integrado de Gestion Operativa*. Obtenido de Sistema Integrado de Gestion Operativa:<file:///C:/Users/ender%20ayala/Desktop/tesis%20motivacion> /Qualy%20warma/Software%20sigo/MAN\_Ope\_SIGO-roveedores2017%20(1).pdf
- Russo Gallo, P. (2009). *Gestion Documental en las Organizaciones.* Barcelona: UOC.
- Sanchez Garreta, J. S. (2003). *Ingenieria de Proyectos Informaticos.* Castello de la Plana: Universitat Jaume I.
- SIIGO-SOFTWARE, E. (s.f.). *SIIGO Pyme*. Obtenido de SIIGO Pyme: file:///C:/Users/ender%20ayala/Desktop/tesis%20motivacion/Qualy%20warma/libr os/Complemtarios\_INTERFACES-EXPORTACION.pdf
- Social, M. d. (13 de 12 de 2013). *Nota Metodológica para la Evaluación de Impacto del Programa Qali Warma*. Obtenido de Nota Metodológica para la Evaluación de

Impacto del Programa Qali Warma: <http://www.midis.gob.pe/dgsye/evaluacion/> documentos/NotaMetodologica-QaliWarma.pdf

Velez Bedoya, R., & Garzon C., M. A. (2005). La Adiministracion es algo mas que la Gerencia. *Univ. Empresa*, 7-30.

#### **7.2 Fuentes electrónicas**

Qaliwarma. (11 de 12 de 2018). *qaliwarma MaestroProvedores*. Obtenido de qaliwarma MaestroProvedores: http://www.qaliwarma.gob.pe/MaestroProvedoresQW Wikipedia. (11 de 12 de 2018). [https://es.wikipedia.org/wiki/Aplicaci%C3%B3n\\_web](https://es.wikipedia.org/wiki/Aplicaci%C3%B3n_web) Wikipedia. (11 de 12 de 2018). <https://es.wikipedia.org/wiki/Inventario> Cotizaciones. (11 de 12 de 12 de 2018)[.https://www.google.com.pe/search?dcr=0&ei=8i89WrnpKsXRmAGsj4](https://www.google.com.pe/search?dcr=0&ei=8i89WrnpKsXRmAGsj4-oDw&q=cotizaciones&oq=cotizaciones&gs_l=psy-%20ab.3..0i67k1j0l9.7741.14222.0.15466.22.11.0.5.5.0.136.1040.0j8.9.0....0...1c.1.64.psy-ab..8.14.1194.6..35i39k1j0i131k1.132.GdDfNZXWpM8) [oDw&q=cotizaciones&oq=cotizaciones&gs\\_l=psy](https://www.google.com.pe/search?dcr=0&ei=8i89WrnpKsXRmAGsj4-oDw&q=cotizaciones&oq=cotizaciones&gs_l=psy-%20ab.3..0i67k1j0l9.7741.14222.0.15466.22.11.0.5.5.0.136.1040.0j8.9.0....0...1c.1.64.psy-ab..8.14.1194.6..35i39k1j0i131k1.132.GdDfNZXWpM8)[ab.3..0i67k1j0l9.7741.14222.0.15466.22.11.0.5.5.0.136.1040.0j8.9.0....0...1c.1.64.psy](https://www.google.com.pe/search?dcr=0&ei=8i89WrnpKsXRmAGsj4-oDw&q=cotizaciones&oq=cotizaciones&gs_l=psy-%20ab.3..0i67k1j0l9.7741.14222.0.15466.22.11.0.5.5.0.136.1040.0j8.9.0....0...1c.1.64.psy-ab..8.14.1194.6..35i39k1j0i131k1.132.GdDfNZXWpM8)[ab..8.14.1194.6..35i39k1j0i131k1.132.GdDfNZXWpM8](https://www.google.com.pe/search?dcr=0&ei=8i89WrnpKsXRmAGsj4-oDw&q=cotizaciones&oq=cotizaciones&gs_l=psy-%20ab.3..0i67k1j0l9.7741.14222.0.15466.22.11.0.5.5.0.136.1040.0j8.9.0....0...1c.1.64.psy-ab..8.14.1194.6..35i39k1j0i131k1.132.GdDfNZXWpM8)

Thefreedictionary. (11 de 12 de 2018).<https://es.thefreedictionary.com/empleado>

REAL PROPERTY

**CROWN** 

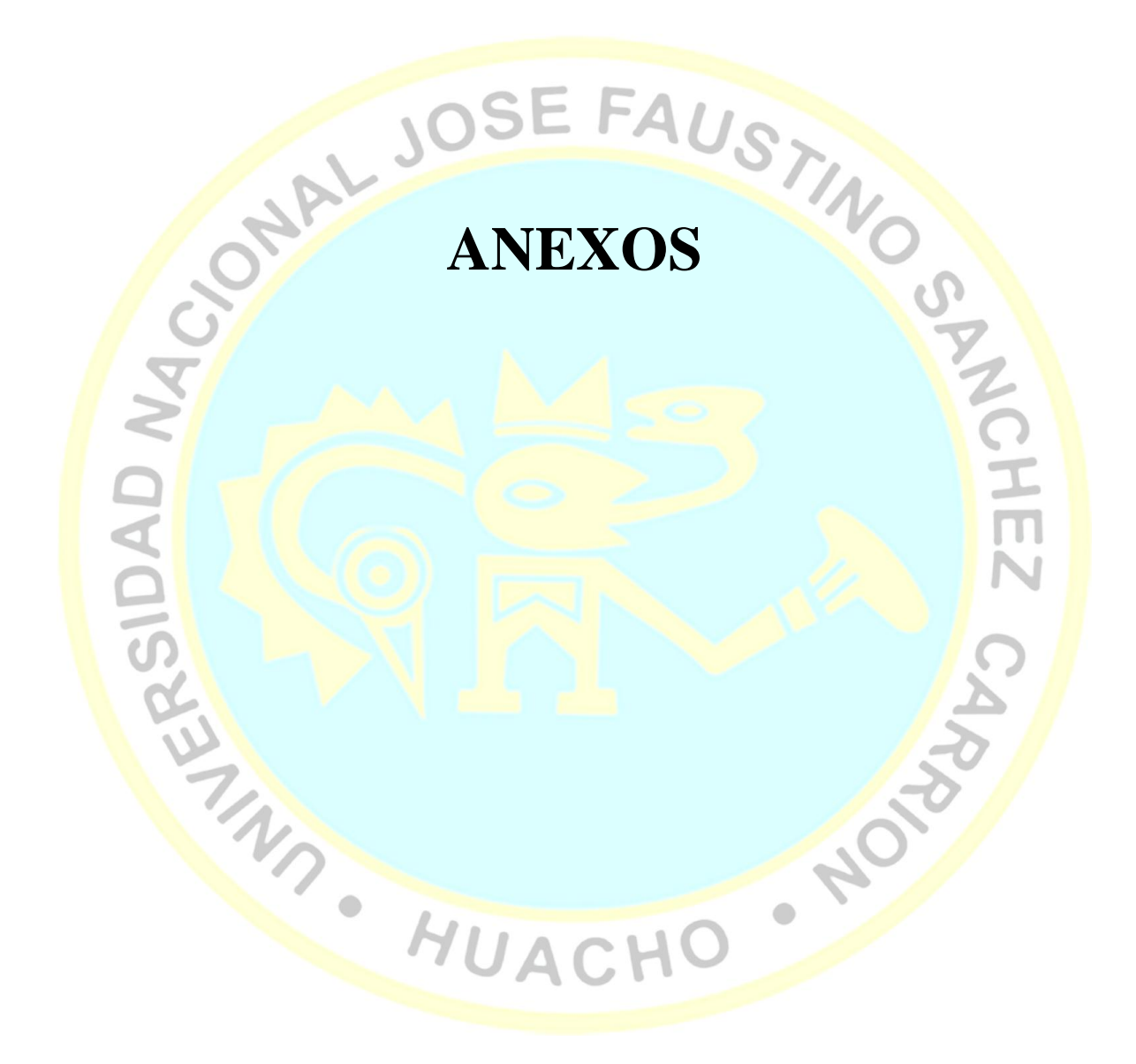

#### **MATRIZ DE CONSISTENCIA**

#### **TITULO: SOFTWARE SIGO Y LA GESTION EN EL AREA DE COMPRAS DEL PROGRAMAN NACIONAL DE ALIMENTACIÓN QALI WARMA DE LA UNIDAD TERRITORIAL LIMA PROVINCIAS - 2017**

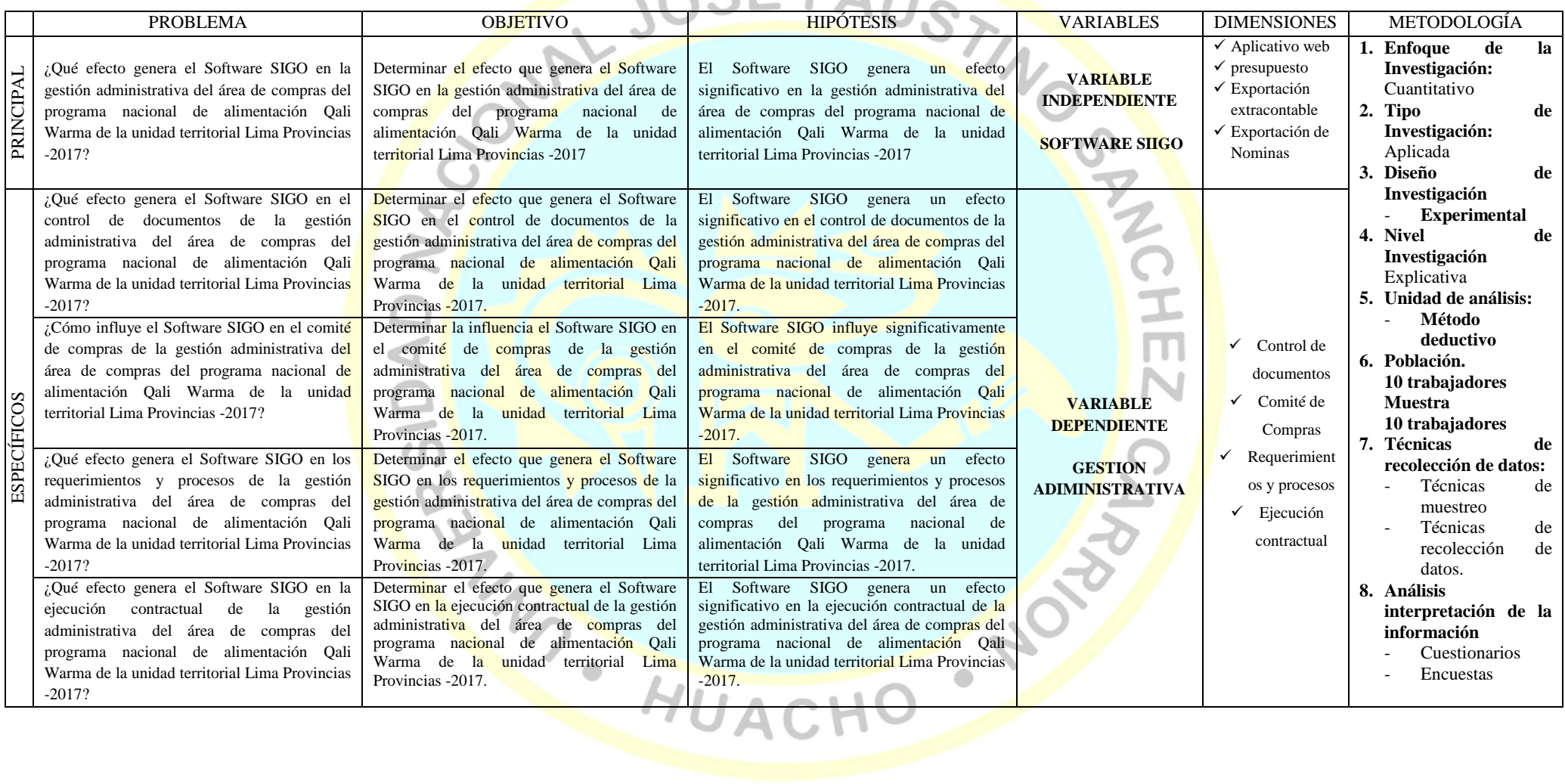

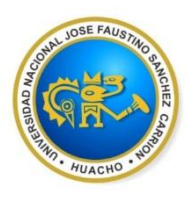

# **Universidad Nacional José Faustino Sánchez Carrión**

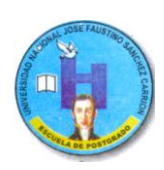

NOTO

 $\bullet$ 

# **ESCUELA DE POSTGRADO**

#### **TEST SOBRE EL USO DEL SOFTWARE SIGO Y LA GESTIÓN EN EL ÁREA DE COMPRAS**

Buenos días, la presente encuesta tiene por objetivo conocer su opinión respecto al Software<br>Sigo y la gestión administrativa, por lo que agradeceremos que responda a las preguntas<br>formuladas con mucha sinceridad, gracias. Sigo y la gestión administrativa, por lo que agradeceremos que responda a las preguntas formuladas con mucha sinceridad, gracias.

- **I. DATOS DEL ENCUESTADO**
	- **1. ¿Cuál es tu género? a) Femenino**
		- **b) Masculino**
	- **2. ¿Cuál es tu estado civil?**
		- **a) Soltero b) Casado**
		-
		- **c) Viudo DROMAGES**

**II. Instrucciones:** Marque con aspa "X", según corresponda de acuerdo a la escala de calificación.

**1=Nunca 2=Casi Nunca 3=A veces 4=Casi siempre 5=Siempre** 

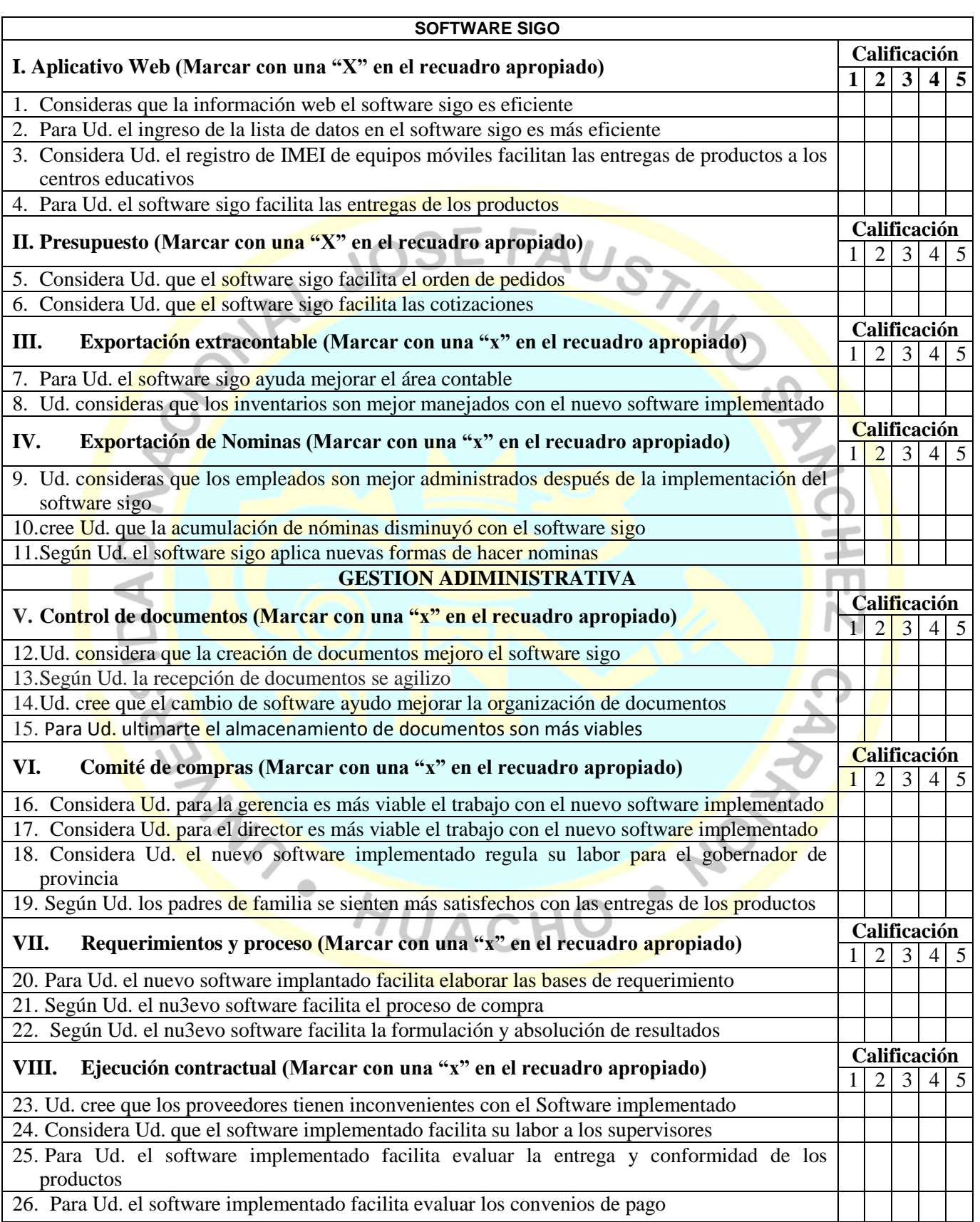

# **TABLA DE DATOS**

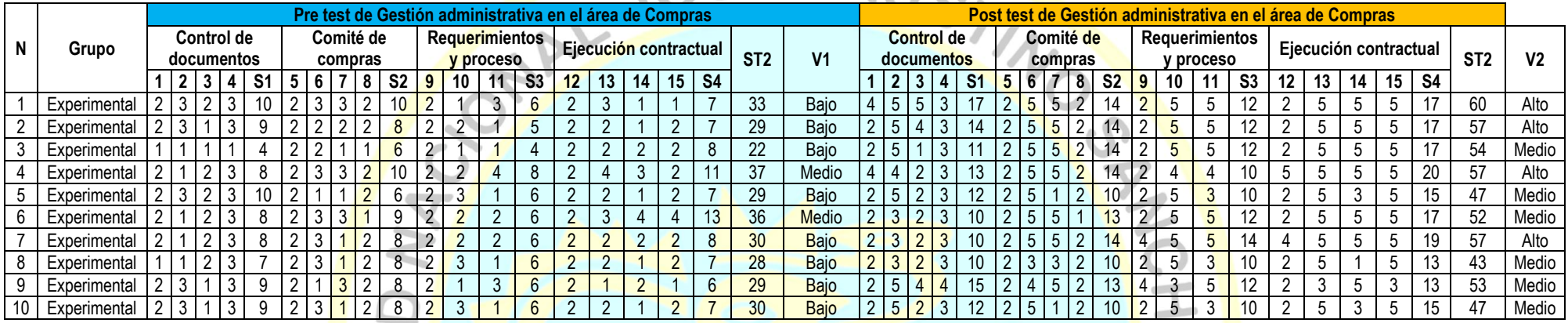

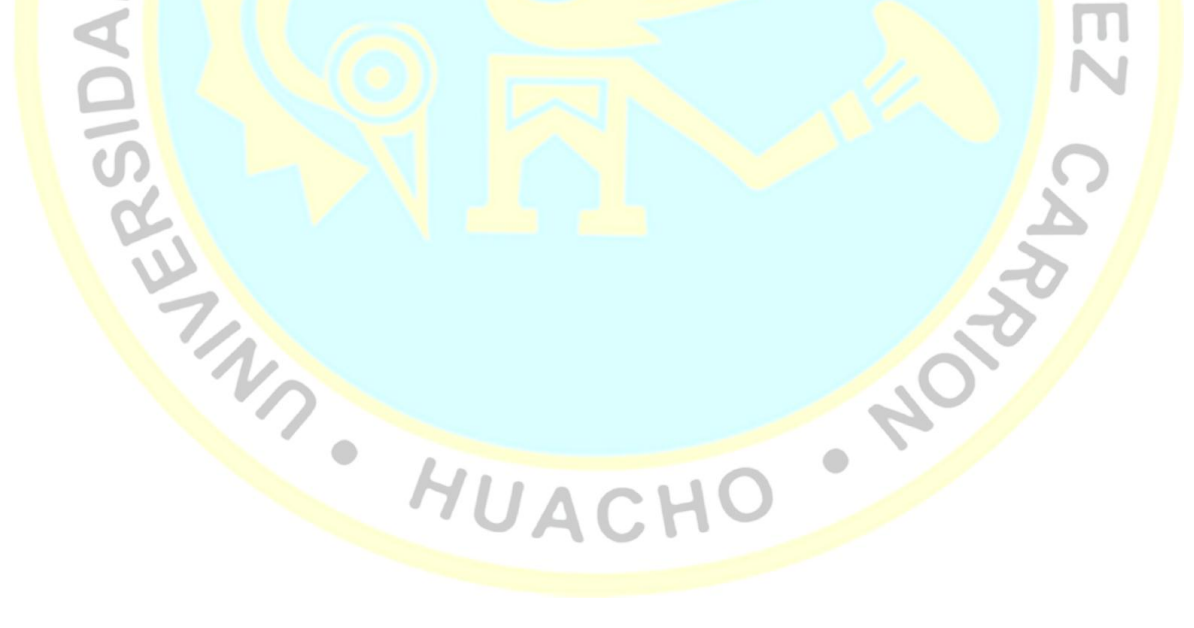

#### **M(o) SANTIAGO ERNESTO RAMOS Y YOVERA ASESOR**

**\_\_\_\_\_\_\_\_\_\_\_\_\_\_\_\_\_\_\_\_\_\_\_\_\_\_\_\_\_ Dr. LUIS ALBERTO BALDEOS ARDIAN PRESIDENTE**

 $\Lambda$ 

**\_\_\_\_\_\_\_\_\_\_\_\_\_\_\_\_\_\_\_\_\_\_\_\_\_\_\_\_\_**

#### **M(o) ABRAHAN CESAR NERI AYALA SECRETARIO**

**\_\_\_\_\_\_\_\_\_\_\_\_\_\_\_\_\_\_\_\_\_\_\_\_\_\_\_\_\_**

**M(o) FELIX GIL CARO SOTO VOCAL**

**\_\_\_\_\_\_\_\_\_\_\_\_\_\_\_\_\_\_\_\_\_\_\_\_\_\_\_\_\_**

112

SANCHEZ

 $\epsilon$ 

 $\bullet$